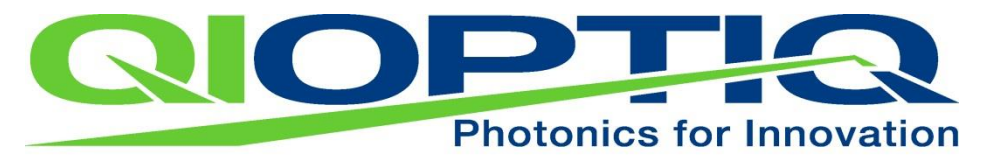

**An Excelitas Technologies Company** 

# **MELEX-IRIS**

# OPERATING MANUAL

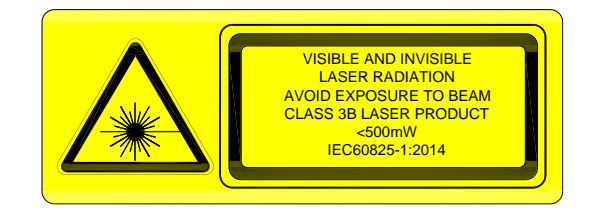

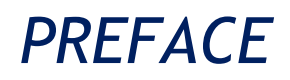

The Qioptiq iFLEX-iRIS™ delivers a single wavelength either via one single mode polarization maintaining fiber optic cable or via free space output directly from the laser. Your system has been configured as requested in your purchasing specification or purchase order and may not include all the features and options mentioned in this document.

<span id="page-1-0"></span>This document contains information required in order to safely install and operate your iFLEX-iRIS™ laser system. There are no user serviceable components inside the Laser Head or Interlock Control Unit. Contact Qioptiq technical support if you believe that your system may have developed a fault.

# TABLE OF CONTENTS

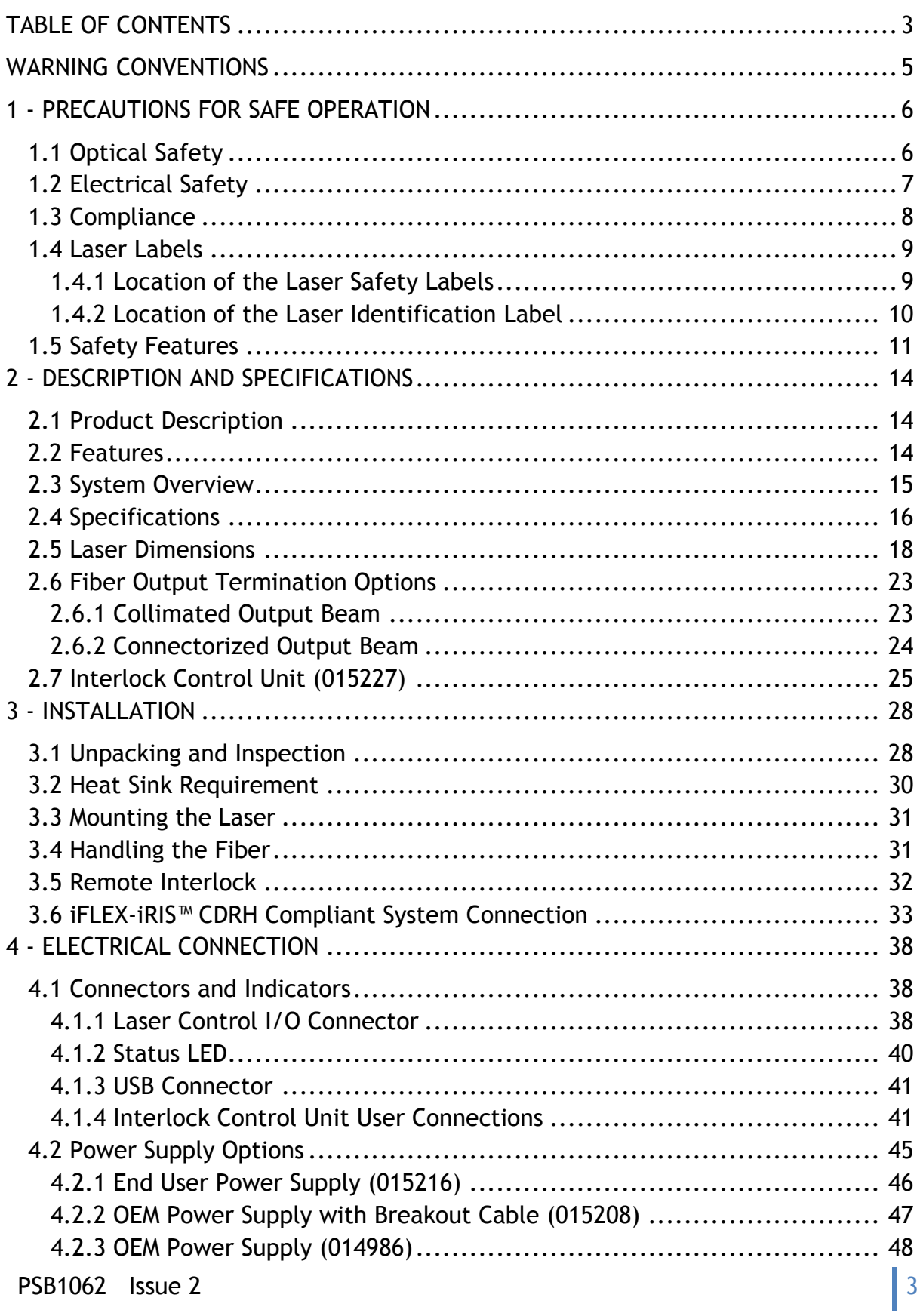

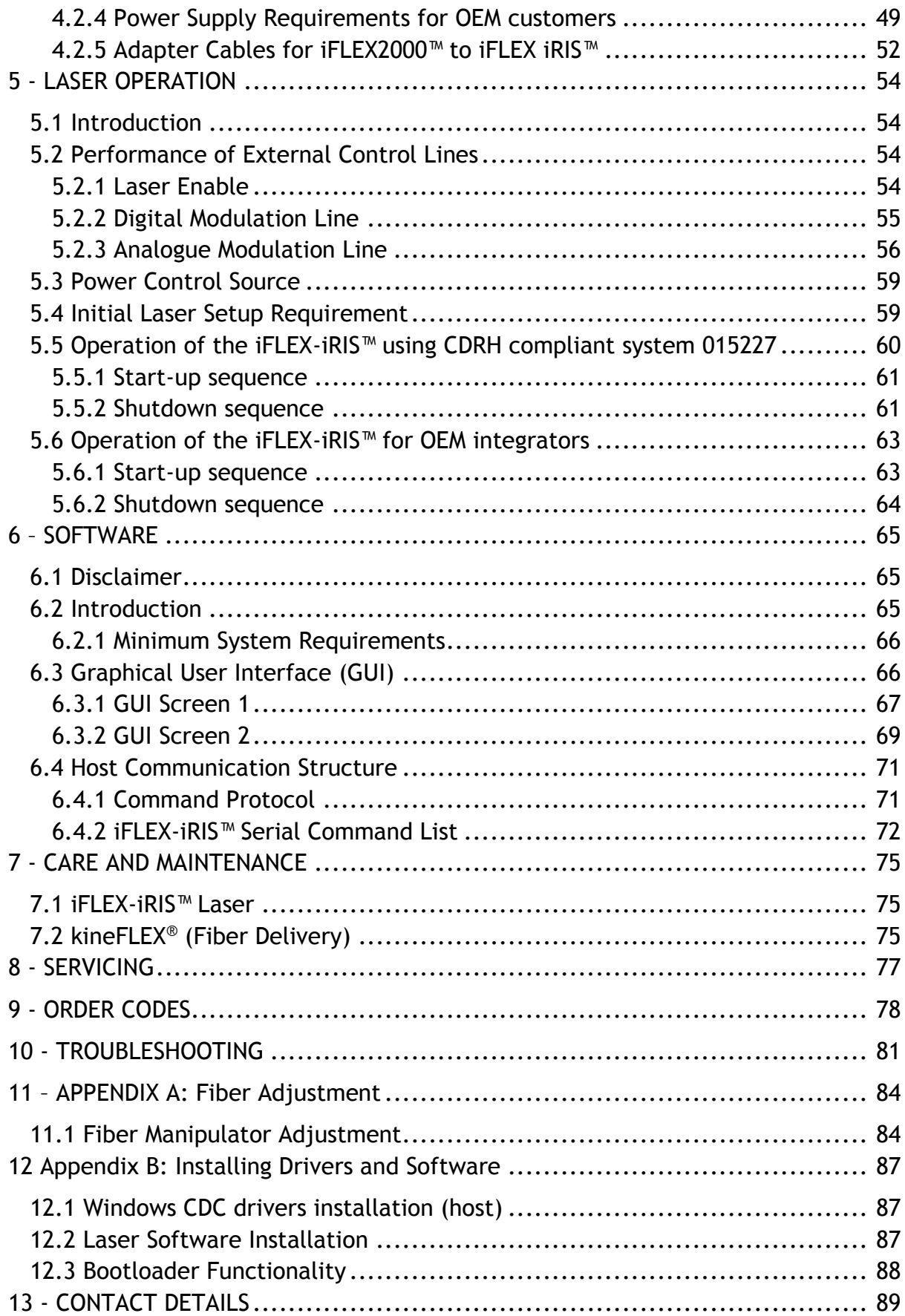

# *WARNING CONVENTIONS*

<span id="page-4-0"></span>The following symbols are used throughout this manual to draw your attention to items that require extra attention, particularly to situations that may result in damage to equipment or a hazard to health.

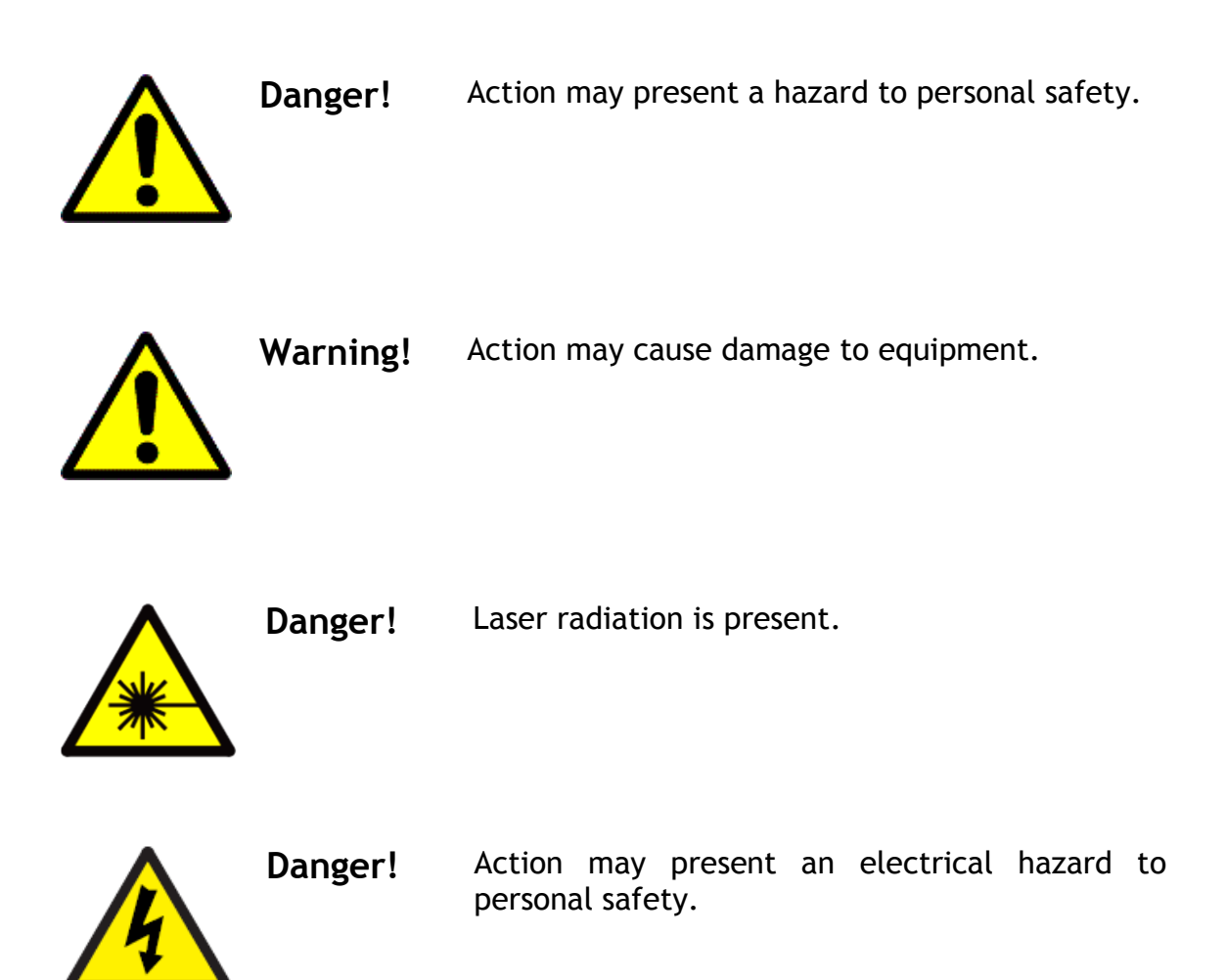

# <span id="page-5-0"></span>*1 - PRECAUTIONS FOR SAFE OPERATION*

This section describes the precautions for safe operation of the iFLEX-iRIS™ range of products.

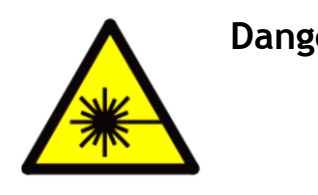

**Danger!** Only suitably trained and qualified personnel should be allowed to operate this equipment. If your organization has a nominated Laser Safety Officer (LSO), this person should be consulted with regard to the appropriate precautions to be undertaken when using this product in you location.

## <span id="page-5-1"></span>**1.1 Optical Safety**

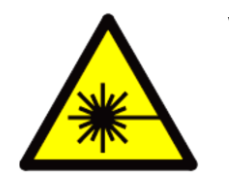

**Warning!** LASER RADIATION AVOID EXPOSURE TO BEAM CLASS 3B LASER PRODUCT

Due to the coherent properties and the low divergence angle of the laser radiation, even relatively small amounts of exposure can lead to permanent or serious injuries to eyes or skin. Therefore, it is important to follow the guidelines detailed in this manual, as well as laser safety regulations.

The iFLEX-iRIS™ range of lasers can emit in either the UV-A, visible or near IR wavelength bands with wavelengths ranging from 375nm to 852nm. The lasers have a range of different output power levels dependant on which variant has been selected (see section [2\)](#page-13-0). The iFLEX-iRIS™ lasers are classified as Class 3B according to IEC 60825-1:2014. Ensure that you are familiar with the safety regulations for your particular model before operating the laser. Safety regulations vary in different countries; ensure that the iFLEX-iRIS™ is installed and operated with regard to local regulations.

General Precautions for the Safe Use of Lasers

- Only trained and qualified personnel should be allowed to operate the equipment.
- Avoid eye exposure to direct or scattered radiation.
- $\blacktriangleright$  Protective eyewear must be suitable for the wavelength and intensity of the laser line.
- Use extreme caution if using protective eyewear since they prevent the operator from seeing the laser beam path.
- Ensure volatile substances (e.g. solvents, alcohol) are kept away from the laser source and beam path.
- Maintain a high ambient light level in the laser area. This ensures that the pupil remains constricted reducing the likelihood of eye damage.
- Never look directly into the laser light or to scattered radiation from reflective surfaces. Never look into the aperture of the laser or any fiber optic delivery cable.
- Experiments involving lasers should not be conducted at eye level. Ensure that setups are conducted at a suitably low height, especially if there is a possibility of seated operation.
- $\blacktriangleright$  Post warning signs to inform personnel that a laser is in operation.
- ► Use only in accordance with IEC60825-14 or ANSI Z136.1.
- $\blacktriangleright$  This product is not a tov.
- ▶ Do not aim laser at aircraft

## <span id="page-6-0"></span>**1.2 Electrical Safety**

There are no hazardous voltage levels accessible within the iFLEX-iRIS™ product range of lasers and accessories. There are no serviceable parts and the warranty will be void if the any enclosures are dismantled and/or the anti-tamper labels are broken.

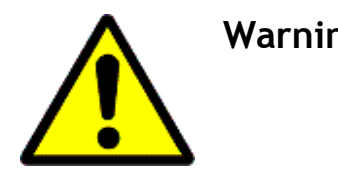

**Warning!** Whilst there is good ESD protection in the laser it is advised to observe ESD precautions whilst handling the laser, especially when installing the equipment.

# <span id="page-7-0"></span>**1.3 Compliance**

The iFLEX-iRIS™ product range of lasers are CE & FCC compliant. Below is the EU Declaration of Conformity.

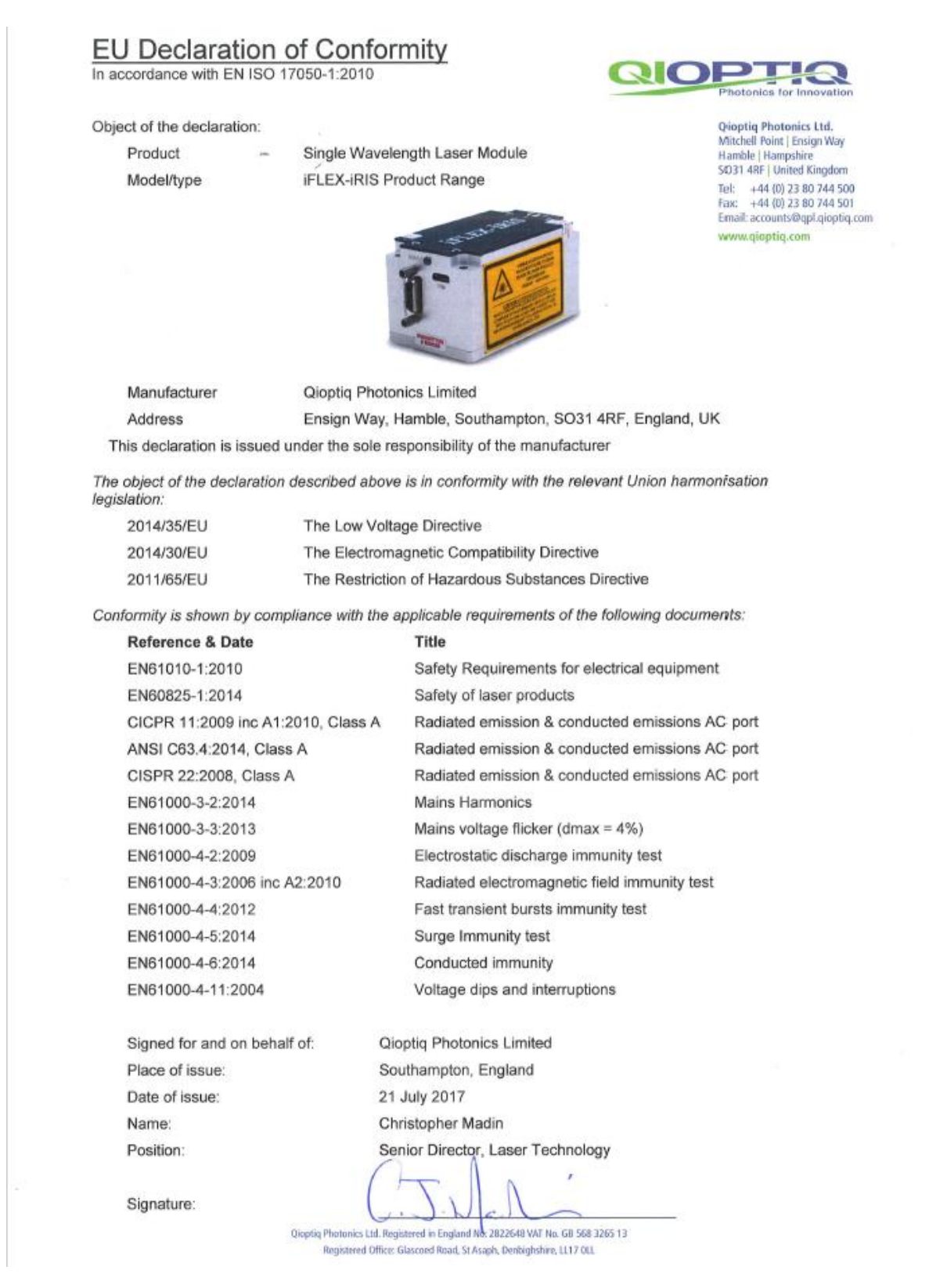

# <span id="page-8-0"></span>**1.4 Laser Labels**

#### <span id="page-8-1"></span>**1.4.1 Location of the Laser Safety Labels**

A table containing examples of the laser safety labels is shown below.

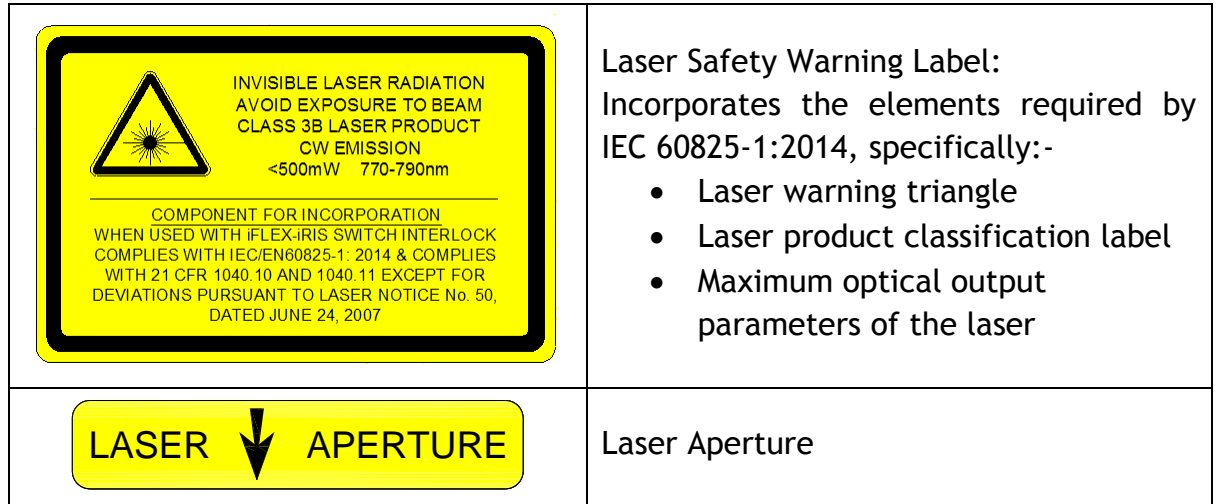

Table 1-1: Laser Safety Labels

The location of the labels can be seen in the following figure. Although the figure depicts an iFLEX-iRIS™ laser with the kineMATIX® manipulator, the Laser Safety Warning label is in the same location for all laser variants.

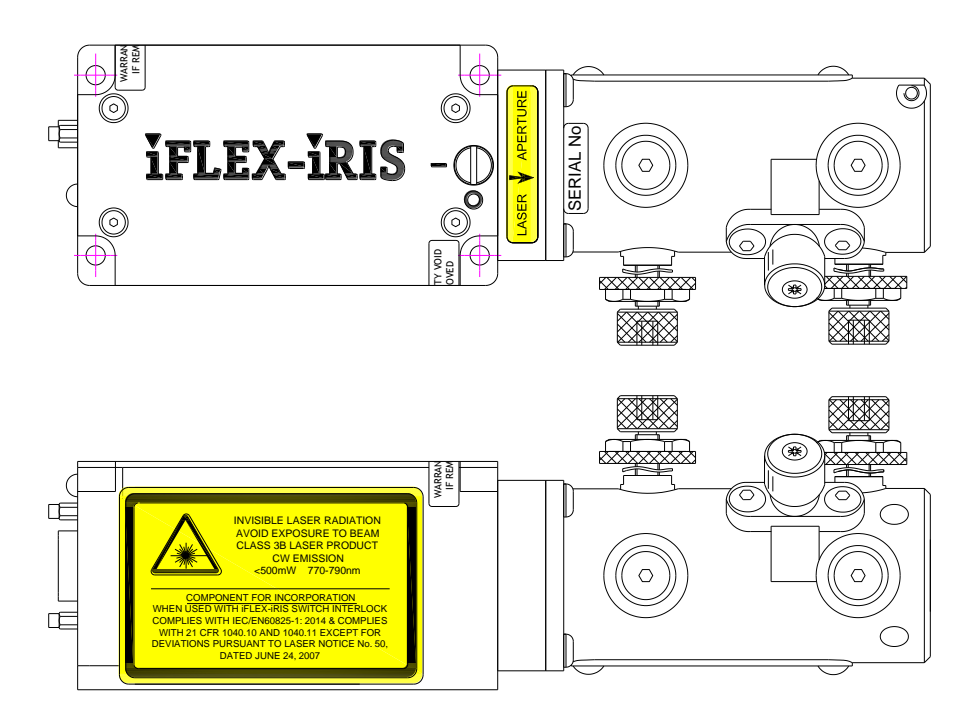

Figure 1-1: Laser Safety Warning label and aperture label position on the fiber coupled  $i$ FLEX- $i$ RIS<sup>™</sup> with kineMATIX<sup>®</sup> manipulator

For the free space iFLEX-iRIS™ lasers, the kineMATIX® manipulator is not fitted. As a result, the Laser Aperture label is fixed to the front of the laser next to the laser emission point; see [Figure 1-2.](#page-9-1) The Laser Safety Warning label is fitted in the same place as the fiber coupled laser version.

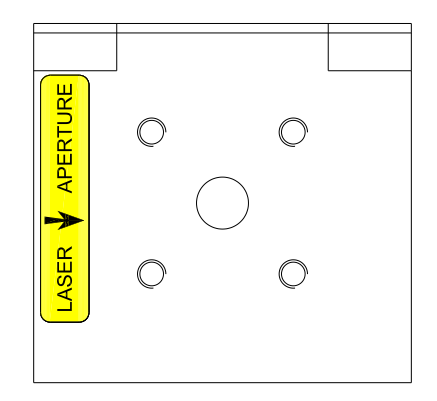

<span id="page-9-1"></span>Figure 1-2: Laser Aperture label position on the free space iFLEX-iRIS™ laser without kineMATIX® manipulator

#### <span id="page-9-0"></span>**1.4.2 Location of the Laser Identification Label**

An example and the location of the Laser Identification label can be seen in [Figure](#page-9-2)  [1-3.](#page-9-2) The label is in the same position regardless of laser variant.

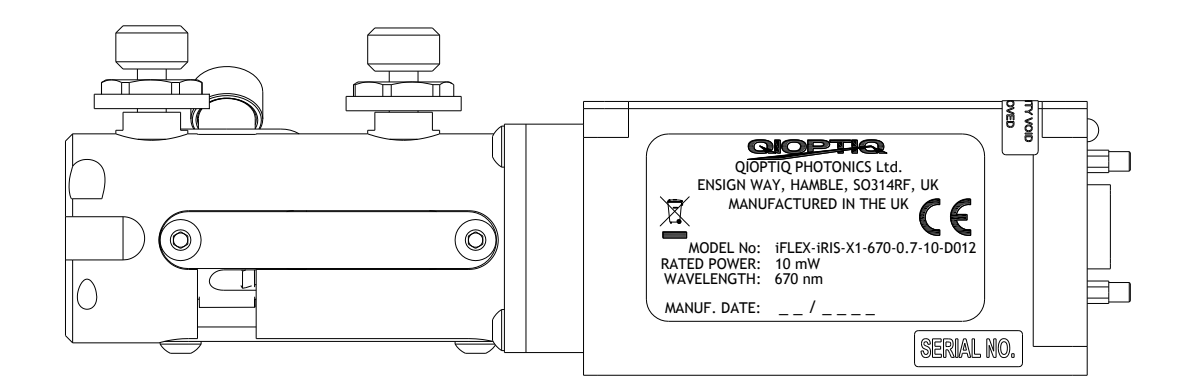

<span id="page-9-2"></span>Figure 1-3: Example and location of the Laser Identification label on the fiber coupled iFLEX-iRIS™ laser with kineMATIX® manipulator

#### <span id="page-10-0"></span>**1.5 Safety Features**

This section describes the safety features of the iFLEX-iRIS™.

▶ CDRH/IEC 60825-1 Compliance

The iFLEX-iRIS™ product range is complaint with CDRH regulations defined in Title 21 of the Code of Federal Regulations (CFR) and with IEC 60825-1, provided the laser is used with Qioptiq's iFLEX-iRIS™ Interlock Control Unit (015227). If the product is not used with Qioptiq's iFLEX-iRIS™ Interlock Control Unit, it is the user's/integrator's responsibility to ensure that these regulations are met in their system.

 $\blacktriangleright$  Protective Housing

The laser radiation from the iFLEX-iRIS™ is completely contained within the aluminum alloy laser chassis and lid, except where it exits the laser at the laser aperture (Ø5.5mm hole) located at the front of the laser or at the output end of the fiber. The lasers are designed to be operated as assembled. The warranty is void and product safety compromised if the protective housing is disassembled.

STATUS Indicator

The iFLEX-iRIS™ has a status LED on the end panel of the laser, next to the Laser Control I/O connector, which indicates power to the laser as well as laser emission.

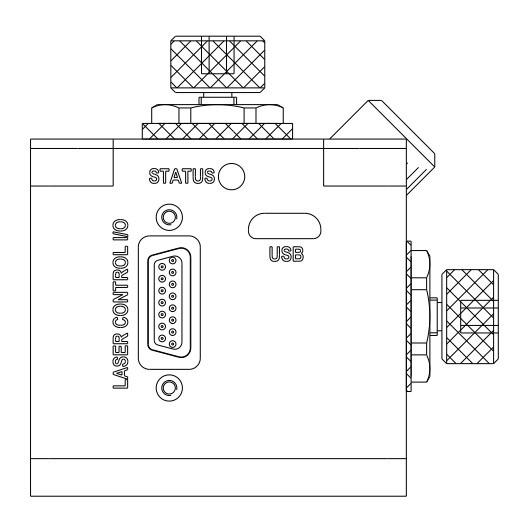

Figure 1-4: Position of the Status LED on the rear panel of the iFLEX-iRIS™.

A table detailing the status LED emission states for different laser operating conditions is shown in [Table 1-2.](#page-11-0)

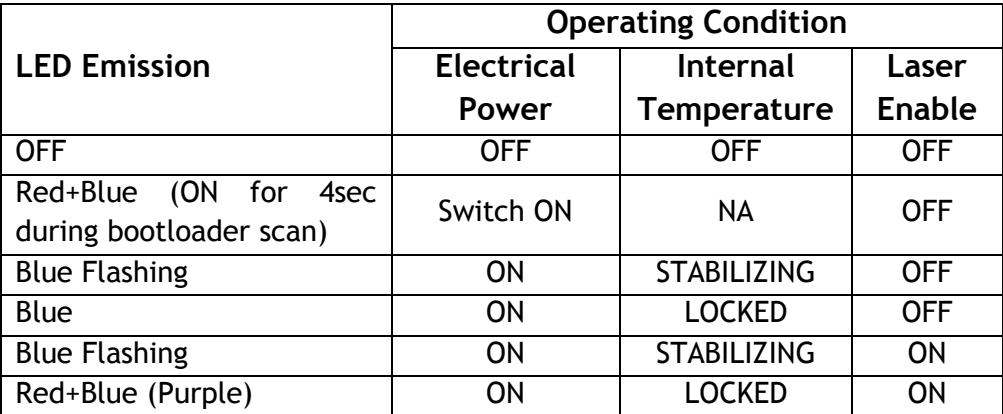

#### Table 1-2: LED Emission Sates

<span id="page-11-0"></span>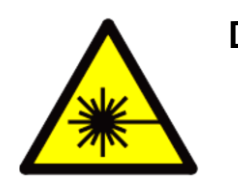

**Danger!** When the status LED is indicating PURPLE, laser emission from the laser is possible. HOWEVER, laser safety precautions should be taken before the power is connected to the laser.

Note:

- If wearing laser safety eyewear for UV-blue wavelengths, then only the red Laser Enabled illumination LED will be seen (not purple).
- If wearing laser safety eyewear for red wavelengths, then only the blue Laser Ready illumination LED will be seen (not purple).
- The white LED Laser Emission indicator on the iFLEX-iRIS™ Interlock Control Unit is seen through all laser safety eyewear.
	- **Mechanical SHUTTER**

The iFLEX-iRIS™ laser has an integrated shutter. When the screw slot on the shutter is positioned so that it points at the laser aperture '1', the shutter is open. With the shutter closed (screw slot point at '0'), no emission from the laser is possible; [Figure](#page-12-0)  [1-5](#page-12-0) depicts the shutter in the closed position.

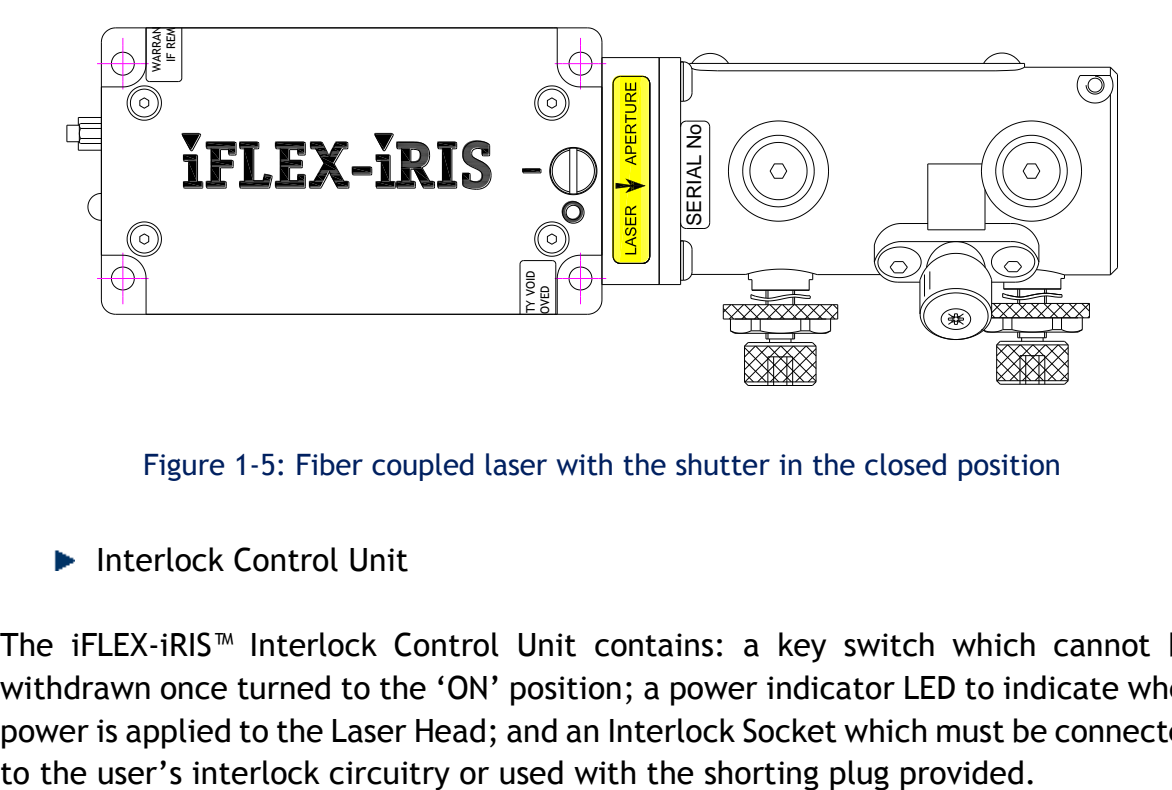

Figure 1-5: Fiber coupled laser with the shutter in the closed position

▶ Interlock Control Unit

<span id="page-12-0"></span>The iFLEX-iRIS<sup>™</sup> Interlock Control Unit contains: a key switch which cannot be withdrawn once turned to the 'ON' position; a power indicator LED to indicate when power is applied to the Laser Head; and an Interlock Socket which must be connected ntrol Unit<br>terlock Control Ur<br>rned to the 'ON' po:<br>the Laser Head; and

# <span id="page-13-0"></span>*2 - DESCRIPTION AND SPECIFICATIONS*

#### <span id="page-13-1"></span>**2.1 Product Description**

The iFLEX-iRIS™ is a miniaturized laser source with an optional modular fiber delivery system. It can be configured to have a free space output or to be fiber coupled into a single mode polarization maintaining fiber. The free space option comes in two formats, a center beam or offset beam variant. The system is mode-hop free and wavelength stabilized as a direct result of active temperature control.

Novel design and proprietary manufacturing processes eliminate the need for user alignment of the internal laser source and the kinematic design of the laser-to-fiber coupling enables true turn-key installation and operation. Its flexible design ensures that in most cases the iFLEX-iRIS™ can be retrofitted in the field, minimizing system downtime and allowing the user to reconfigure the system as their requirements change.

Specifications are subject to change. Download our latest iFLEX-iRIS™ datasheet from [www.qioptiq.com](http://www.qioptiq.com/) for up-to-date specifications.

## <span id="page-13-2"></span>**2.2 Features**

Some of the product features include:

- $\blacktriangleright$  High stability, high beam quality
- $\blacktriangleright$  Low noise
- $\blacktriangleright$  Stable power control over full control range
- $\blacktriangleright$  Miniaturized size for low impact on instrument design
- ▶ Integrated electronics and TEC temperature stabilized control
- ► USB & RS232 control and monitoring
- ▶ Conductively cooled through baseplate
- Plug and Play modular fiber optic coupling with the kineFLEX<sup>®</sup>
- Analogue/Digital Modulation up to 5MHz bandwidth

The main feature of the laser is that it is always operating in a closed-loop power control mode, even during modulation, resulting in excellent optical output power stability across all modes of operation.

#### <span id="page-14-0"></span>**2.3 System Overview**

The iFLEX-iRIS™ laser is a temperature stabilized collimated semiconductor laser diode. The beam is circularized by an anamorphic prism pair. Excellent power stability is achieved by monitoring the laser power which is fed back into a closed loop system in the control electronics. This power control is active in all modes. For fiber coupled lasers, a kineMATIX® manipulator is attached to the front of the laser. This enables alignment of the fiber to the laser beam resulting in very stable, high coupling efficiencies. Power and control of the laser is achieved through the I/O connector on the back of the laser which is a micro sub D15 way connector; the pin designations are described in Section [4.](#page-37-0) The USB connector can be used for software control of the laser including enabling/disabling the laser, setting the output power and general system parameter monitoring.

The free space laser has the option to choose between two different locations of the laser aperture. One option is to have the laser aperture located centrally in the laser housing and will allow the fitting of a kineMATIX® manipulator and fiber at a later date; see section [2.5](#page-17-0) for mechanical details of both options. The second option is to have the laser aperture offset 4.5mm from center and does not support the fitting of a kineMATIX® manipulator. In both options, the beam height is 19mm.

A schematic representation of the laser can be seen below in [Figure 2-1](#page-14-1) (thick red Arrows depict the laser beam propagation whilst the blue thin arrows indicate electrical interconnections). For free space lasers, the kineMATIX® manipulator is not fitted to the laser.

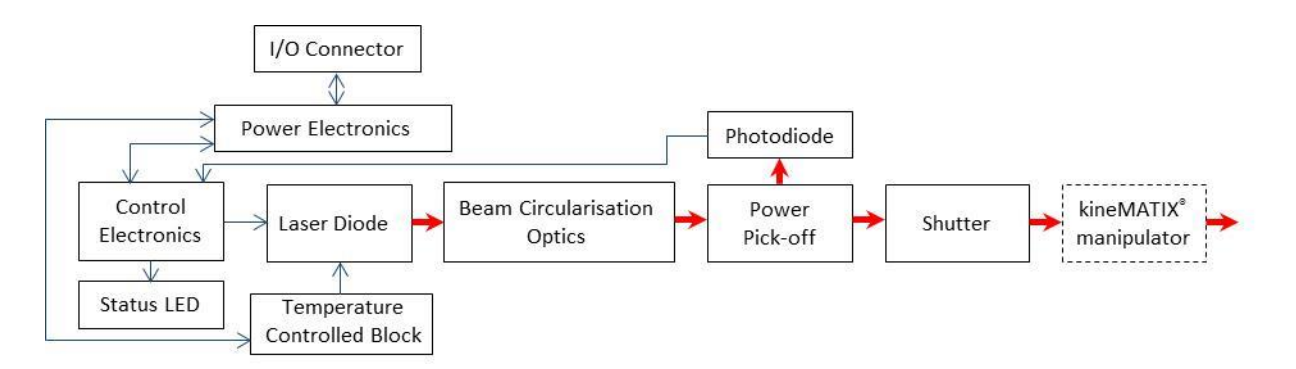

<span id="page-14-1"></span>Figure 2-1: iFLEX-iRIS™ schematic

# **2.4 Specifications**

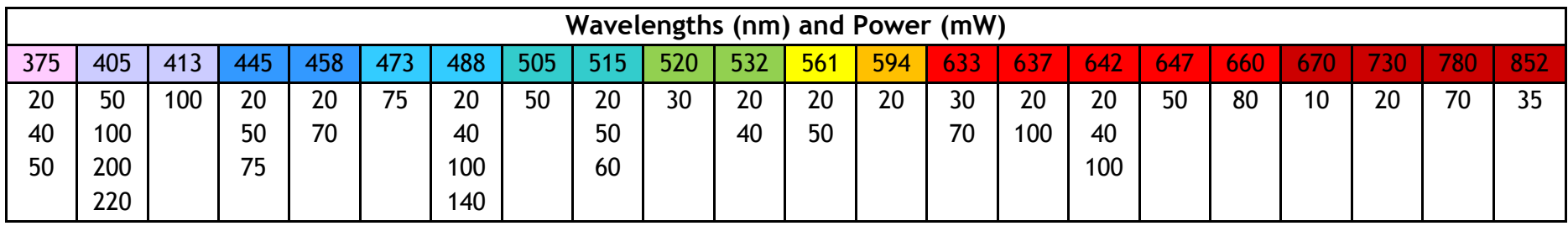

Table 2-1: Free Space Laser Specifications (See latest datasheet for up to date information)

<span id="page-15-0"></span>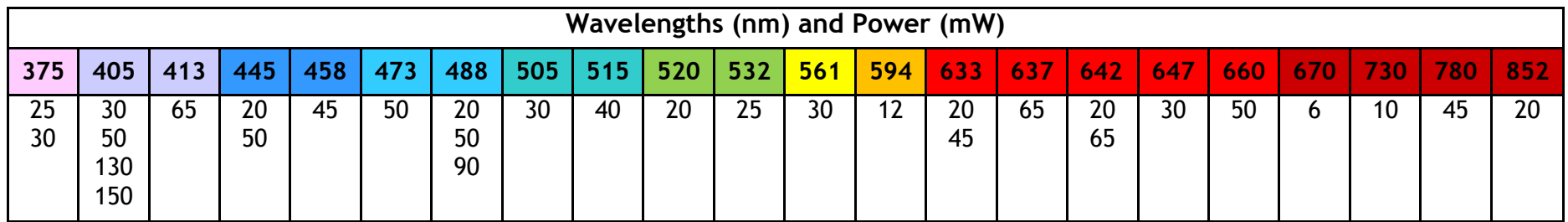

Table 2-2: Fiber Coupled Laser Specifications (See latest datasheet for up to date information)

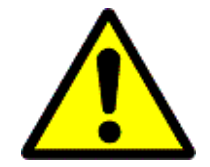

Warning! Output power of laser might exceed rated power by up to 15%.

**PSB1062** Issue 2 16

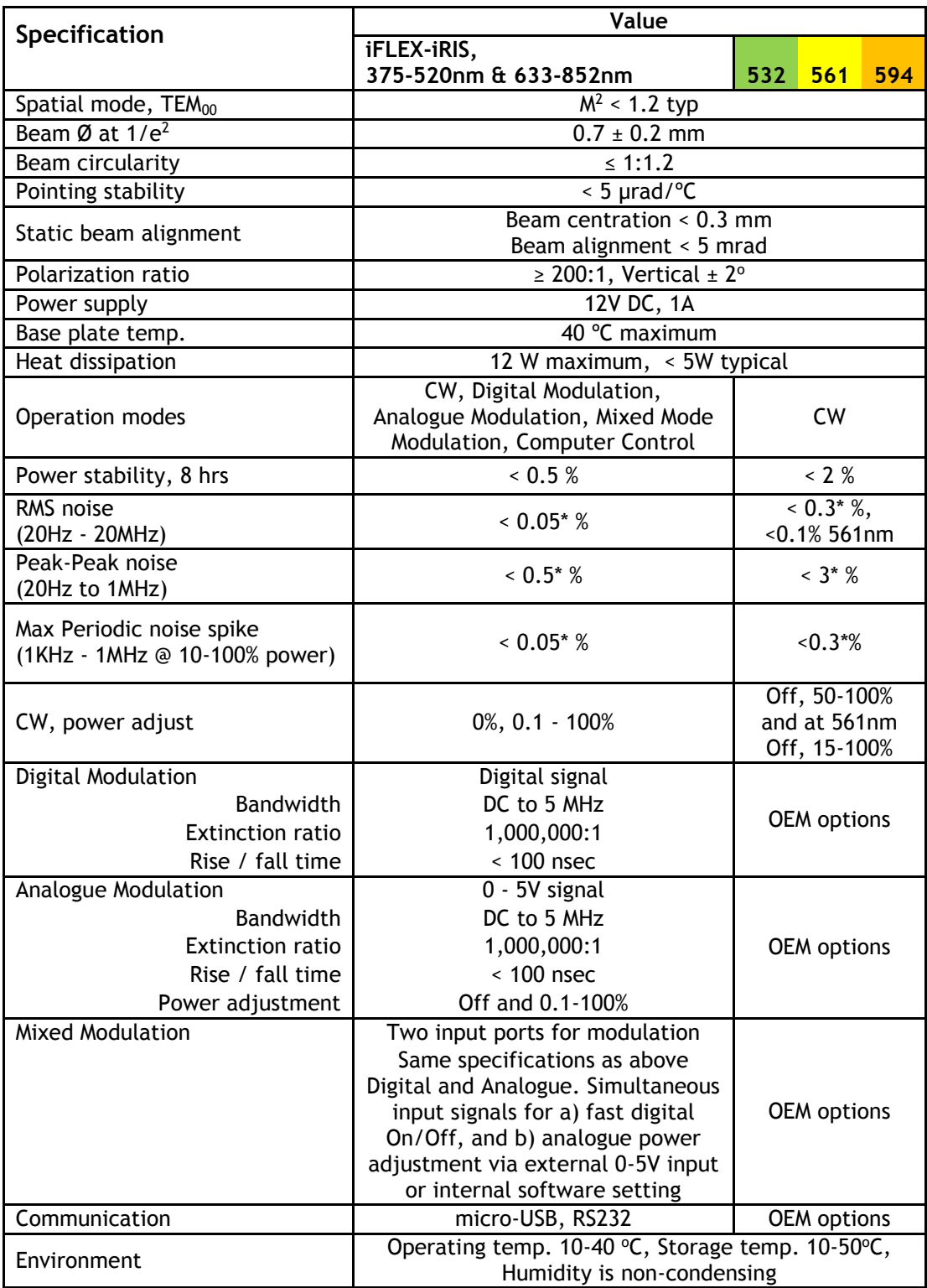

Table 2-3: Free Space Laser Specifications Continued

\*wavelength specific

To avoid condensation occurring on the internals of the laser, the ambient temperature and humidity need to be considered and if necessary controlled. The laser diode is thermally stabilized to be at 25°C and so dew points above 23°C could cause condensation to occur. Ambient temperatures and relative humidity conditions which occur on or above the blue line in the figure below, are conditions where condensation could occur and should be avoided.

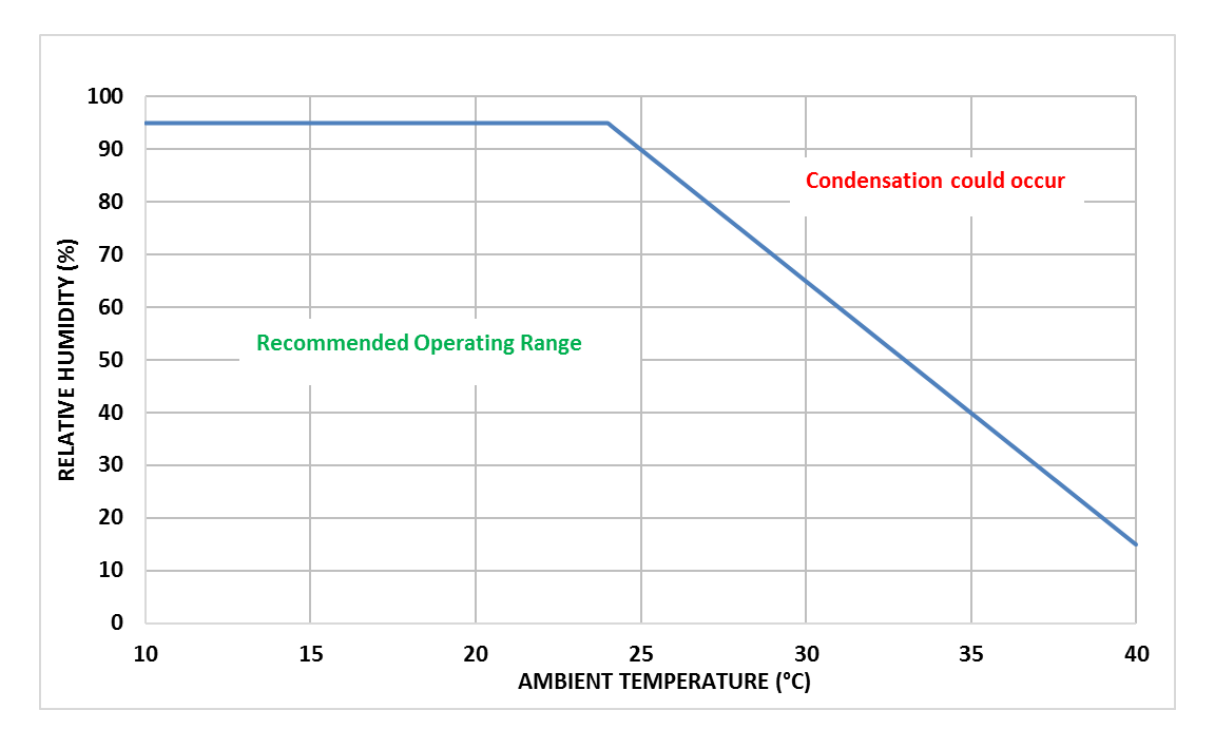

Figure 2-2: Potential condensation points for the iFLEX-iRIS™

## <span id="page-17-0"></span>**2.5 Laser Dimensions**

The dimensions of the iFLEX-iRIS™ with and without the fiber manipulator are shown in the following figures.

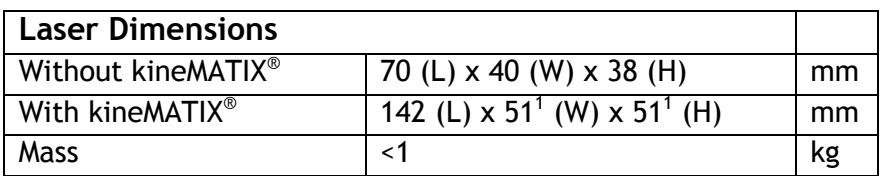

Table 2-4: Laser Dimensions

-

<sup>&</sup>lt;sup>1</sup> Dimension for width and height max values defined by the maximum extension of the kineMATIX<sup>®</sup> manipulator screws

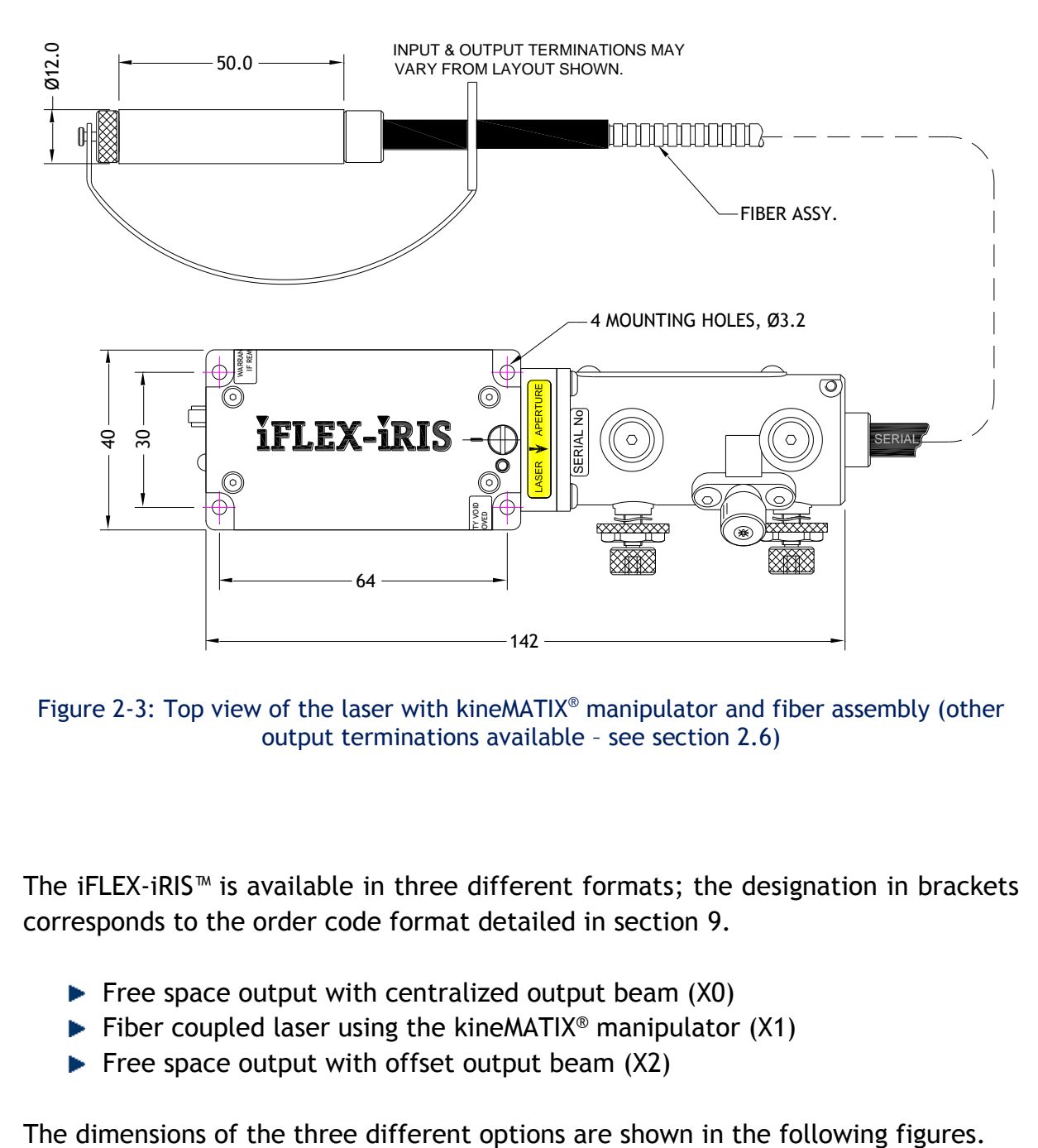

Figure 2-3: Top view of the laser with kineMATIX<sup>®</sup> manipulator and fiber assembly (other output terminations available – see section [2.6\)](#page-22-0)

The iFLEX-iRIS™ is available in three different formats; the designation in brackets corresponds to the order code format detailed in section [9.](#page-77-0)

- $\blacktriangleright$  Free space output with centralized output beam (X0)
- Fiber coupled laser using the kineMATIX<sup>®</sup> manipulator  $(X1)$
- Free space output with offset output beam  $(X2)$

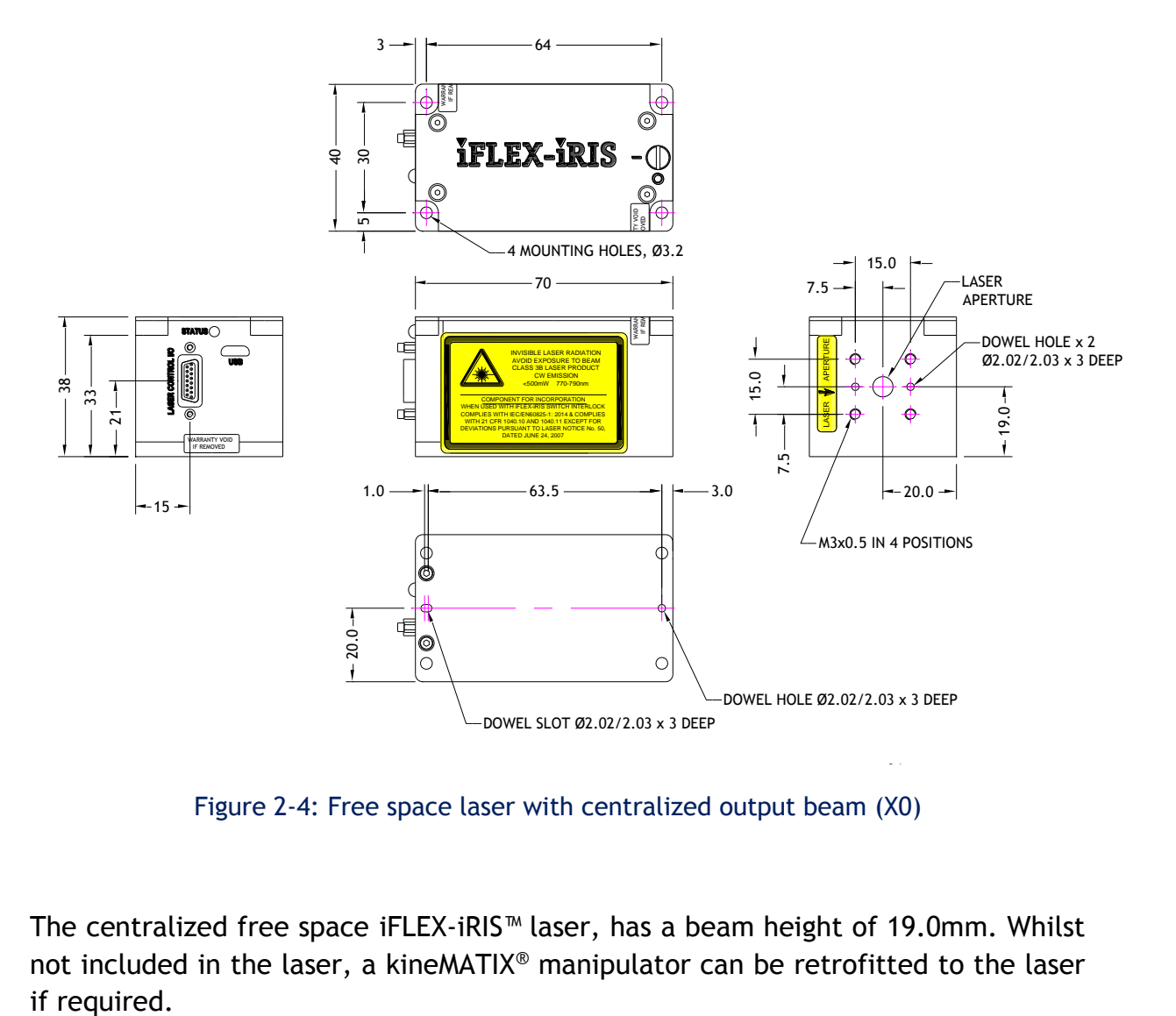

Figure 2-4: Free space laser with centralized output beam (X0)

The centralized free space iFLEX-iRIS™ laser, has a beam height of 19.0mm. Whilst not included in the laser, a kineMATIX® manipulator can be retrofitted to the laser

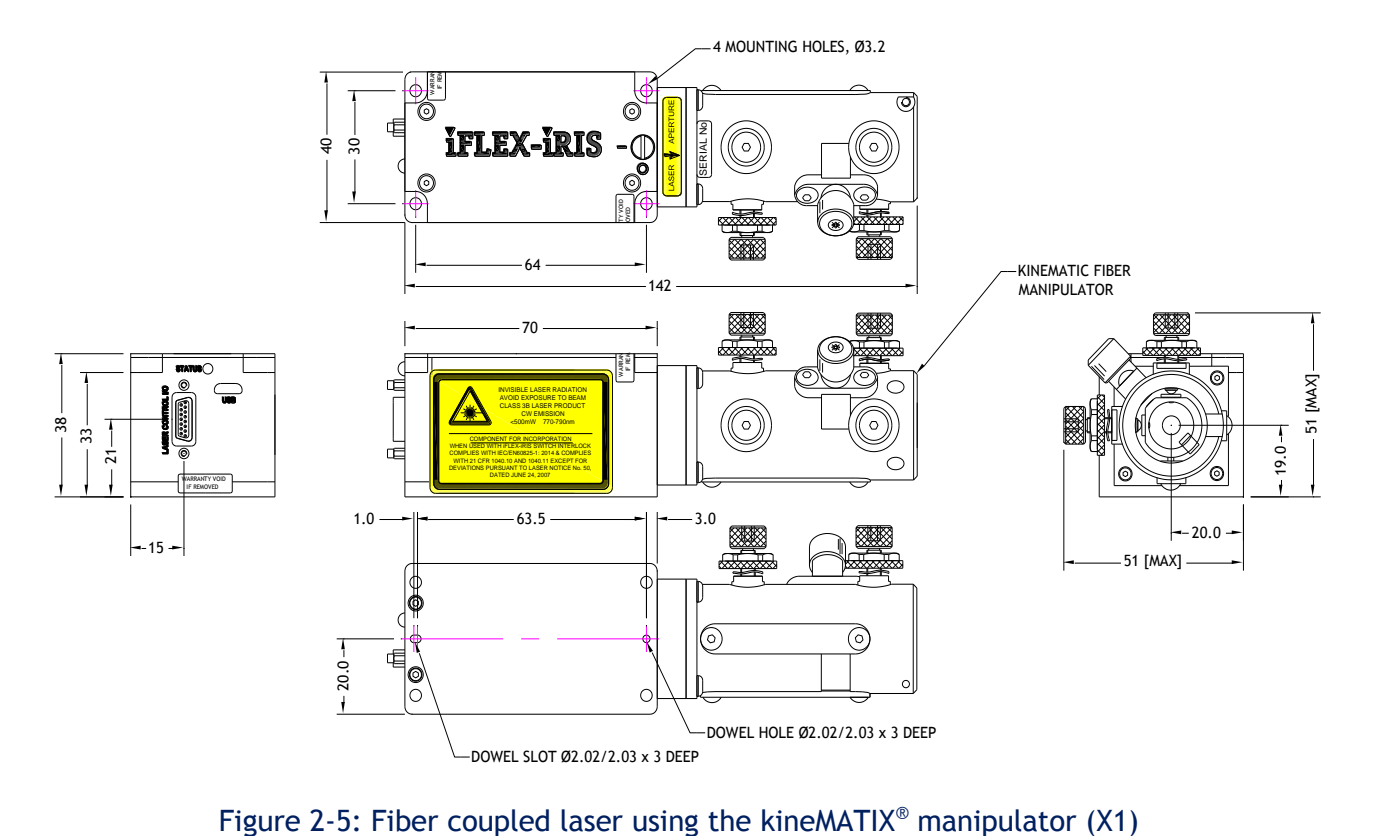

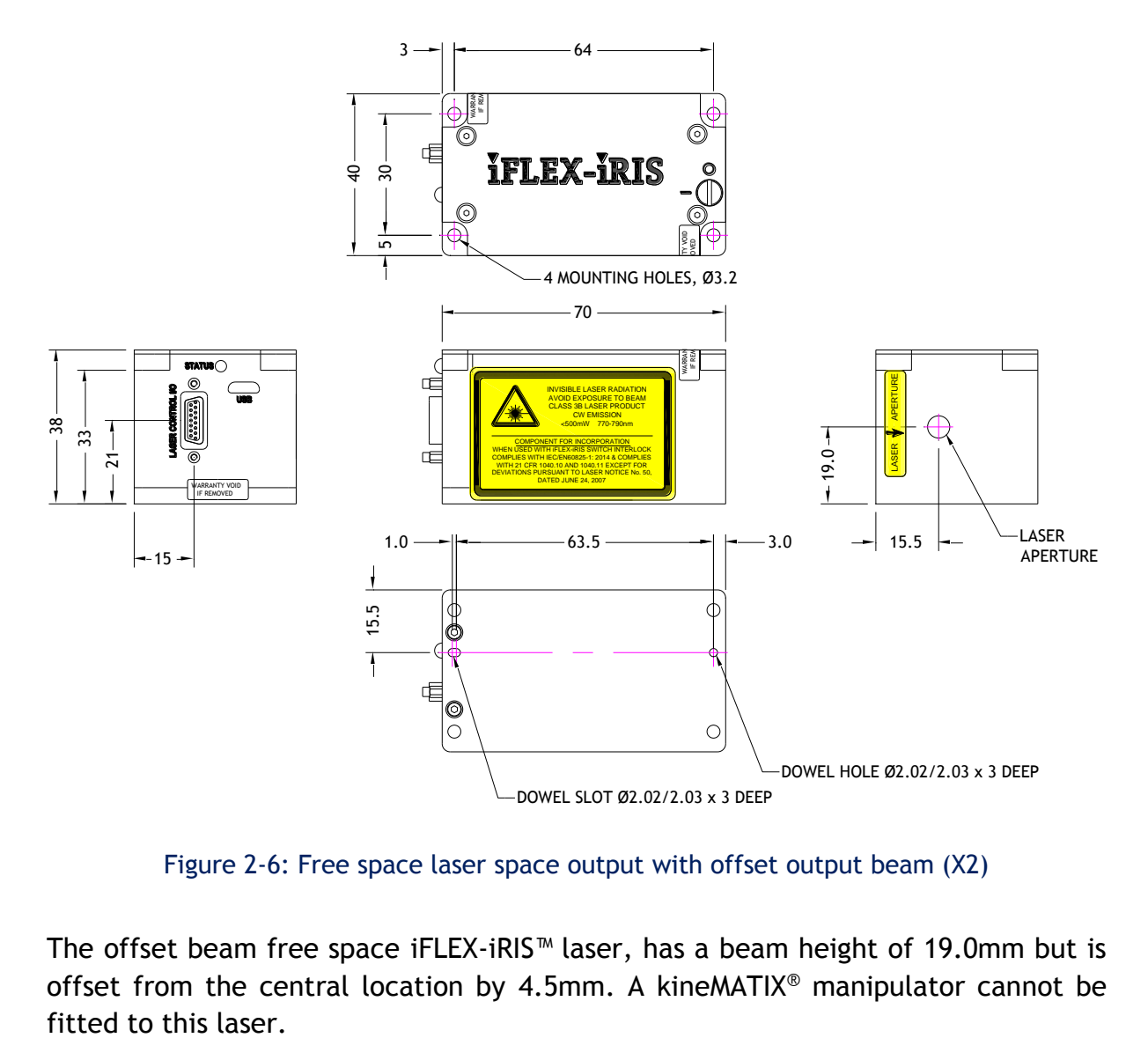

Figure 2-6: Free space laser space output with offset output beam (X2) utput beam (X2)<br>-

The offset beam free space iFLEX-iRIS<sup> $m$ </sup> laser, has a beam height of 19.0mm but is offset from the central location by 4.5mm. A kineMATIX<sup>®</sup> manipulator cannot be RATED POWER: 40 mW WAVELENGTH: 782 nm

# <span id="page-22-0"></span>**2.6 Fiber Output Termination Options**

Qioptiq's kineFLEX® fiber delivery cables can be configured to have a collimated output beam or to be connectorized. Both options are described in the following sections.

#### <span id="page-22-1"></span>**2.6.1 Collimated Output Beam**

The standard collimated output delivery tube has an outline of Ø12 x 50mm and undergoes precision alignment to minimize the beam position and beam angle errors. The specifications are shown in the table below.

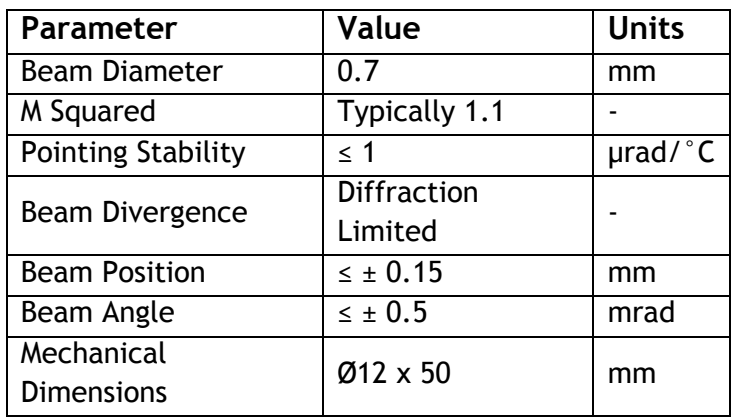

Table 2-5: Fiber output details

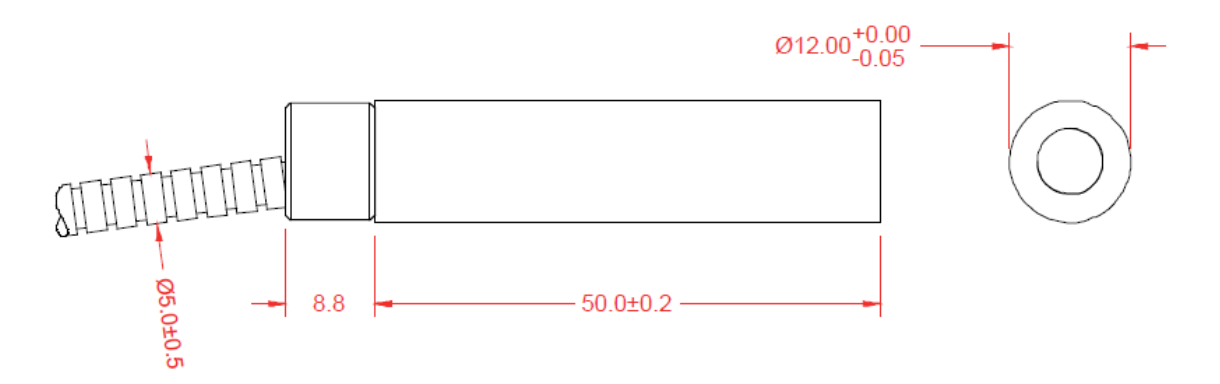

Figure 2-7: Standard output collimator Ø12 x 50mm

#### <span id="page-23-0"></span>**2.6.2 Connectorized Output Beam**

Qioptiq's connectorized fiber terminations employ a high-precision FC/PC connector designed for polarization maintaining (PM) fiber applications. The connector minimizes rotational errors in the PM fiber axis by using specially designed ferrules and connector housings; however all other aspects of the connector are compatible with the industry narrow key standard.

For all PM fiber connectors the connector key is actively aligned with the slow axis of the fiber. Non-PM versions use the same connector but without the polarization alignment. The various options are shown below:-

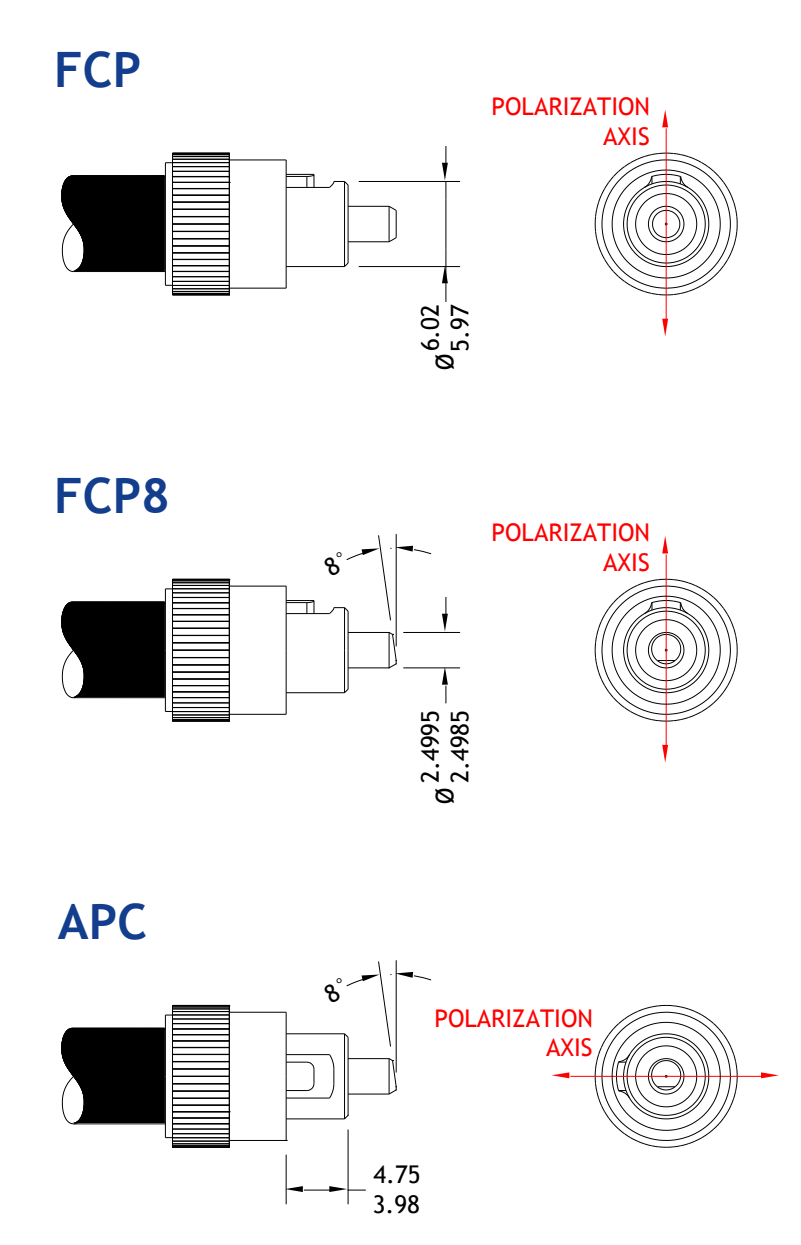

Figure 2-8: Connectorized fiber output options

# <span id="page-24-0"></span>**2.7 Interlock Control Unit (015227)**

All end user customers and any OEM customers requesting it, are supplied with an Interlock Control Unit. A diagram of the iFLEX-iRIS™ Interlock Control Unit is shown in [Figure 2-11.](#page-26-0) It provides a user with the following features:

- $\blacktriangleright$  A key-actuated power switch
- An interlock connector (see section  $3.5$  for details)
- $\blacktriangleright$  An emission indicator
- $\blacktriangleright$  Modulation input connections
- Separate laser enable switch
- A 9-way sub D-type connector for RS232 control of the laser
- General IO connection for monitoring laser analogue lines

The key-actuated power switch must be turned to ON for the Interlock Control Unit to operate. Once in the ON position, the key cannot be withdrawn.

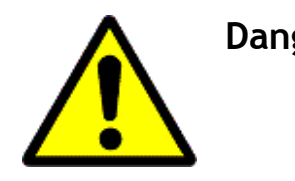

**Danger!** Personnel with access to the key for the Interlock Control Unit should be fully trained in laser safety procedures and familiar with the iFLEX-iRIS™ product.

Further details of the Interlock Control Unit are covered in sections [3.6,](#page-32-0) [4.1.4](#page-40-1) and section 5.5

The features on the front and back panels of the Interlock Control Unit are shown in [Figure 2-9](#page-24-1) and [Figure 2-10,](#page-25-0) respectively.

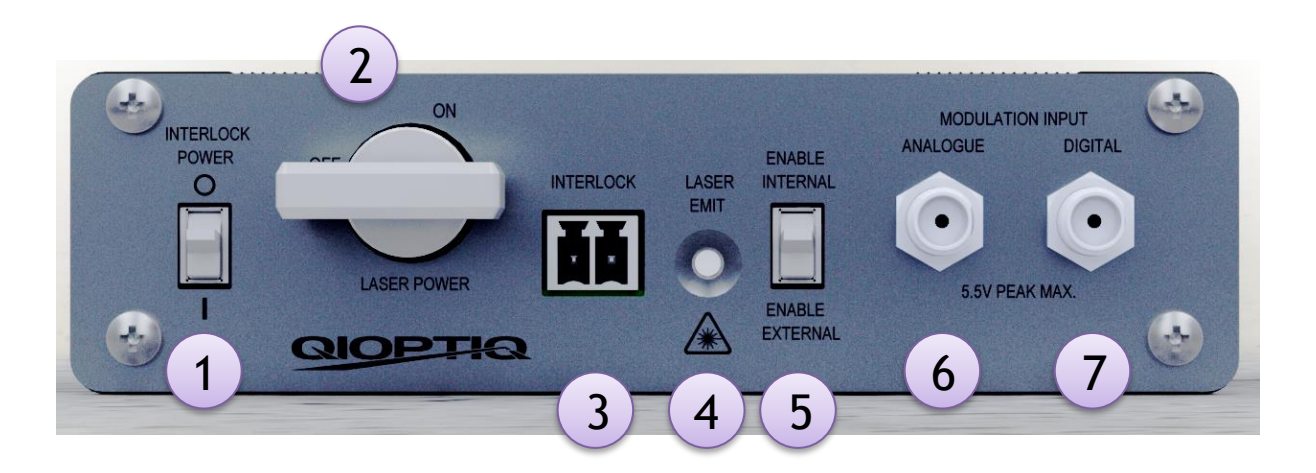

<span id="page-24-1"></span>Figure 2-9: Front panel view of the iFLEX-iRIS™ Interlock Control Unit detailing the location of the different connectors and indicators

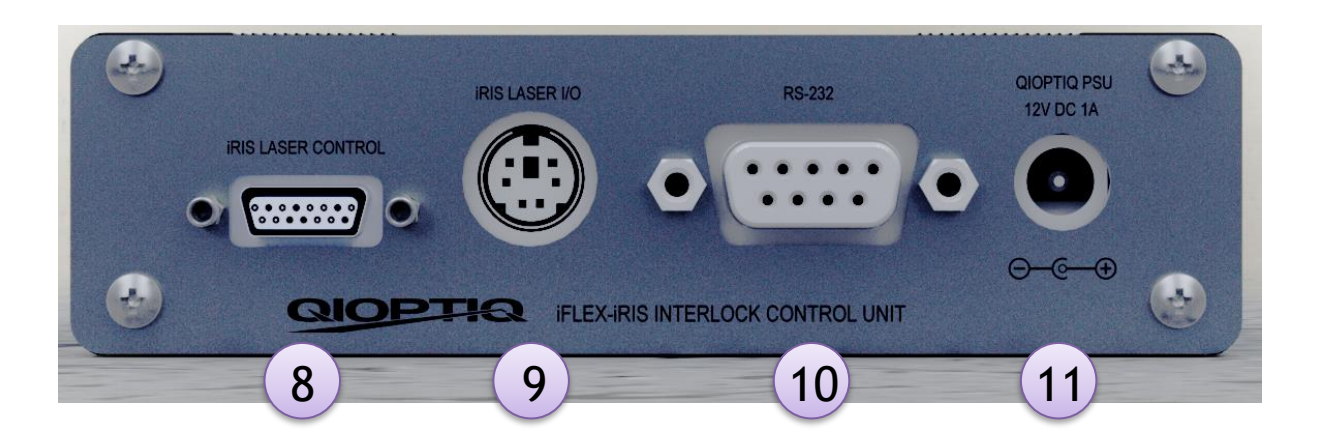

Figure 2-10: Rear panel view of the iFLEX-iRIS™ Interlock Control Unit detailing the location of the different connectors

<span id="page-25-0"></span>[Table 2-6](#page-26-1) provides details of the Interlock Control Unit features.

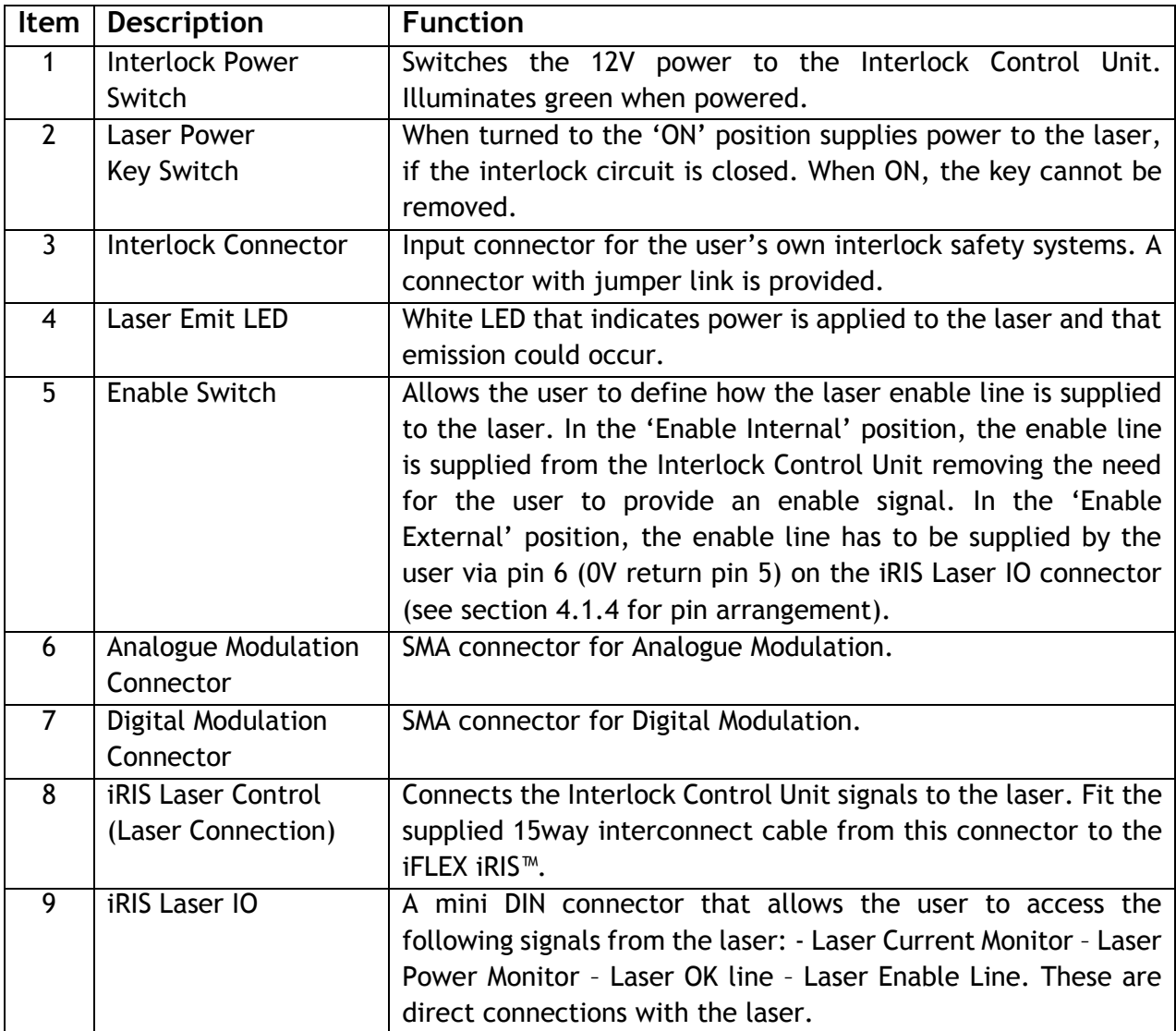

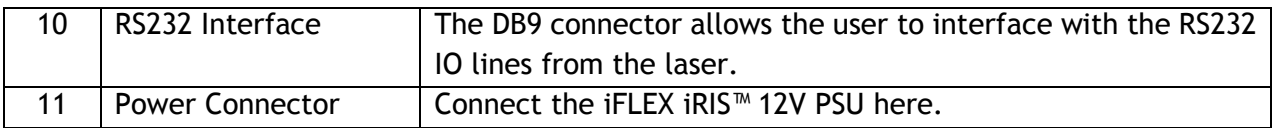

Table 2-6: Description of the Interlock Control Unit features

<span id="page-26-1"></span>The dimensions, shown in millimeters) of the Interlock Control Unit are shown in [Figure 2-11.](#page-26-0)

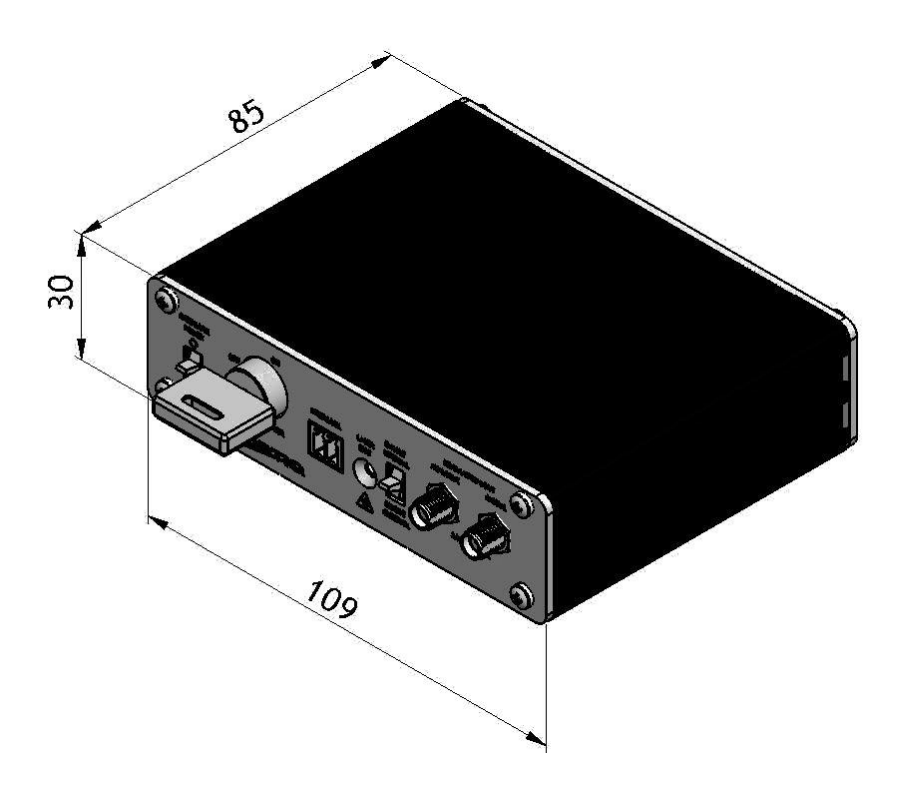

<span id="page-26-0"></span>Figure 2-11: Dimensions of the iFLEX-iRIS™ Interlock Control Unit (in mm)

# <span id="page-27-1"></span><span id="page-27-0"></span>**3.1 Unpacking and Inspection**

The iFLEX-iRIS™ will be shipped in specially designed packaging. Upon receiving the package, check the condition of the outer layer for damage. The package will have left Qioptiq in good condition; if any damage is seen, (with the exception of cosmetic damage that is consistent with normal transportation) please contact your Qioptiq representative before unpacking the contents.

Please save the packaging, as the specially designed carton will ensure adequate protection should you need to return your system at a later date for service or upgrading.

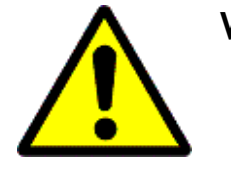

**Warning!** The fiber optic manipulator must not be used as a handle. This is a precision component and could be damaged if used as a lifting aid.

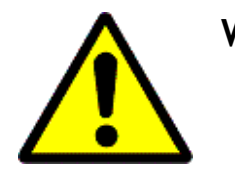

**Warning!** Ensure that appropriate ESD precautions are taken when handling the laser.

Each order is specific to individual customer requirements and as a result the shipping contents will vary. A table detailing the available accessories is shown below.

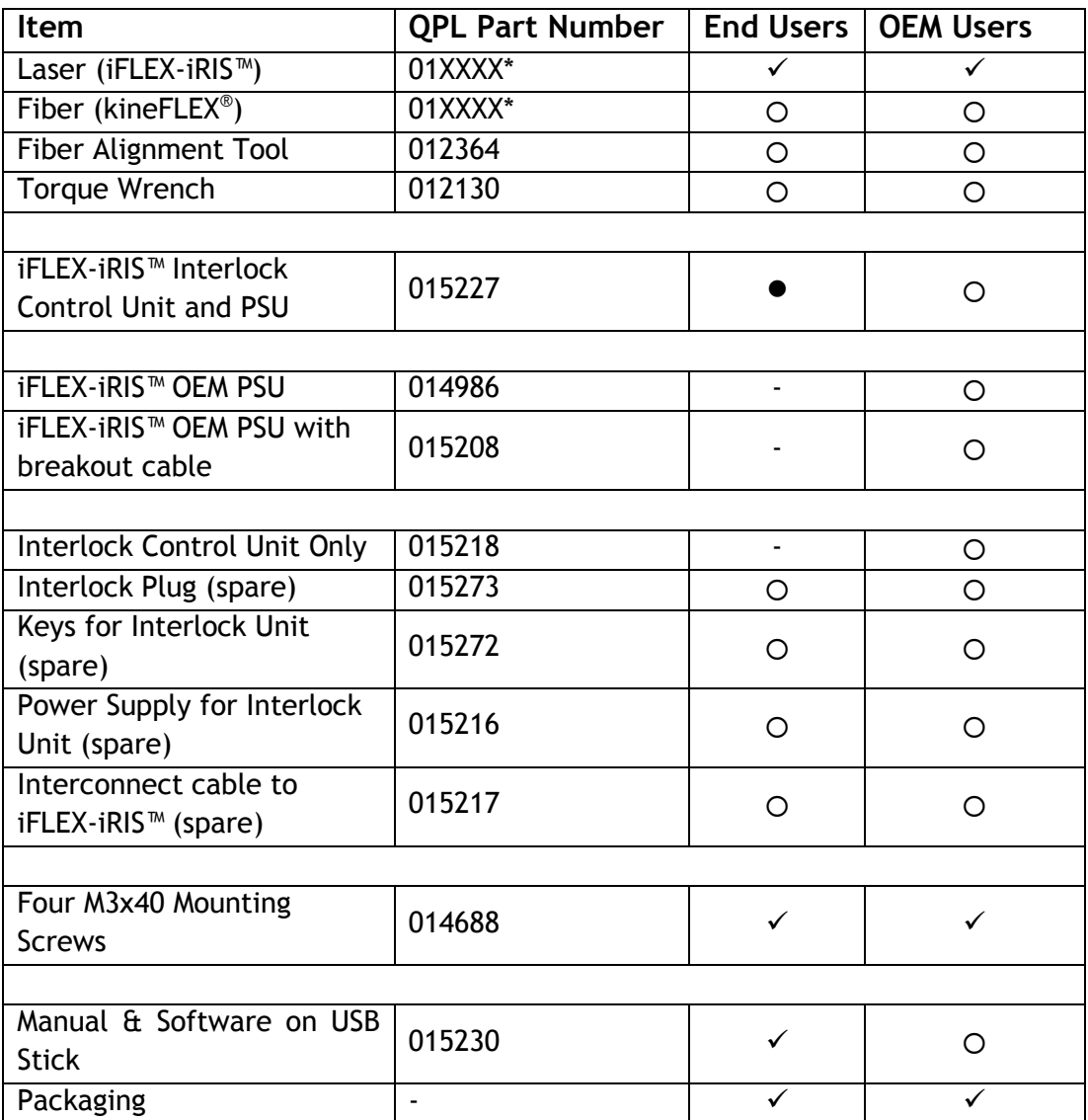

Table 3-1: Laser and accessories

- $\checkmark$  Included with the laser
- Included in End User CDRH compliant pack
- O Available on request
- \* Part number model specific

# <span id="page-29-0"></span>**3.2 Heat Sink Requirement**

The iFLEX-iRIS™ lasers have an operational baseplate temperature range of 10-40°C. Temperatures above, or below this could result in the temperature stabilization circuitry no longer being able to maintain temperature lock. This results in the laser being put into an error state and turning off (status LED = blue; see section [4\)](#page-37-0). It is recommended that a heatsink is used with the iFLEX-iRIS™ and that it must be adequate for the conditions that the laser is operated in; typical thermal resistance is 5°C/W.

A graph of the heat dissipated by the iFLEX-iRIS™ for different ambient temperatures is shown below in [Figure 3-1.](#page-29-1)

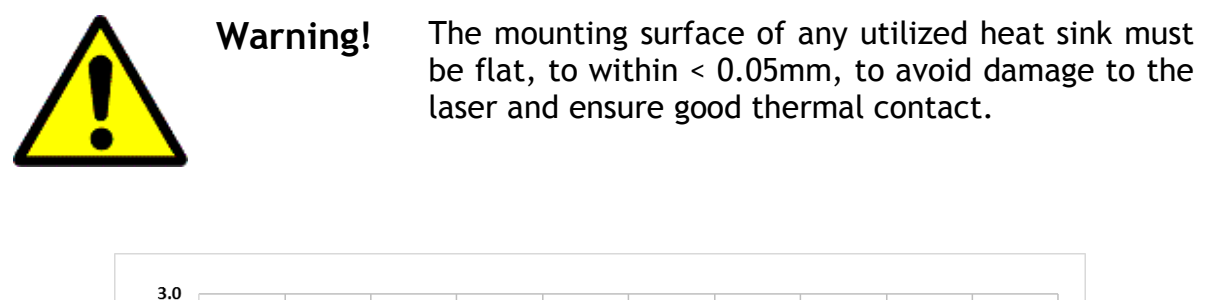

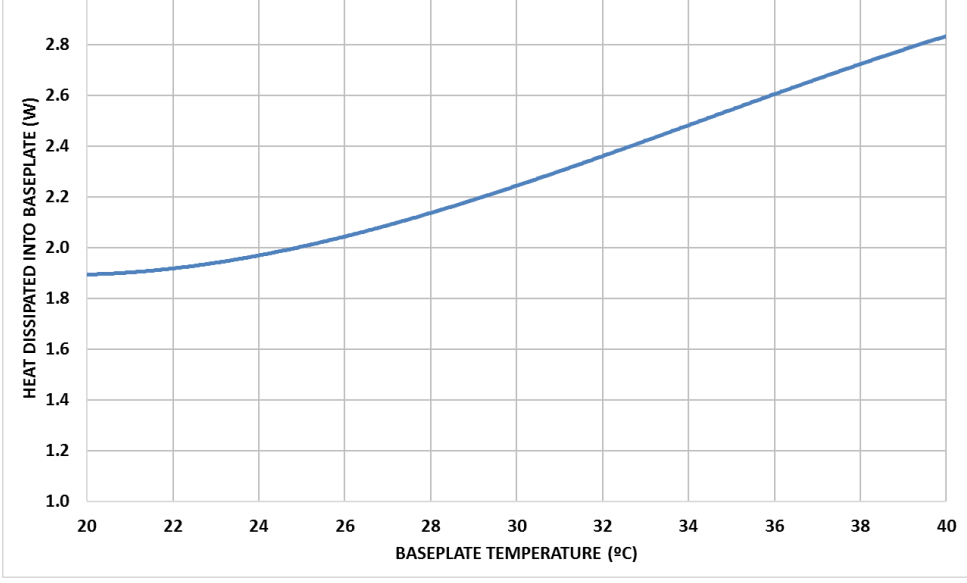

<span id="page-29-1"></span>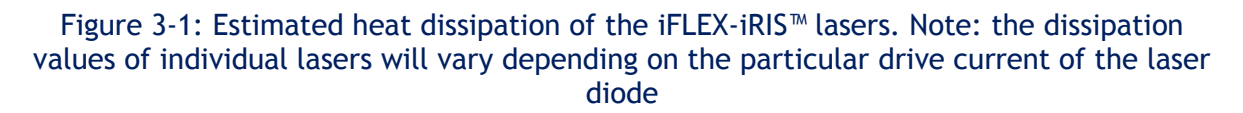

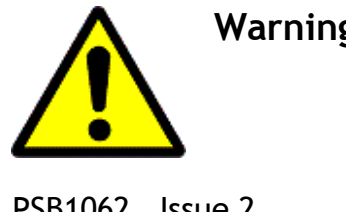

**Warning!** Do not use thermal interface compounds between the laser and the heat sink since this could cause contamination in the laser reducing its lifetime and performance.

#### <span id="page-30-0"></span>**3.3 Mounting the Laser**

The iFLEX-iRIS™ has four mounting holes of diameter Ø3.2. Qioptiq recommend using M3 x 40 socket cap head screws (Qioptiq p/n: 014688) which are supplied with the laser. Do not mount laser or any power supply units onto flammable surfaces. When tightening the screws, ensure that a diagonal pattern is used to provide an even distribution of the load and prevent any warping of the base which could lead to beam pointing instability. Screws should be torqued in a diagonal pattern to 100 Ncm.

## <span id="page-30-1"></span>**3.4 Handling the Fiber**

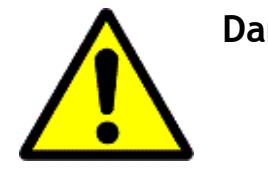

**Danger! Class 3B Laser:** Do not handle the output of the fiber when the laser is on. Serious damage and permanent blindness could occur as a result of direct exposure to the laser beam.

For safety, it is essential that the output of the fiber is not handled when the laser is on. Before switching on the power to the laser:-

- $\blacktriangleright$  Ensure that the output of the fiber is held securely in position, preventing it from rolling or moving.
- Ensure that the output of the fiber is pointing in an appropriate direction to ensure a safe beam path once the laser is emitting.

It is essential that suitable fiber handling is maintained to protect the fiber delivery cable from damage.

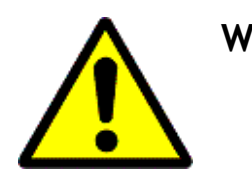

**Warning!** Ensure that the following fiber handling procedures are adhered to otherwise damage could occur to the fiber.

General Precautions for handling the fiber optic cable

- ► Ensure that the minimum bend diameter of the fiber (Ø50mm diameter) is not exceeded.
- Ensure that no objects are placed or enter the fiber lens tubes since this could damage the lenses used to collimate the input/output beam of the fiber.
- Always remove the protective metallic dust caps from the output of the fiber delivery cable before applying power to the laser.
- $\blacktriangleright$  Do not trap the fiber delivery cable since this could break the fiber.
- Do not drop or knock the fiber delivery tubes on hard surface since this could damage the alignment of the lenses used to collimate the input/output of the fiber delivery cable.
- Always replace the protective metallic dust caps when the fibers is not in use.

#### <span id="page-31-0"></span>**3.5 Remote Interlock**

For iFLEX-iRIS™ lasers supplied with the Interlock Control Unit, the interlock connector should be used to interface to a remote switch to stop laser emission in the event that a restricted access door or panel is opened or an emergency shutdown switch is pressed.

The remote interlock connector is located on the front of the Interlock Control Unit and is a CamdenBoss 2-way Terminal Socket (Part CTB932HD/2). An interlock shorting plug is provided with every iFLEX-iRIS™ Interlock Control Unit to directly short the remote interlock connection, provided that it is safe to do so in the user's application or installation. This is a CamdenBoss 2-way Terminal Plug (Part CTB92HD/2).

The remote interlock connection provides the final stage in the 12VDC circuit to the safety interlock. Once the interlock circuit goes open circuit the laser supply turns off.

Interlock details:-

- ▶ The open-circuit voltage between the interlock terminals is 12Vdc.
- ▶ The short-circuit current between the terminals is 100mA
- Never connect the output or the return terminal to ground/0V/chassis.
- Never connect any other voltage source to the output and return lines on the interlock.
- The interlock line is protected from shorting to ground with a self-resetting fuse.

**PSB1062** Issue 2 32

- o Trip current 300mA.
- o Trip time max is 0.2 seconds at 1A.
- $\circ$  In the event of a trip (either line shorting to ground) the interlock unit will disconnect/trip and the power to the laser will be removed (Status LED on laser = off, Emission Indicator on Interlock Control Unit = OFF). Disconnect the interlock plug and fault find the EXTERNAL wiring ensuring no shorts to ground. Reconnect interlock connection and initiate the normal power up.
- UNDER NO CIRCUMSTANCES WILL THE CUSTOMER NEED TO OPEN THE ENCLOSURE OF THE INTERLOCK CONTROL UNIT. Doing so will invalidate the warranty.

#### <span id="page-32-0"></span>**3.6 iFLEX-iRIS™ CDRH Compliant System Connection**

Diagrams of the front and rear panels of the iFLEX-iRIS™ Interlock Control Unit can be seen in [Figure 3-2](#page-32-1) and [Figure 3-3,](#page-32-2) for reference.

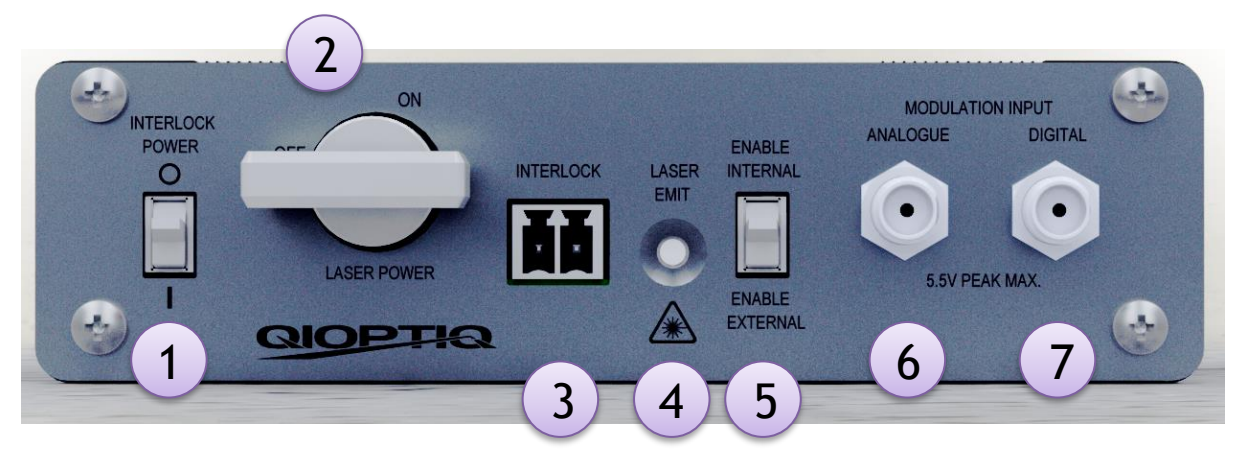

Figure 3-2: Front panel view of the iFLEX-iRIS™ Interlock Control Unit

<span id="page-32-1"></span>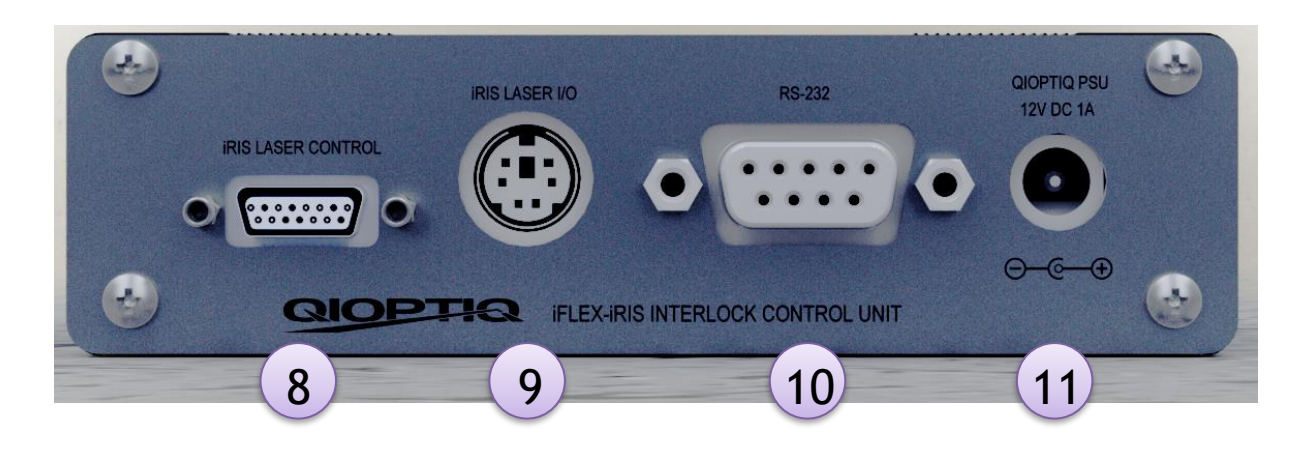

<span id="page-32-2"></span>Figure 3-3: Back panel view of the iFLEX-iRIS™ Interlock Control Unit

Before applying any electrical power to the iFLEX-iRIS™ Interlock Control Unit, ensure that all cables are connected securely according to the following instructions.

#### **1. Connect the Laser Interconnect Cable.**

This cable connects the Interlock Control Unit (015227) to the iFLEX-iRIS™. Connect one end of the cable into the iRIS LASER CONTROL<sup>®</sup> connector on the Interlock Control Unit and the other end to the LASER CONTROL I/O connector on the iFLEXiRIS™.

#### **2. Connect the Interlock Plug**

Fit the shorting Interlock Plug or remote circuitry into the iFLEX-iRIS™ Interlock Control Unit connector marked INTERLOCK<sup>®</sup>. If using the shorting Interlock Plug instead of the remote circuitry, the user does so at their own risk.

#### **3. Set the Laser Enable Line switch**

Set the Laser Enable switch  $\Theta$  to the external position. This switch can be used to set the Laser Enable line between internal and external control. When switched to the internal position, the Interlock Control Unit supplies a 5V signal to the Laser Enable line removing the need for the user to input the signal. When switched to the external position, the Laser Enable line is connected to PIN 6 of the Laser IO connector<sup>o</sup> on the back panel of the Interlock Control Unit. The user will then need to apply a laser enable signal to PIN 6 to turn the laser ON.

#### **4. Connect the iRIS Laser IO connector (if required)**

If required, connect signals into the Laser IO connector $\odot$ . This is a Mini DIN connector and allows the user access to the following laser signals (these are as outlined in section [4.1.1\)](#page-37-2)

- a) Laser Current Output
- b) Laser Power Output
- c) Laser OK
- d) Laser Enable

There is also a 5V 100mA output for the user to use as required. Details of this connector can be found in section [4.1.4.](#page-40-1)

#### **5. Connect Digital Modulation Input (if required)**

If digital modulation is required, use a standard SMA cable to connect the digital modulation connector  $\odot$  on the Interlock Control Unit to a relevant signal generator. The default iFLEX-iRIS™ laser for operating with the Interlock Control Unit has an operating mode defined by the configuration code –D012; see section [9](#page-77-0) for details of the different configuration codes of the iFLEX-iRIS™. This laser configuration has the digital modulation operation set to be Inverted (0V=100% output). Therefore, no signal needs to be applied to the digital modulation line to switch the laser on.

Consequently, if digital modulation is not required for operation, no connection needs to be made to this connector.

#### **6. Connect Analogue Modulation Input (if required)**

The default iFLEX-iRIS™ laser for operating with the Interlock Control Unit has an operating mode defined by the configuration code –D012; see section [9](#page-77-0) for details of the different configuration codes of the iFLEX-iRIS™. This laser configuration has the Power Control Source set to Internal mode. In this mode, the output power of the laser can only be controlled through software commands; see section [6](#page-64-0) for details. Consequently, the Analogue modulation line is effectively disabled.

If analogue modulation is required, use a standard SMA cable to connect the analogue modulation connector $\bullet$  on the Interlock Control Unit to a relevant signal generator; the limits of this control line are detailed in section [5.2.](#page-53-2) In order to use the analogue modulation connector, the Power Control Source must be changed to External mode. This can be done by using the software commands; see section [6](#page-64-0) for details. Ensure that the following steps (7-10) in this section have been completed before applying power to the iFLEX-iRIS™. If using the Qioptiq supplied Graphical User Interface (see section [6.3](#page-65-1) for details), ensure that the 'Analogue Modulation Input' radio button is selected. If using software commands through RS232 or USB interface, use command 28 to change the source of power control to external; see section [6.4.1](#page-70-1) for details.

#### **7. Connect a RS232 cable (if required)**

If RS232 control is required, connect a standard RS232 DB9 to DB9 cable to the RS232 port to be able to make use of the iFLEX-iRIS<sup>™</sup> PC software; see section [6](#page-64-0) for details.

#### **8. Installing the Fiber Optic Cable**

If the purchased iFLEX-iRIS™ system has a kineFLEX optical fiber delivery, the Laser Head will be supplied with a kineMATIX<sup>®</sup> fiber manipulator which has been factory aligned to the specific kineFLEX® fiber shipped with the system. The kineFLEX® fiber is linearly polarized and is fitted with a polarization ring (P-Ring) to align the kineFLEX® polarization axis to that of the iFLEX-iRIS™ Laser Head; see [Figure 3-5.](#page-35-0)

To install the fiber optic cable:-

- a) First, remove the retaining screw **H** on the kineMATIX® manipulator; see [Figure 3-4.](#page-35-1)
- b) Next, press down the locking mechanism, **E**, on the manipulator (the locking mechanism is stiff by design to prevent accidental release of the fiber. Constant pressure needs to be applied to keep it pressed down)

c) Align the P-Ring bar, **J**, with the slot on the side of the kineMATIX® manipulator and then insert the kineFLEX® input coupler assembly into the manipulator whilst continuously pressing the locking mechanism, **E**, down.

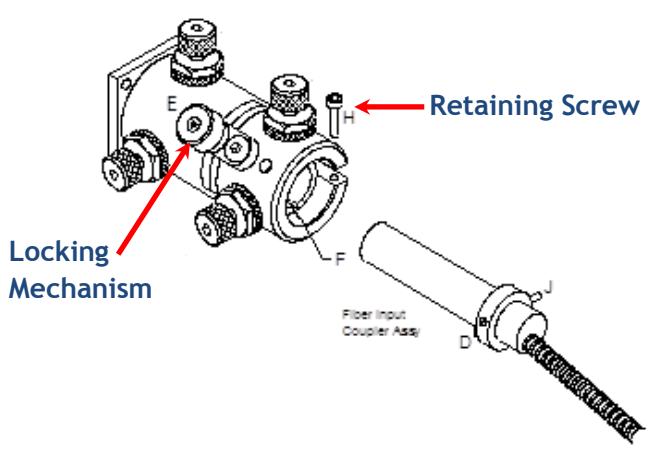

Figure 3-4: kineMATIX® manipulator with fiber input coupler

- <span id="page-35-1"></span>d) Apply a small rotation to the kineFLEX<sup>®</sup> fiber input coupler until the P-Ring notch fits into the kineMATIX® groove
- e) Release the locking mechanism, **E**
- f) Replace the retaining screw, **H**

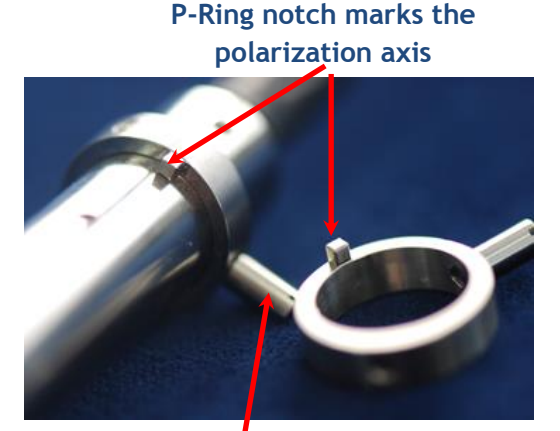

**P-Ring bar**

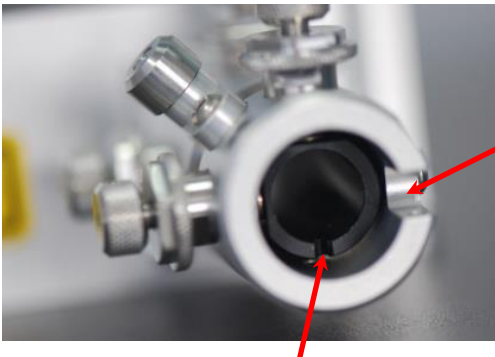

**P-Ring bar fits into the slot on the kineMATIX**

**P-Ring notch fits into the groove on the black carrier inside the kineMATIX**

<span id="page-35-0"></span>Figure 3-5: Identification of the optical fiber polarization alignment features

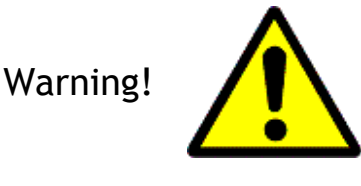

If the kineMATIX® groove and P-Ring notch do not align, then the fiber will not fit properly into the kineMATIX® and the output power might be lower than expected.

**PSB1062** Issue 2 36
Warning!

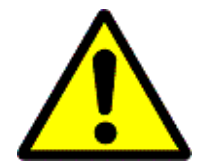

**Do not use excessive force whilst inserting the fiber input coupler tube into kineMATIX®.** Excessive force may cause damage to the carrier inside the kineMATIX®.

During the lifetime of the product it may be necessary to realign the optical fiber to the laser output. In this case, the full re-alignment procedure can be found in section [11.](#page-83-0)

#### **9. Ensure Laser Output Routed Safely**

If a free space (X0 or X2) iFLEX-iRIS™ is in use, ensure that the aperture of the laser housing is pointing in an appropriate direction to ensure a safe beam path once the laser is emitting.

If a fiber coupled iFLEX-iRIS™ laser is in use, ensure that the fiber is routed to maintain the minimum bend diameter (Ø50mm diameter) or greater and that the output delivery end of the fiber is held securely and pointing in a safe direction.

#### **10. Connecting the Power Supply**

Once all the electrical connections are secure and the output beam from either the Laser Head or kineFLEX<sup>®</sup> is routed safely, the power supply can be connected into the Interlock Control Unit via the Qioptiq PSU connector port. Only once all the previous steps have been completed can an IEC cable (C13) be plugged into the socket on the rear of the power supply and then connected to an AC mains outlet.

# *4 - ELECTRICAL CONNECTION*

This section details the electrical connection and operation of the iFLEX-iRIS™.

# <span id="page-37-1"></span>**4.1 Connectors and Indicators**

## **4.1.1 Laser Control I/O Connector**

The Laser Control I/O connector is a Micro sub D 15 way connector. The position of the connector and pin arrangement is shown below in [Figure 4-1](#page-37-0) .

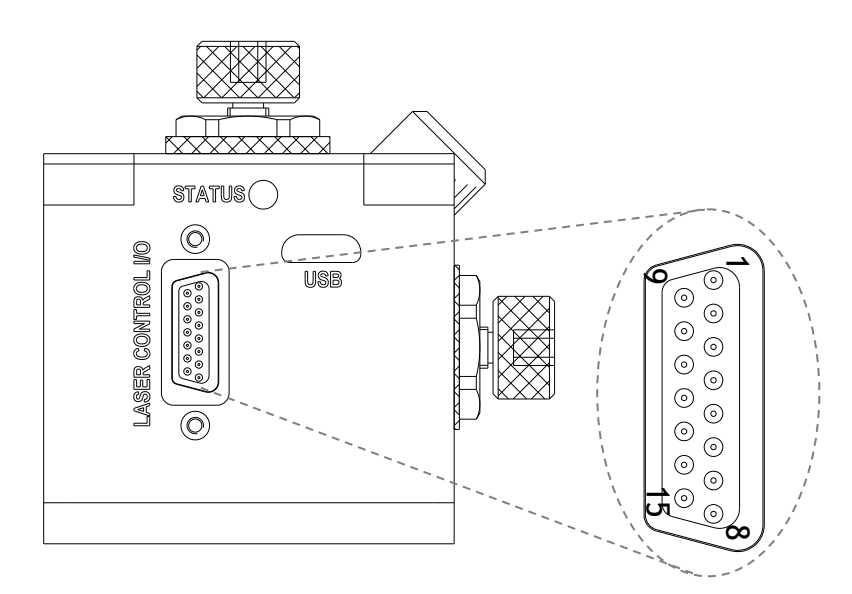

Figure 4-1: Location and pin out of the Laser Control I/O connector

<span id="page-37-0"></span>A table detailing the pin assignments of the I/O connector is shown in [Figure 4-1](#page-37-0) below.

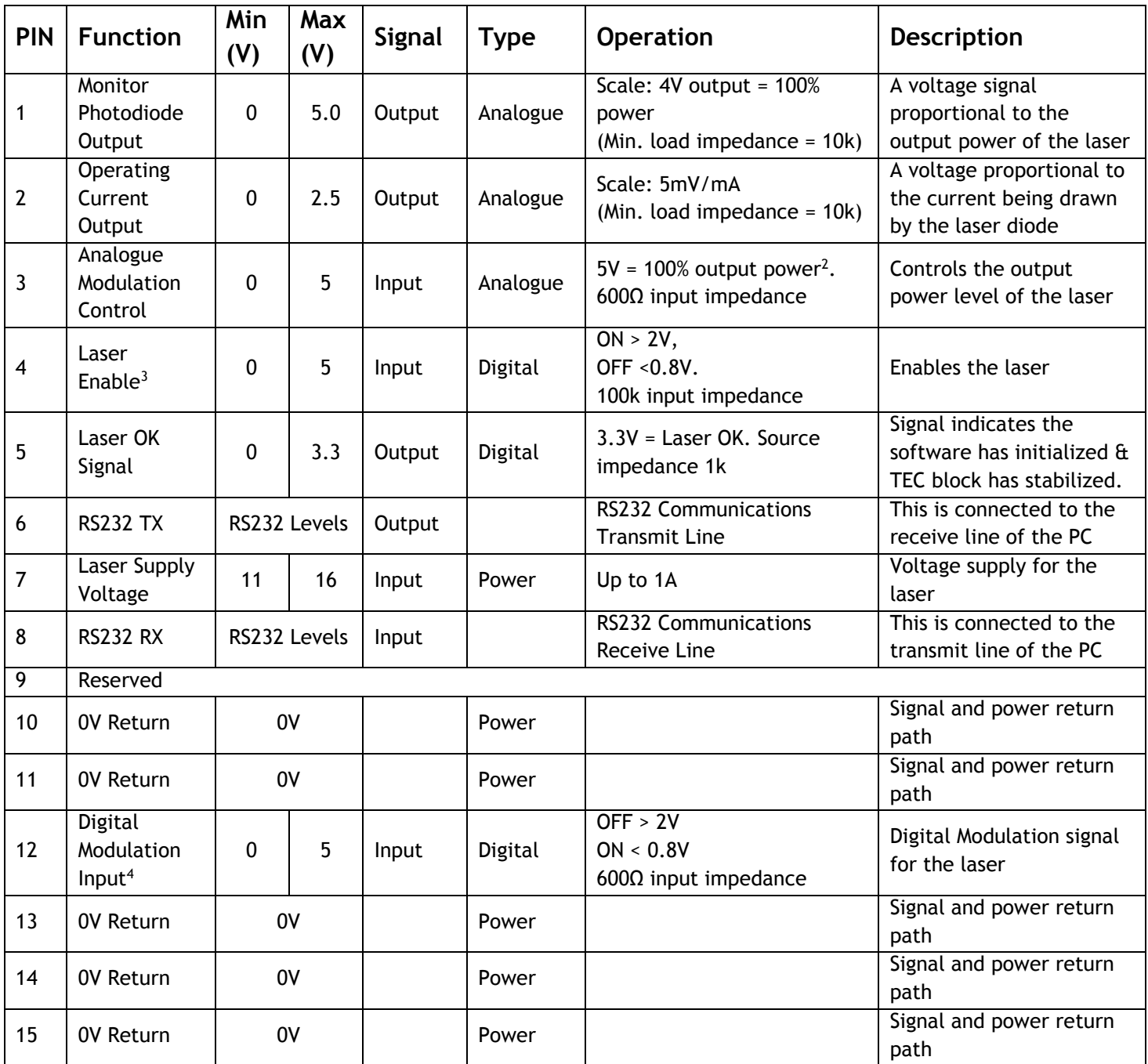

<span id="page-38-0"></span>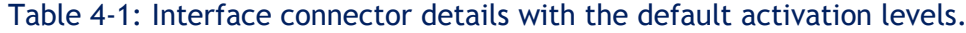

 $\overline{a}$ 

<sup>&</sup>lt;sup>2</sup> On request by OEM users only, the laser can be configured to have 0V=100% output power, 5V = 0% output power (600Ω input impedance).

 $3$  On request by OEM users, the Pin operation can be reversed so that: OFF > 2V and ON < 0.8V.

<sup>4</sup> Pin operation can be reversed so that: ON > 2V and OFF < 0.8V. See section [6](#page-64-0) Software Interface for details.

#### <span id="page-39-1"></span>**4.1.2 Status LED**

The iFLEX-iRIS™ has a status LED on the end panel of the laser, next to the Laser Control I/O connector, which indicates power to the laser as well as laser emission.

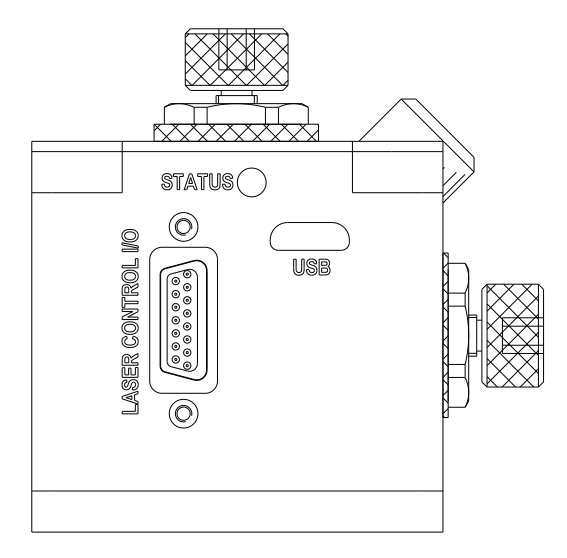

Figure 4-2: Position of the Status LED on the rear panel of the iFLEX-iRIS™.

A table detailing the status LED emission states for different laser operating conditions is listed in [Table 4-2.](#page-39-0)

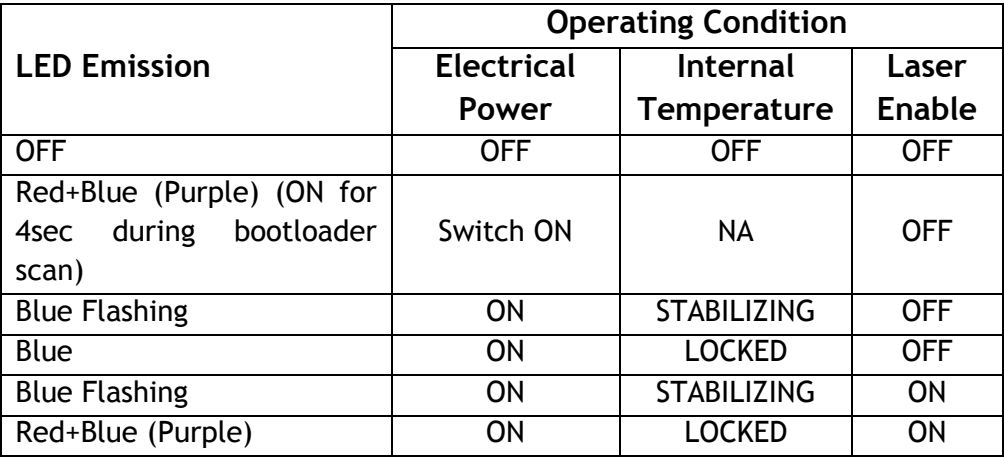

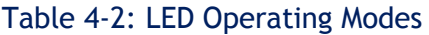

<span id="page-39-0"></span>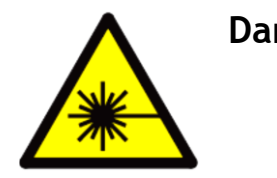

**Danger!** When the status LED is indicating PURPLE, laser emission from the laser is possible. HOWEVER, laser safety precautions should be taken before the power is connected to the laser.

#### **4.1.3 USB Connector**

The USB connector is located on the back of the iFLEX-iRIS™ and is a micro USB type B socket. The voltage levels are compatible with USB 2.0 specification and the pin connections are shown in the table below.

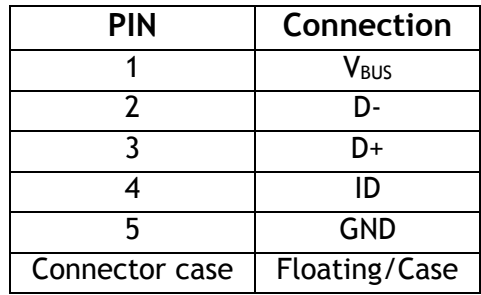

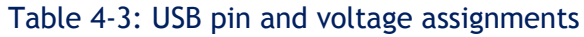

### **4.1.4 Interlock Control Unit User Connections**

The iFLEX iRIS™ Interlock Control Unit has a number of user interface connections. Refer to [Figure 4-4](#page-40-0) which outlines all the user connections available.

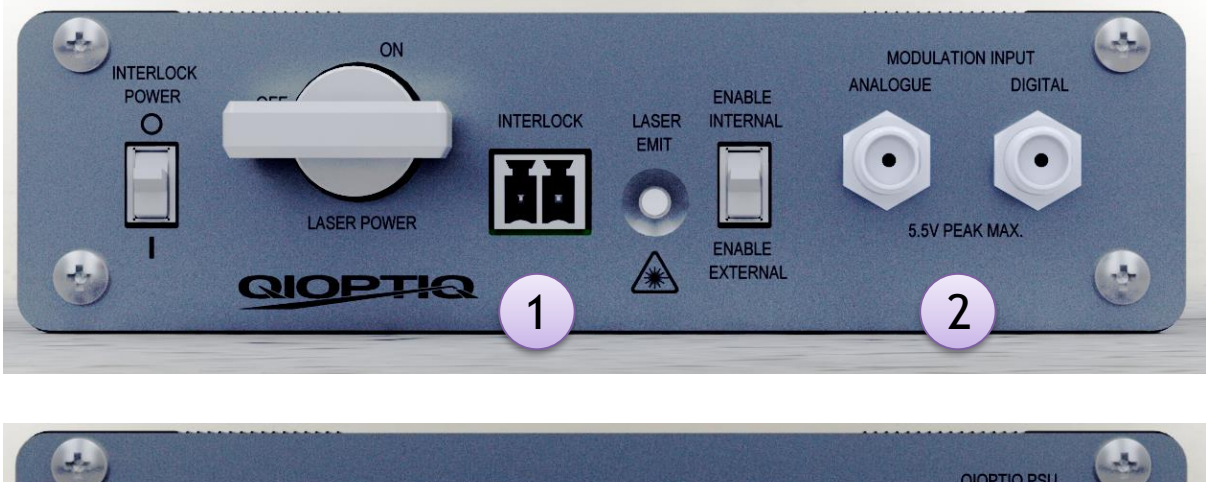

<span id="page-40-0"></span>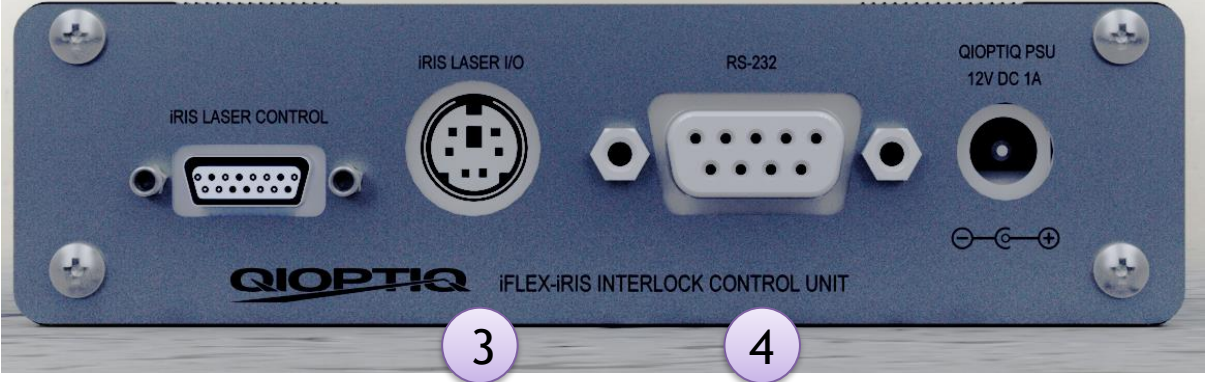

Figure 4-4: Interlock Control Unit User connections

#### **1: INTERLOCK**

- ▶ The open-circuit voltage between the interlock terminals is 12Vdc.
- ▶ The short-circuit current between the terminals is 100mA
- Never connect the output or the return terminal to ground/0V/chassis.
- Never connect any other voltage source to the output and return lines on the interlock.
- ▶ The interlock line is protected from shorting to ground with a self-resetting fuse.
	- o Trip current 300mA.
	- o Trip time max is 0.2 seconds at 1A.
	- $\circ$  In the event of a trip (either line shorting to ground) the interlock unit will disconnect/trip and the power to the laser will be removed (Status LED on laser = off, Emission Indicator on Interlock Control Unit = OFF). Disconnect the interlock plug and fault find the EXTERNAL wiring ensuring no shorts to ground. Reconnect interlock connection and initiate the normal power up.

#### **2: MODULATION INPUTS**

Both the Analogue and Digital Modulation inputs have SMA input connectors. SMA to BNC cables are readily available for users to ensure quality control signals. The SMA inputs are directly connected to the laser and the maximum input voltage on either input is 5.5V.

See [Table 4-1: Interface connector details](#page-38-0) for further information on input impedance and signal level details.

# **3: iRIS Laser I/O**

-

Details of the Mini DIN connector or outlined in [Table 4-3](#page-42-0) below. Mating part for the Mini DIN connector: MD-60 from CUI Inc.

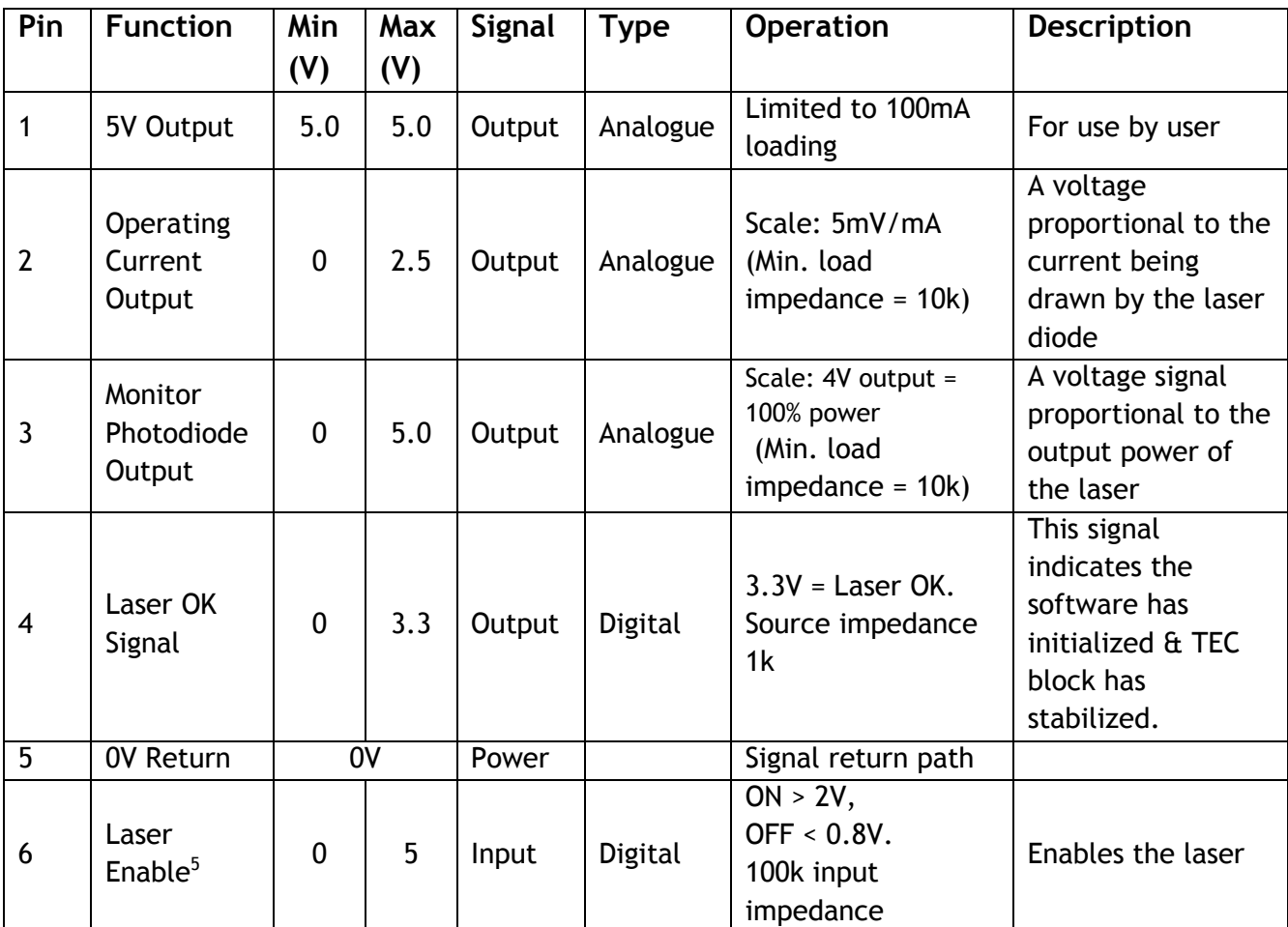

<span id="page-42-0"></span>Table 4-3: USER IO connector pinout details.

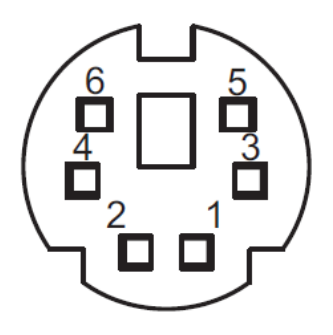

Figure 4-5: Pin assignment of USER IO connector (View from rear panel)

**PSB1062** Issue 2 43 <sup>5</sup> On request by OEM users, the Pin operation can be reversed so that:  $>2V$  =OFF and  $< 0.8V$  = ON.

#### **4: RS232**

The RS232 interface makes use of only three connections.

Rx Data – Pin 3 TX Data – Pin 2 0V - Pin 5

Refer to [Figure 4-6](#page-43-0) below which outlines the internal loop connection as well as the external connections details.

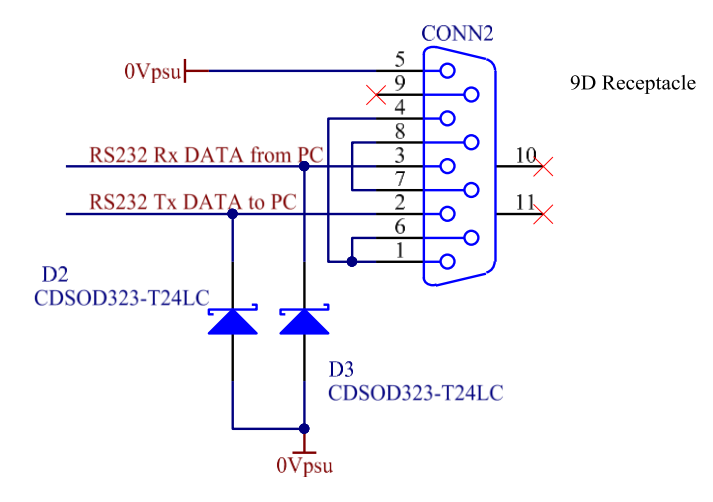

<span id="page-43-0"></span>Figure 4-6: RS232 Connection

# **4.2 Power Supply Options**

Qioptiq understands that each customer has different requirements for controlling their laser system and so has provided several different options to power and control the lasers. The main options for end users and OEM customers are detailed in the following sections.

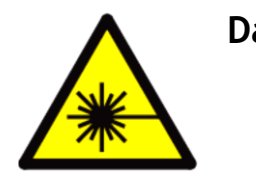

**Danger!** Connecting any of these power supplies to the laser and applying AC power to the power supply could result in laser emission. Ensure that the output beam of the laser is routed safety before applying AC power to the power supply.

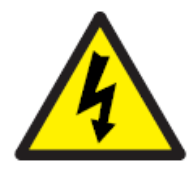

**Danger!** Ensure that a fused local mains plug to IEC connector (C13) is used to connect the power supply to the mains power.

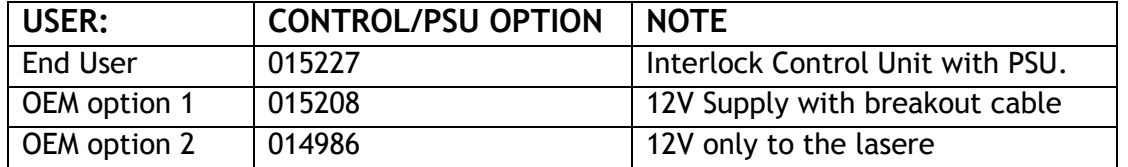

Table 4-4: Table detailing the power supply options (PSU). The system is ONLY CDRH compliant when using the Interlock Control Unit.

Alternatively, the laser can be purchased by OEM customers without a power supply. On request, Qioptiq can supply an adapter cable which converts the micro sub 15 way I/O connector to a 9-way sub D pin out arrangement; see adapter cable descriptions in section [4.2.5.](#page-51-0)

## **4.2.1 End User Power Supply (015216)**

Power Supply 015216 has a standard 2/5mm DC jack output. Centre pin is +12V. This PSU is supplied with the Interlock Control Unit but can be purchased as a spare.

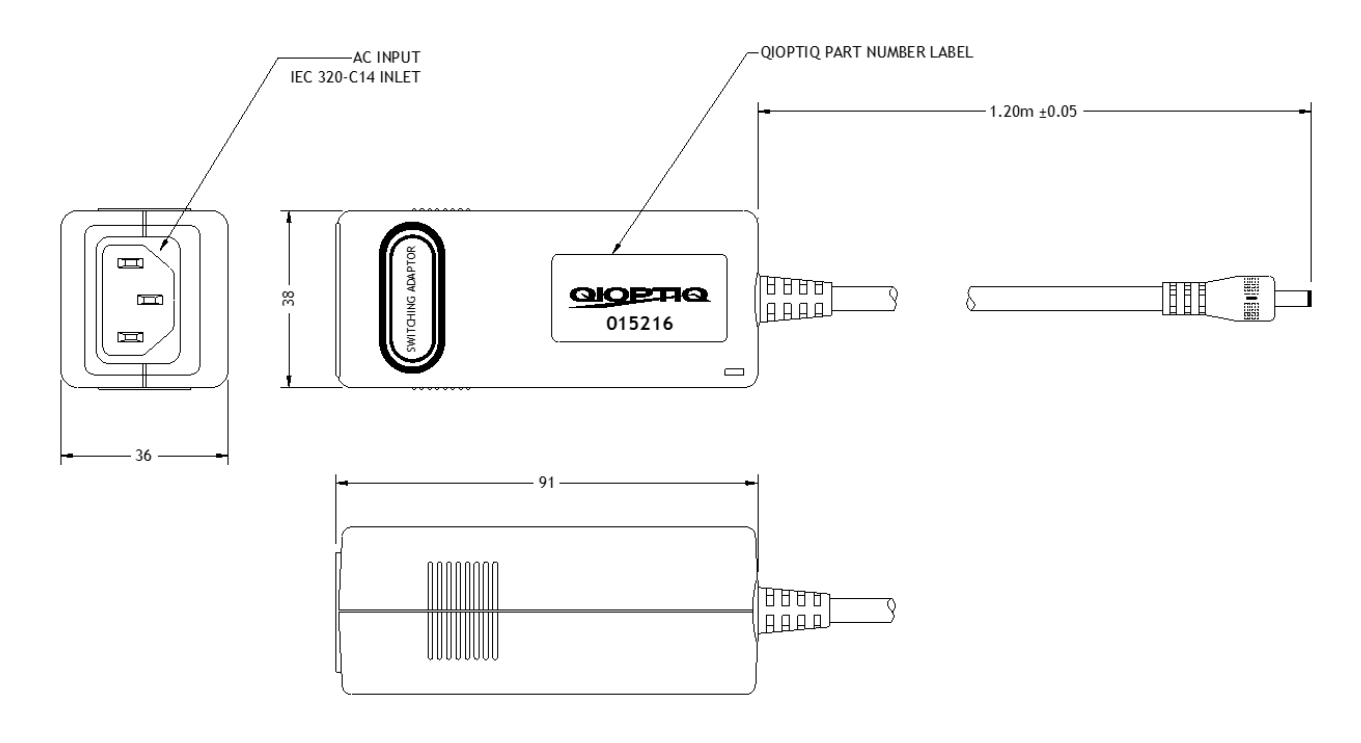

#### Figure 4-7: Power supply 015216

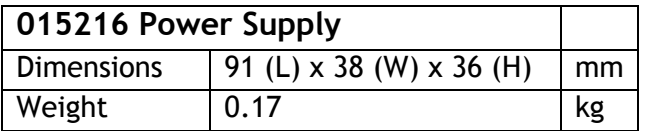

#### Table 4-5: Power Supply Physical Specifications

The electrical characteristics of the power supply are shown below.

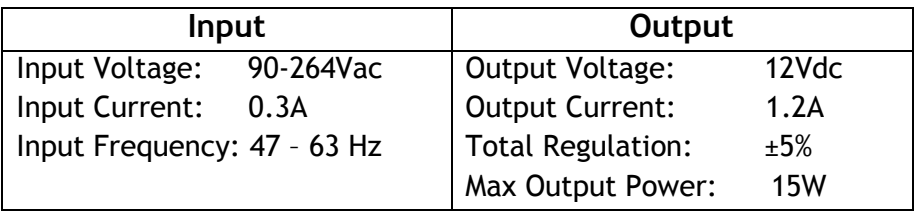

#### Table 4-6: Power Supply Electrical Specifications

This PSU also forms the basis of the other power supply options that can be purchased with the iFLEX iRIS™.

## **4.2.2 OEM Power Supply with Breakout Cable (015208)**

Power supply 015208 is a 015216 with a 15-way Micro D-type connector on the output which directly interfaces with the laser. It also has a breakout cable which comes out of the back of the 15-way Micro D-type connector and provides access to most of the laser control and monitoring lines; [Table 4-7](#page-46-0) provides details of cable colours and function. The breakout cable used is a 4 pair twisted cable. This is to provide the best possible interface for the Analogue Modulation. Only use the WHITE cable paired with the RED cable for the analogue modulation 0V reference, to reduce any noise coupling from the other signals.

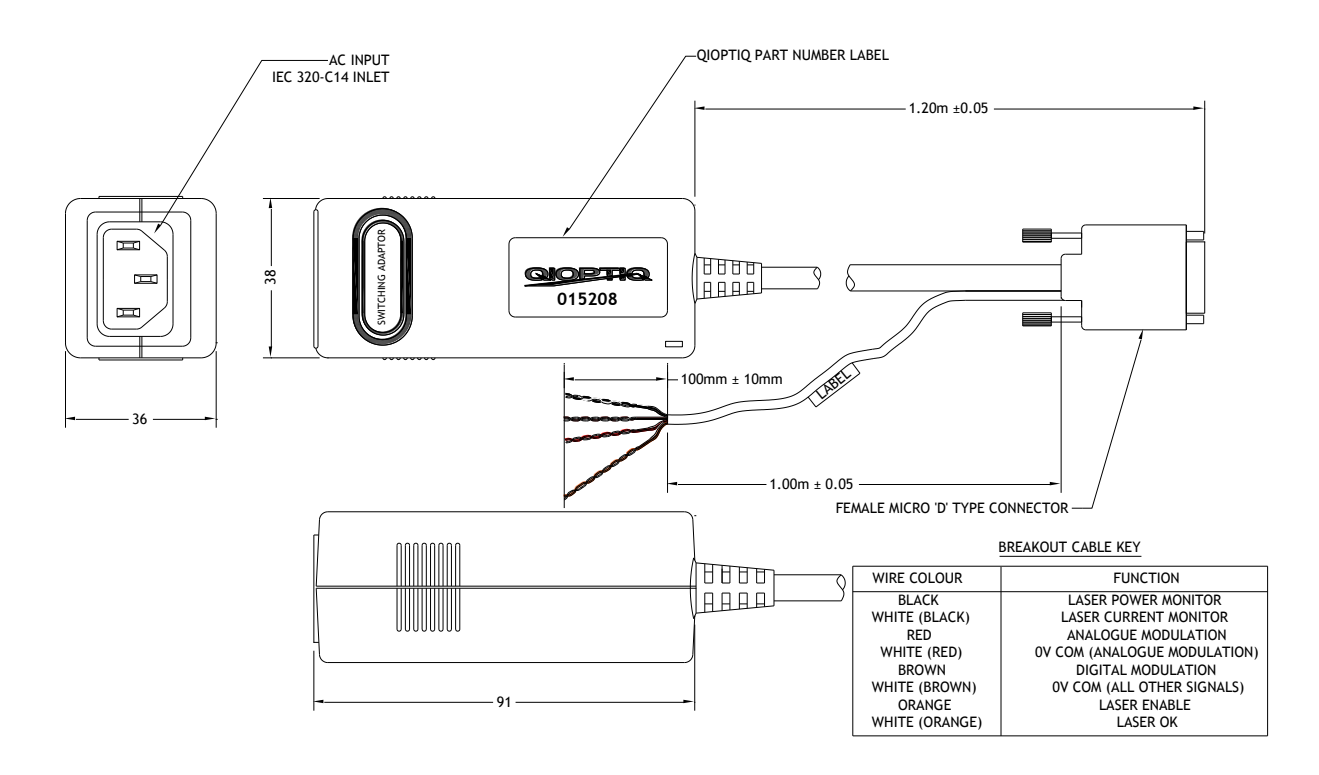

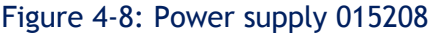

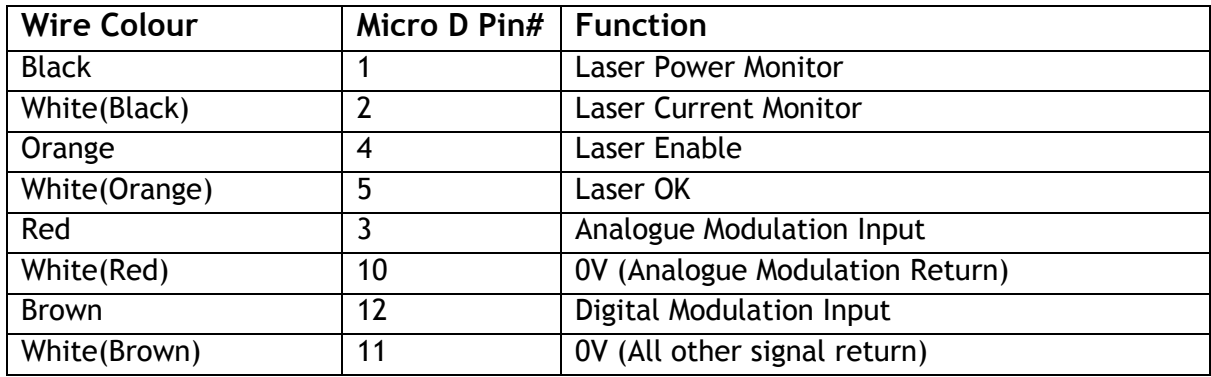

<span id="page-46-0"></span>Table 4-7: PSU 015208 Breakout Cable description

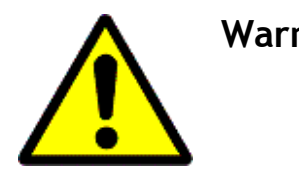

**Warning!** Power supply 015208 is not designed to operate with Qioptiq's Interlock Control Unit 015227. It is the system integrator's responsibility to provide compliance with IEC/EN60825-1:2014 and 21 CFR1040 requirements.

Power supply 015208 will operate with any of the iFLEX-iRIS™ configuration codes; see section [9](#page-77-0) for the different code options. Depending on the configuration code, laser enable, digital modulation and analogue modulation might need applying to the breakout cable to operate the laser. Ensure that you are familiar with the control requirements of the particular model that you have before applying power to the laser.

## **4.2.3 OEM Power Supply (014986)**

Power supply 014986 is a 015216 with a 15-way Micro D-type connector on the output which directly interfaces with the laser. The Laser Enable Input (Pin 4) is hardwired to the Laser OK output (Pin 5) within the Micro D-Type connector so as soon as the AC power is supplied to the power supply (via AC input port, IEC320/C14), radiation could be emitted from the iFLEX-iRIS™.

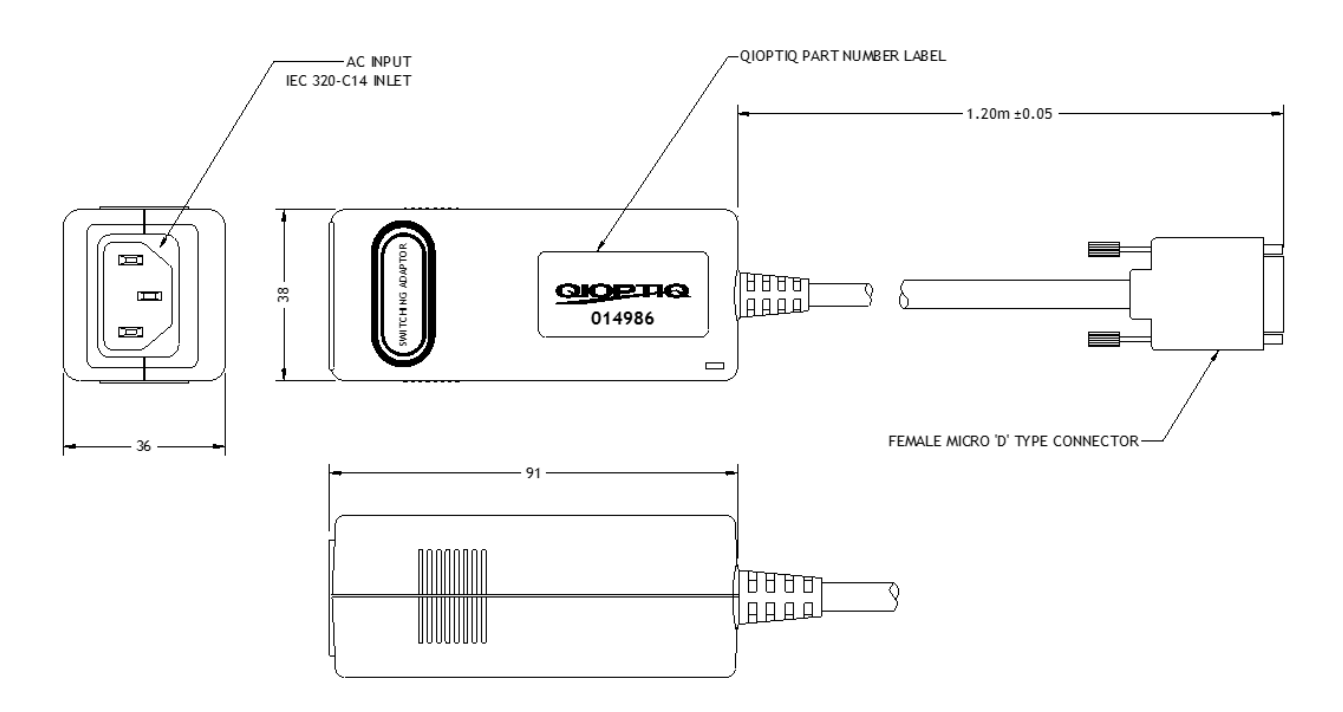

Figure 4-9: Power supply 014986

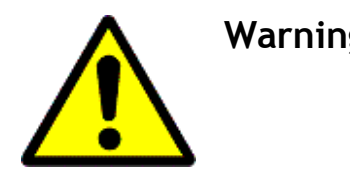

**Warning!** Power supply 014986 will only operator with lasers which have an order code ending in D012 or D013; see section [9](#page-77-0) for explanation of order codes.

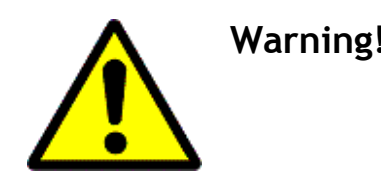

**Warning!** Power supply 014986 is not designed to operate with Qioptiq's Interlock Control Unit 015227. It is the system integrator's responsibility to provide compliance with IEC/EN60825-1:2014 and 21 CFR1040 requirements.

This power supply option will only operate with iFLEX iRIS™ lasers with part numbers which end in D012 or D013; see section [9](#page-77-0) for explanation of order codes. The laser will only operate in CW mode since there is no access to the modulation lines. The output power of the laser can be controlled through the software commands; see section [6.](#page-64-0)

### **4.2.4 Power Supply Requirements for OEM customers**

If an OEM customer decides not to use any of Qioptiq's power supply options then the following requirements MUST be adhered to which will ensure the correct performance and safety of the iFLEX iRIS™ laser.

The following is the minimum specification recommended for the 12V laser supply:

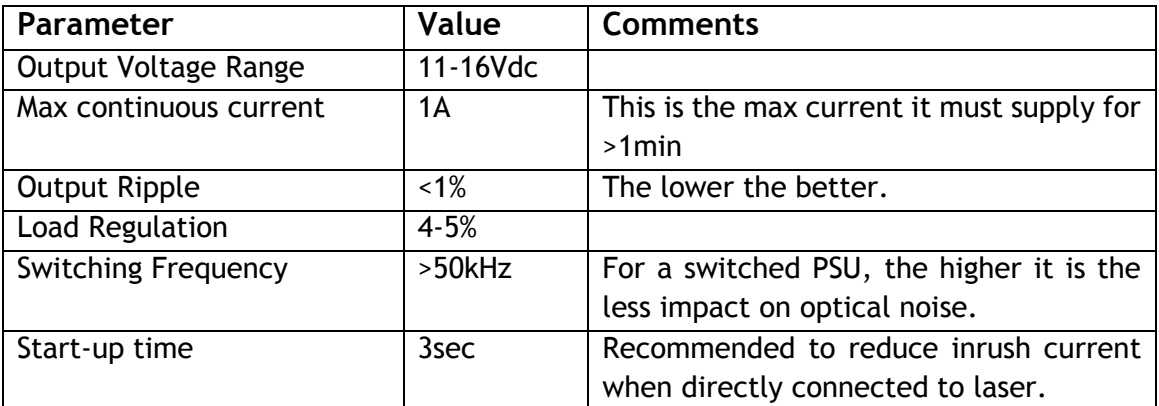

Table 4-8: Specification for OEM laser supply.

#### 4.2.4.1 Inrush Current Considerations:

When power is switched to the laser there is an initial inrush current. The level of this inrush current is dependent on how the 12V supply is applied to the laser. When a toggle switch is used to switch in 12V from a pre-energized power rail there is a large inrush current spike of approximately 7A. The inrush current trace is illustrated below in [Figure 4-10.](#page-49-0)

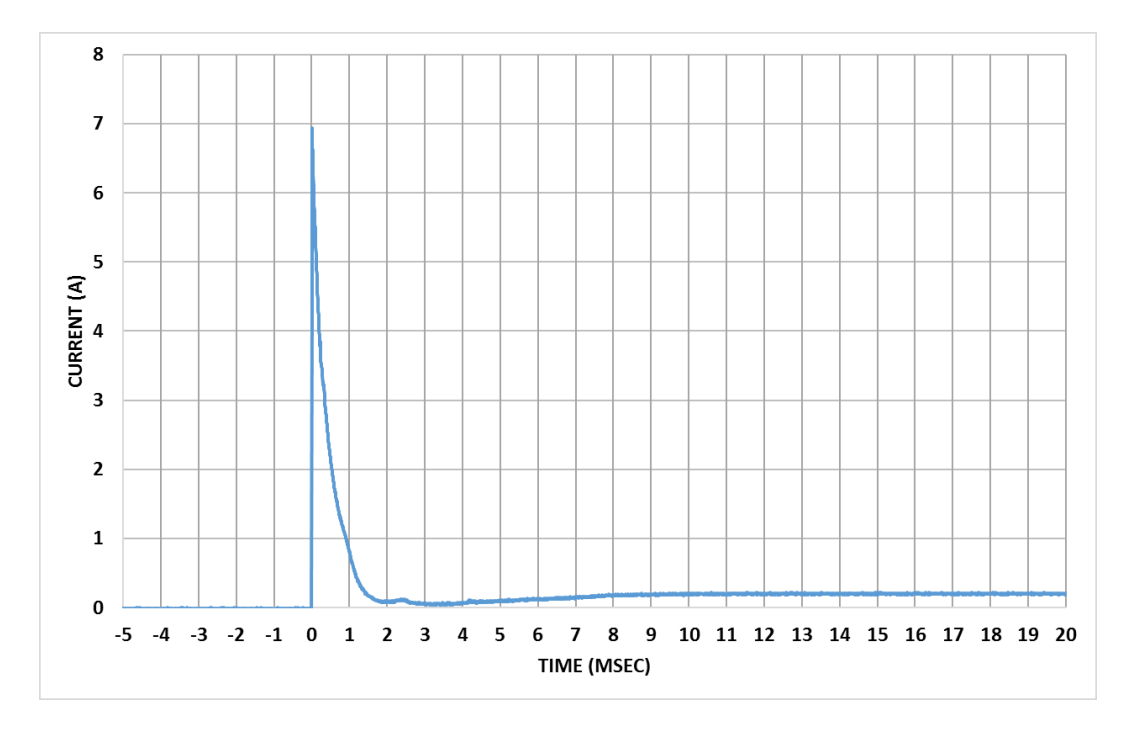

Figure 4-10: Direct Switch inrush current

<span id="page-49-0"></span>This inrush current can be reduced by connecting suitable inductors into the power rails. These are generally large devices and cannot be incorporated into the laser. [Figure 4-11](#page-50-0) shows how a 47uH 35A wire wound toroid limits the inrush to 4.2A.

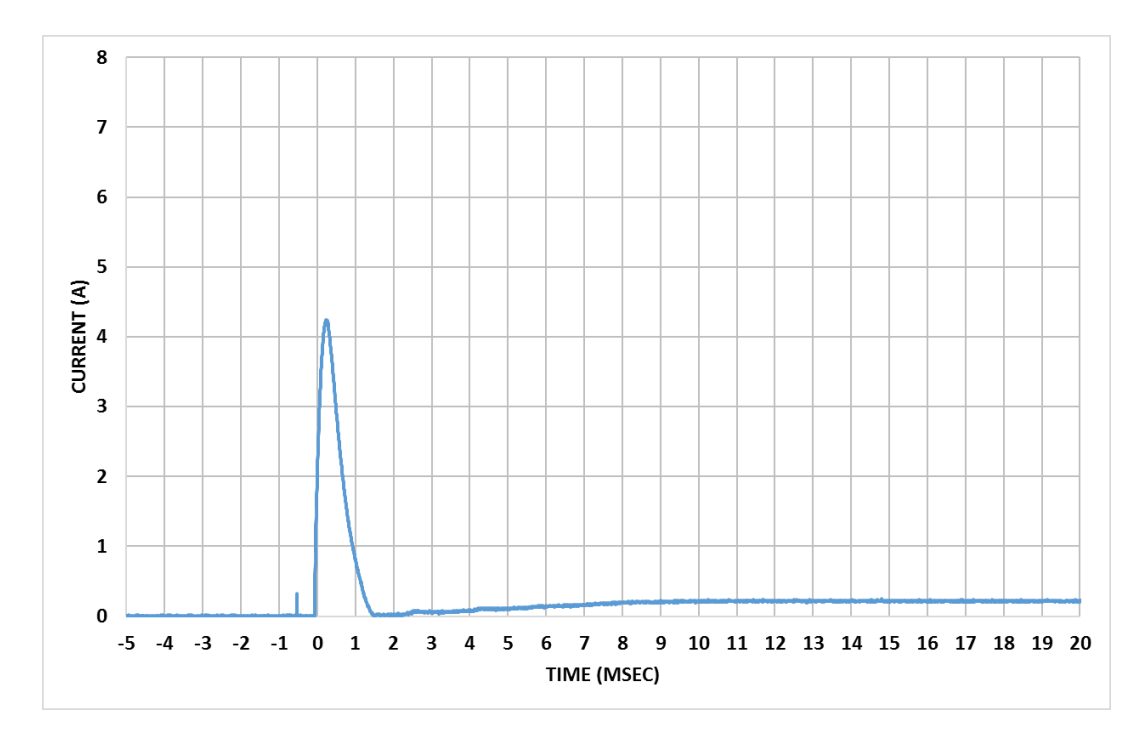

Figure 4-11: Inductor used to reduce inrush current

<span id="page-50-0"></span>Another option to reduce the inrush current is to connect the laser directly to a supply and then switching the supply on. Below is an example where the OEM Supply 014986 is used.

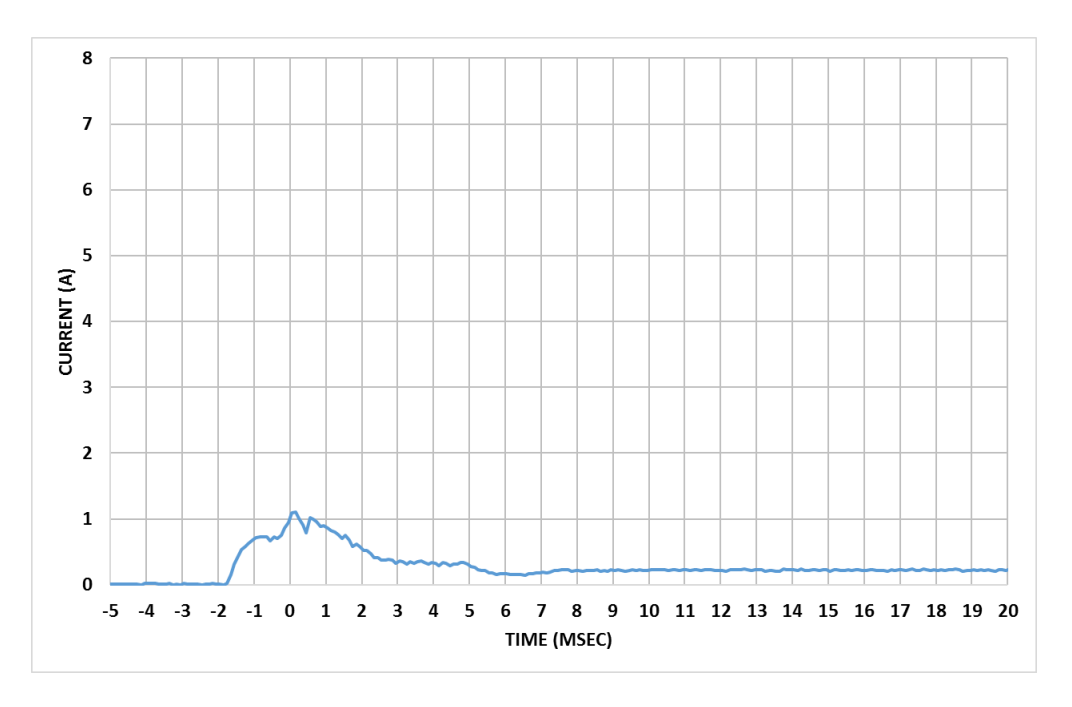

Figure 4-12: Reduced inrush current with PSU 014986

If the iFLEX-iRIS™ is integrated into a system it is the system engineers responsibility to be aware of these issues and design a suitable power supply arrangement.

## <span id="page-51-0"></span>**4.2.5 Adapter Cables for iFLEX2000™ to iFLEX iRIS™**

To ensure that the iFLEX-iRIS™ product range is backward compatible or interchangeable with the old iFLEX2000™ product range, Qioptiq can provide, on request, an adapter cable which converts the micro sub 15 way connector to the standard 9-way sub D pin out arrangement used on the iFLEX2000™. It is designed to match old PSU's already in use or existing cable looms in OEM customer equipment that cannot be changed.

There are two options available. One for CW(-NP) iFLEX2000™ lasers and one for Modulation (-A) iFLEX2000™ lasers making use of the SMC modulation input.

The adaptor cable, 014451, is to be used when replacing CW(-NP) iFLEX2000™ lasers with iFLEX-iRIS™ lasers.

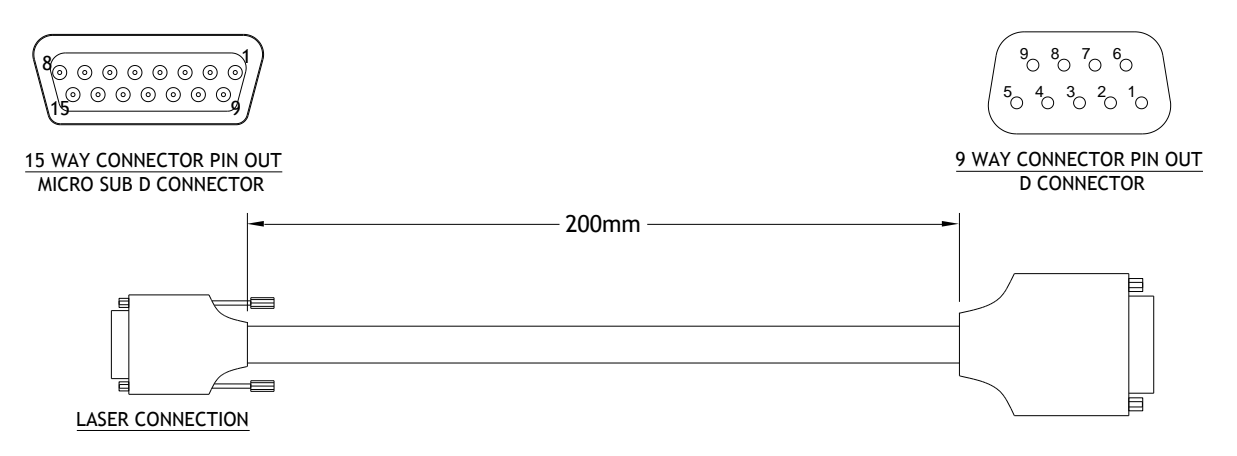

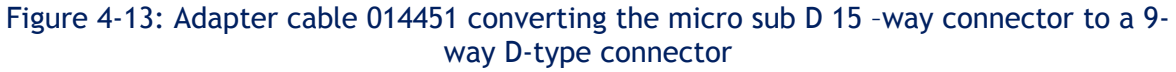

| 15-way connector | 9-way Connector |                                       |  |
|------------------|-----------------|---------------------------------------|--|
| Pin              | Pin             | <b>Function</b>                       |  |
| 12               |                 | Digital Modulation Input <sup>6</sup> |  |
|                  | 2               | Laser Supply Voltage                  |  |
| 4                | 3               | Laser Enable                          |  |
| 5                | 4               | Laser OK Signal                       |  |
| 3                | 5               | <b>External Power Control</b>         |  |
| 10               | 6               | <b>OV Signal Return</b>               |  |
| 14               | 7               | <b>OV Laser Supply</b>                |  |
| 2                | 8               | <b>Operating Current Output</b>       |  |
|                  | 9               | Monitor Photodiode Output             |  |

Table 4-9: Pin to Pin connection table for adaptor cable 014451

-

 $6$  Laser will need to be configured to ensure Digital Modulation set to 5V = ON. The 5V form the 5V power supply rail will be applied to this input.

The adaptor cable, 015215, is to be used for replacing -A iFLEX2000™ (SMC input) modulation lasers with iFLEX-iRIS™ lasers.

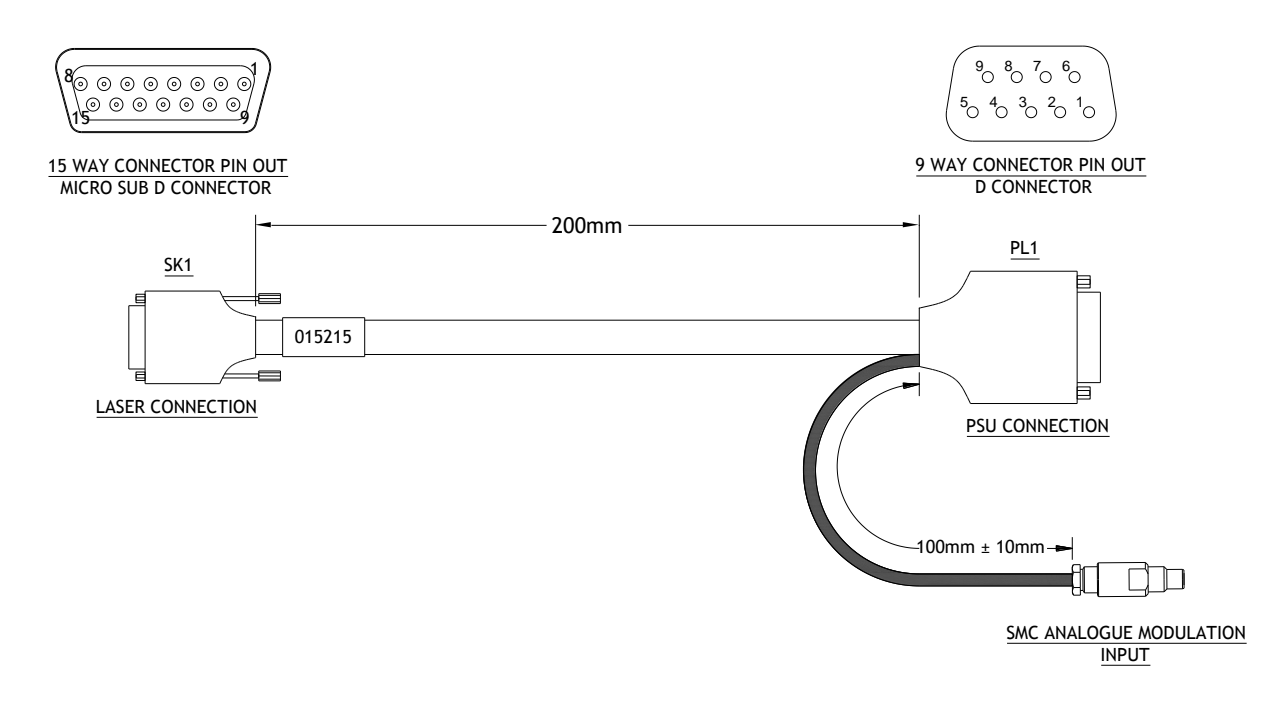

Figure 4-14: Adapter 015215 cable converting the micro sub D 15 –way connector to a 9 way D-type connector with SMC connector.

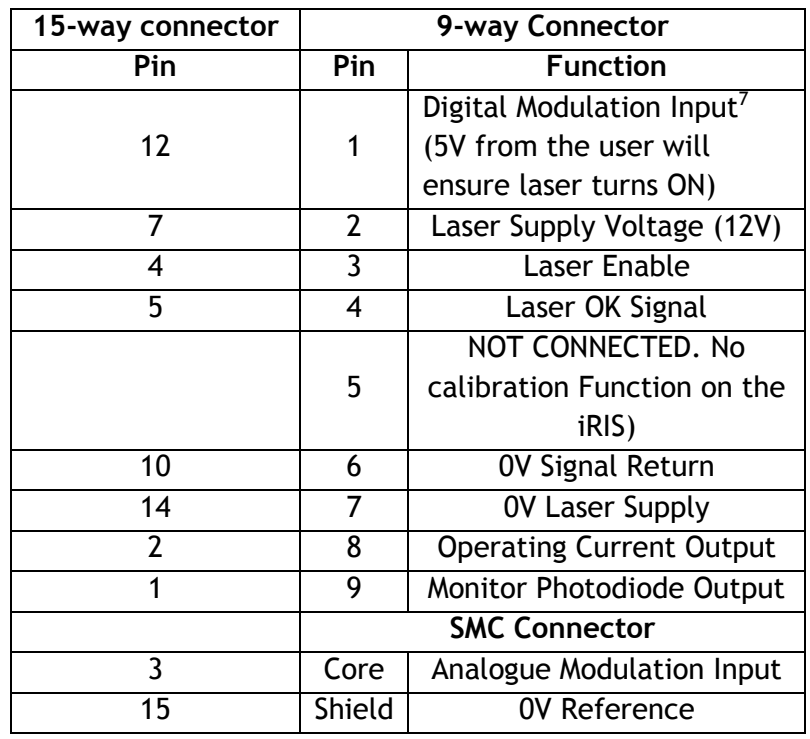

Table 4-10: Pin to Pin connection table for adaptor cable 015215

-

<sup>&</sup>lt;sup>7</sup> Laser will need to be configured to ensure Digital Modulation set to 5V = ON. The 5V form the 5V power supply rail will be applied to this input

# *5 - LASER OPERATION*

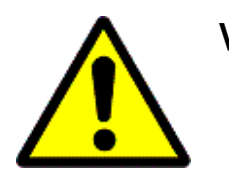

**Warning!** Caution – use of controls or adjustments or performance of procedures other than those specified herein may result in hazardous radiation exposure.

# **5.1 Introduction**

The iFLEX-iRIS™ has two main control interface options, hardware control lines and software control. All hardware control and monitor lines are accessible via the rear interface connector, the details of which are covered in [Table 4-1.](#page-38-0)

Software control is accessible via either the RS232 interface lines or the USB connector on the rear panel. Section [6](#page-64-0) provides full details on the supplied interface software and commands.

The laser output power can be controlled from either the external Analogue Modulation input OR by Internal CW software control. The standard configuration is for the iFLEX-iRIS™ to be set to Internal CW software control with the power set to 100%. Consequently, when the laser is connected to the Interlock Control Unit and power is applied, the laser will emit without the need for external signals to be applied.

# **5.2 Performance of External Control Lines**

The iFLEX-iRIS™ laser has three external control lines.

- 1- Laser Enable Line
- 2- Digital Modulation Line
- 3- Analogue Modulation Line

The physical details of these are covered in section [4.1.](#page-37-1) The operation of the inputs are as follows:

#### **5.2.1 Laser Enable**

This input enables or disables the laser emission. The standard product has this input configured as:

Low Logic (<0.8V) = OFF (Laser Disabled)

High Logic (>2.0V) = ON (Laser Enabled)

Lasers shipped with the Interlock Control Unit will be setup with the above logic operation.

**PSB1062** Issue 2 54

For OEM customers, the logic of this input can be configured during manufacture to be: Low Logic  $($  <  $0.8V)$  = ON High Logic  $(>2.0V) =$  OFF

The laser will only emit power if the TEC control circuitry is stabilized and internal software setup is complete. This can be established by monitoring the Laser OK signal on pin 5 of the I/O connector (See [Table 4-1](#page-38-0) for details). With the laser stabilized and the enable line switched on, the status LED on the iFLEX-iRIS™ Laser Head will be purple (both red and blue LEDs on together; see section [4.1.2](#page-39-1) ).

## **5.2.2 Digital Modulation Line**

This input modulates the laser output ON/OFF. The power level that the laser switches ON to is set by either Internal or External power control. The Digital Modulation input functions in **ALL** operating modes. Below is a representation of the Digital Modulation switching ON/OFF a sinusoidal Analogue Modulation input.

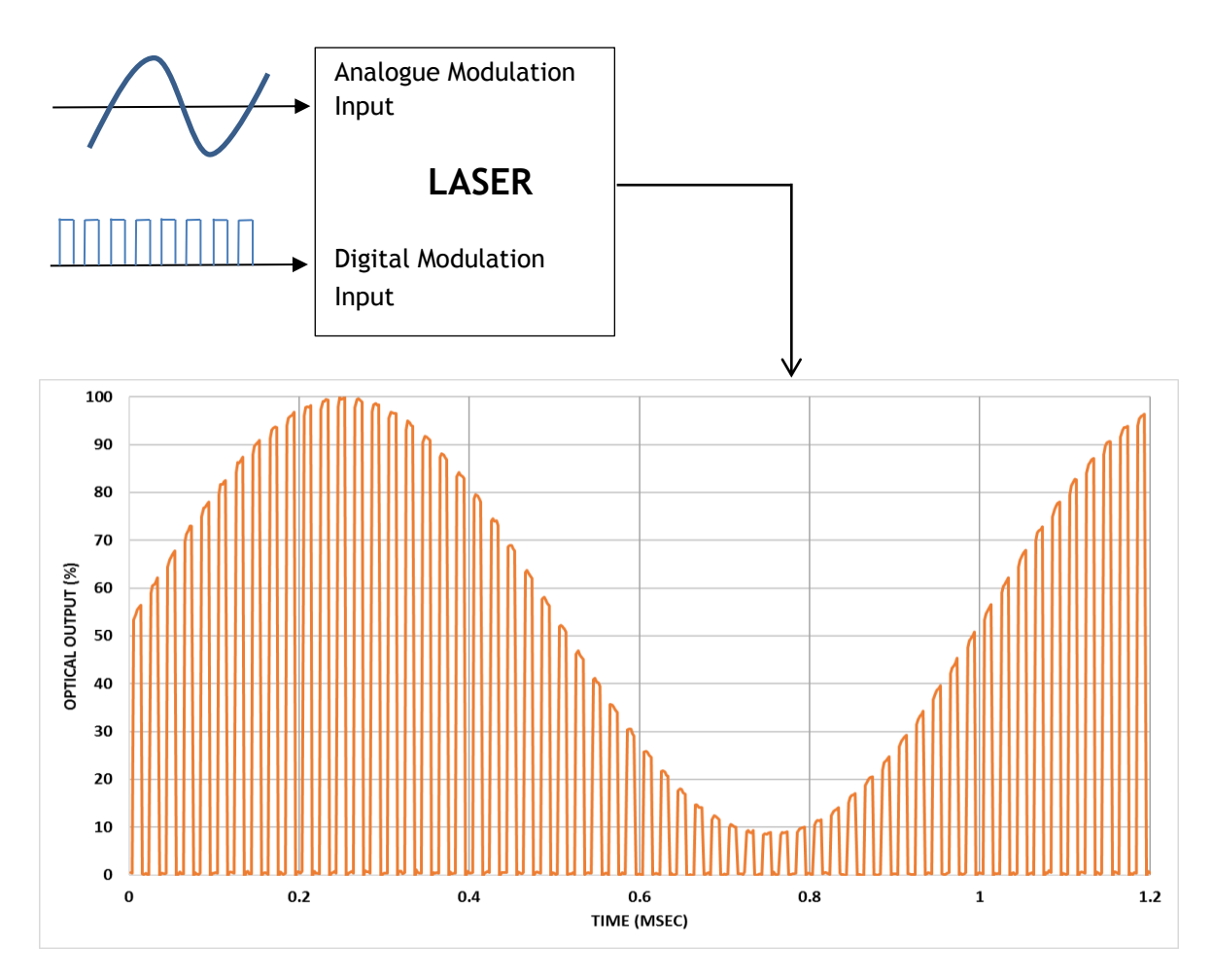

<span id="page-54-0"></span>Figure 5-1: Example of 1KHz Analogue Power Control signal modulated with a 50KHz Digital Modulation signal

The Rise Time and Fall Time from  $ON \rightarrow$  OFF or OFF $\rightarrow$  ON of the optical output will all be <100nsec.

The logic of this input can be configured during manufacture. The standard product has this input configured as:

Low Logic  $( $0.8V$ ) = ON$ High Logic  $(>2.0V) =$  OFF Lasers shipped with the Interlock Control Unit will be setup with the above logic operation.

The logic of this input can be inverted using the graphical user interface (GUI) or appropriate software command to be:

Low Logic  $( $0.8V$ ) = OFF$ High Logic  $(>2.0V) = ON$ 

See section [6](#page-64-0) for details on software interfacing.

### <span id="page-55-0"></span>**5.2.3 Analogue Modulation Line**

When the laser is setup for external power control, the Analogue Modulation line adjusts the laser power. This is a very fast control with rise and fall times of <100nsec. As a result, the input BW on this input ranges between 5-10MHz depending on the laser wavelength and power. If the laser is setup for internal power control, the Analogue Modulation line is disabled and only CW laser emission is possible with the output power being adjustable through software commands only; see section [6.](#page-64-0)

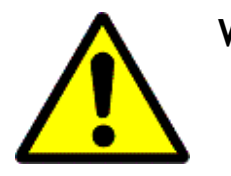

**Warning!** Ensure that a very low noise control line is used. Any noise within the input bandwidth of the power control signal used by the customer will appear as noise on the optical output.

The Analogue Modulation Line is a fast power control allows a customer to adjust power levels quickly. The analogue input shown in [Figure 5-1](#page-54-0) is a slow AC signal. [Figure 5-2](#page-56-0) shows an example of switching output power from 12% to 85% power level using just the Analogue Modulation input.

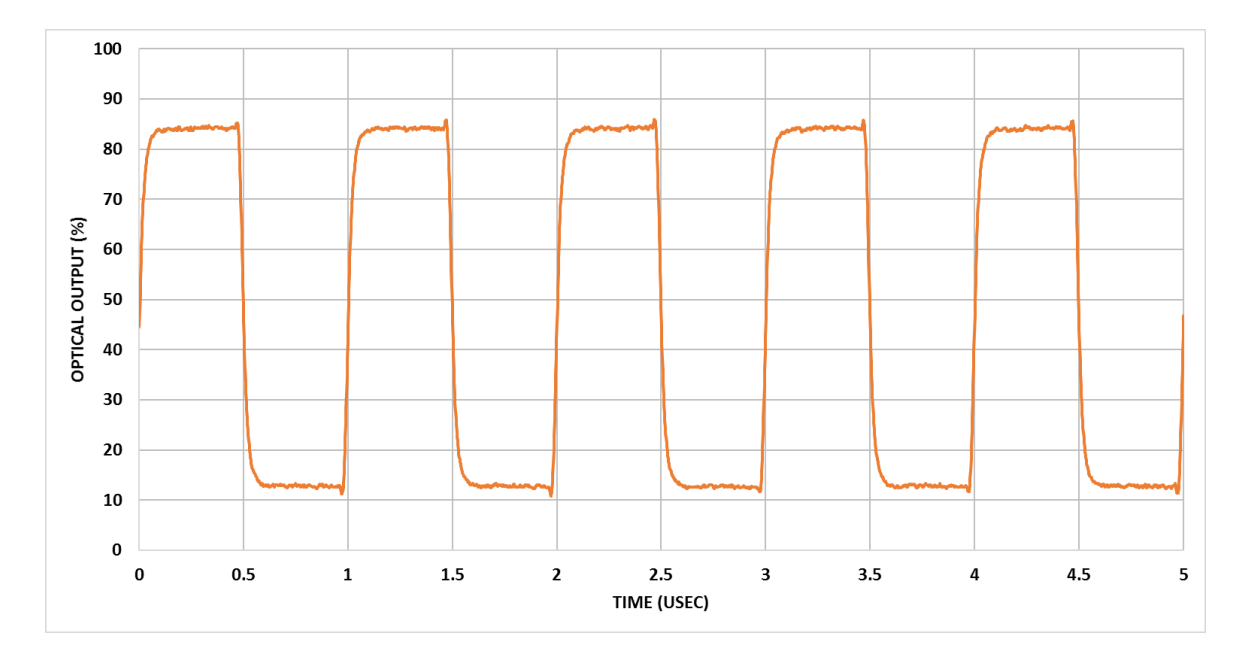

<span id="page-56-0"></span>Figure 5-2: Example of a 1MHz Analogue Modulation input stepping output power from 12% to 85%. This shows repeatable fast power settle with minimal to zero % overshoot.

The logic of this input can be configured during manufacture. The standard product has this input configured as:

5V Input = 100% Optical Output

0V Input = 0% Optical Output

Lasers shipped with the Interlock Control Unit will be setup with the above logic operation **BUT** set to Internal Power Control and 100% output level.

For OEM customers the logic of this input can be configured during manufacture to be:

5V Input = 0% Optical Output

0V Input = 100% Optical Output

[Figure 5-3](#page-57-0) and [Figure 5-4](#page-57-1) show the percentage output power from the laser for different voltage levels on the Analogue Modulation line.

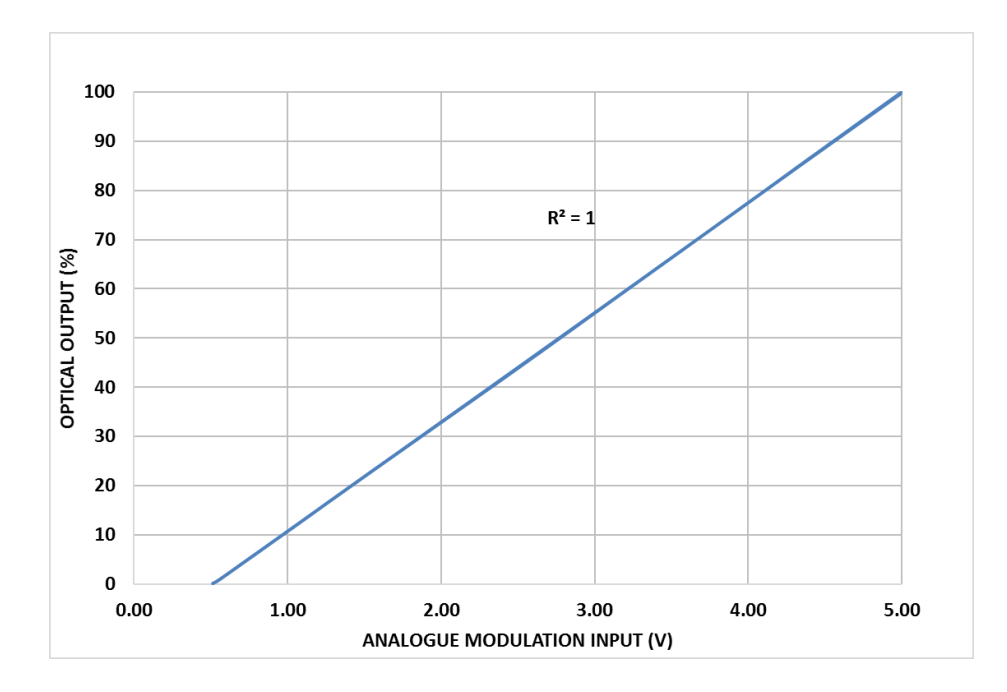

<span id="page-57-0"></span>Figure 5-3: Typical Analogue Modulation Control line response from 1% to 100% power of the iFLEX- iRIS™ laser (default operation)

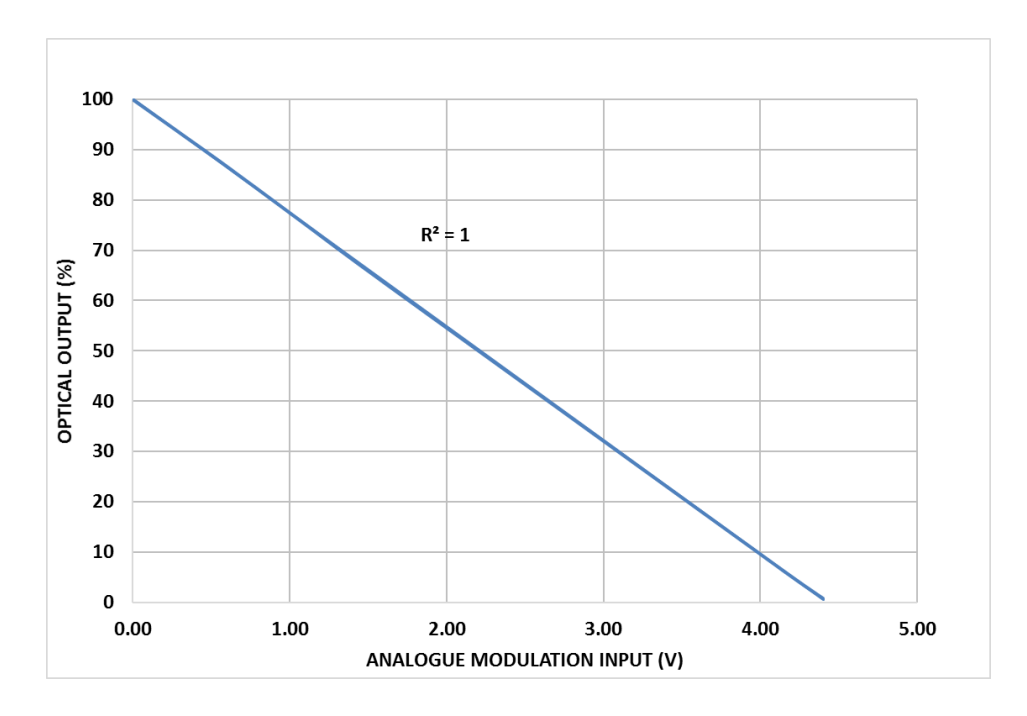

<span id="page-57-1"></span>Figure 5-4: Typical Analogue Modulation Control line response from 1% to 100% power of the inverted control iFLEX-iRIS™ laser (OEM only available operation)

# **5.3 Power Control Source**

The iFLEX-iRIS™ is configurable so that the output power of the laser can be controlled from either the Analogue Modulation Line (External Source) or via software commands (Internal Source).

With the laser in External Source mode, the output power of the laser is controlled via the voltage applied to the Analogue Modulation Line; see section [5.2.3](#page-55-0) for operation. When the laser is in External mode, the laser output power cannot be adjusted through software commands.

When the laser is set to Internal Source mode, the output power of the laser is controlled via the software command set. If using the Qioptiq supplied Graphical User Interface (GUI), the output power can be controlled via the Laser Power Set slider on the left hand side of the screen; see section [6.3.](#page-65-0) If the user is using their own software interface, the output power can be controlled by using Command number 03; see section [6.4.](#page-70-0) When the laser is in Internal mode, the output power cannot be adjusted through the Analogue Modulation line and since there is no internal signal generator within the iFLEX-iRIS™, the laser can only provide CW laser emission.

The iFLEX-iRIS™ will be factory set to External or Internal power control source depending on the configuration code ordered. The configuration code at the end of the iFLEX-iRIS™ order code (-D0XX) defines how the Power Control source, Enable line, Digital Modulation line and Analogue Modulation line are configured; see section [9.](#page-77-0) However, it is possible for the user to change the Power Control source by using Software Command 28 or by selecting the relevant Radio Button under the title Power Ctrl Mode in the Qioptiq software GUI.

# **5.4 Initial Laser Setup Requirement**

Before applying electrical power to the iFLEX-iRIS™, ensure that the following setup conditions are in place:-

- Ensure that the laser is securely mounted to an appropriate surface; see section [3](#page-27-0) for installation details, heat sink and torque settings.
- **If a free space iFLEX-iRIS<sup>™</sup> laser is in use, ensure that the aperture of the** laser housing is pointing in an appropriate direction to ensure a safe beam path once the laser is emitting.
- **If a fiber coupled iFLEX-iRIS**<sup>™</sup> laser is in use, ensure that the fiber is routed to maintain the minimum bend diameter (Ø50mm diameter) or greater and that the output delivery end of the fiber is held securely and pointing in a safe direction.
- Ensure that appropriate measures are taken to avoid exposure to direct or reflected radiation.
- **Ensure that the interlock circuitry is in place; see section [3.5.](#page-31-0)**
- ► Ensure that the shutter is in the 'Closed' position screw slot rotated to point at the '0'.

If using Qioptiq's Interlock Control Unit, ensure that all relevant connections are in place; see section [3.6](#page-32-0) for connection details.

# **5.5 Operation of the iFLEX-iRIS™ using CDRH compliant system 015227**

The following details the start-up and shutdown sequences for an iFLEX-iRIS™ laser using the CDRH compliant system 015227 which consists of Qioptiq's Interlock Control Unit (015218) and power supply (015216)

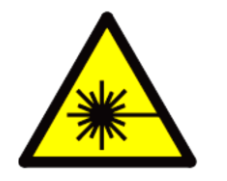

**Danger!** Following the start-up sequence will allow laser radiation to emit. Ensure that the laser is secured and the beam path of laser is known and safe. Only suitably trained and qualified personnel should be allowed to operate this equipment.

#### **5.5.1 Start-up sequence**

The following sequence details the startup sequence for iFLEX-iRIS™ lasers using 015227. See section [6.3](#page-65-0) for further information on software control of the laser.

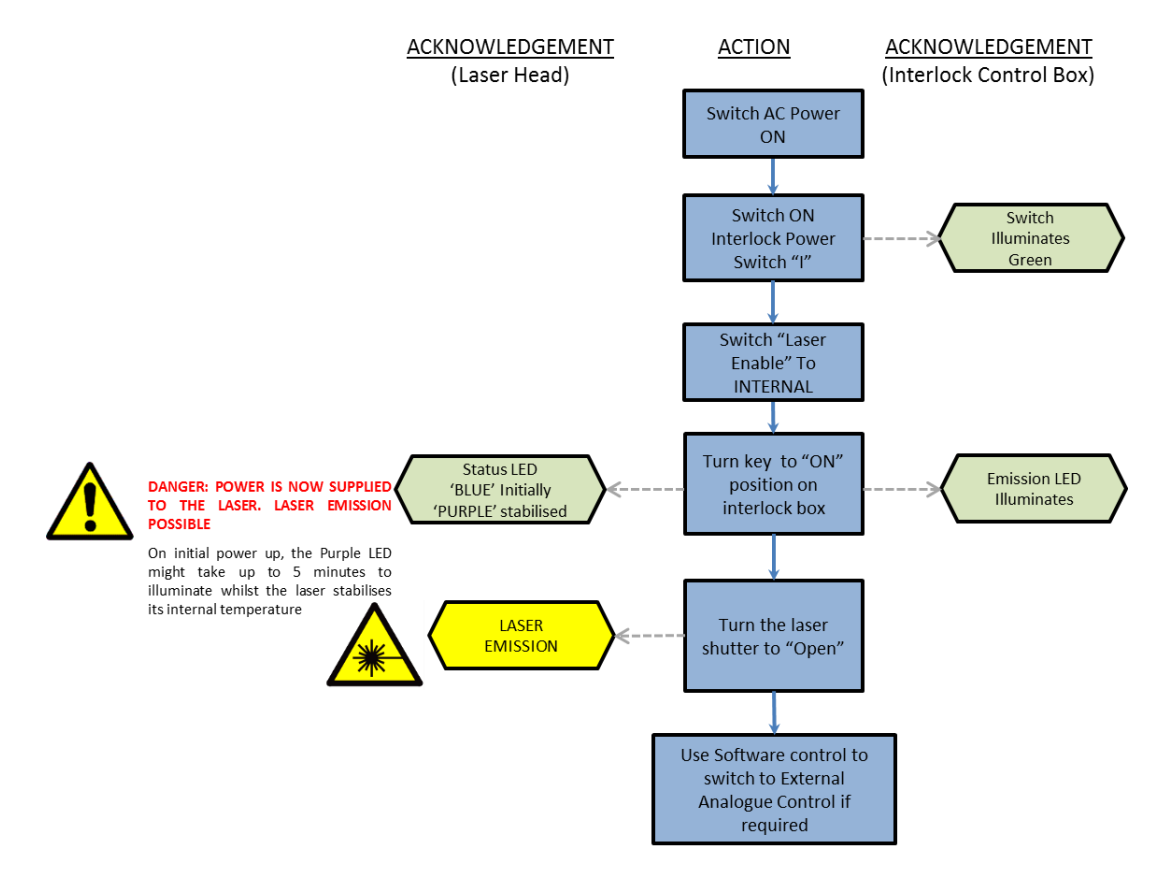

Figure 5-5: Recommended operational flow chart for the startup sequence of iFLEX-iRIS™ using Qioptiq's Interlock Control Unit and power supply combination 015227

As supplied, the Digital Modulation input will be operating in the Inverted Mode  $( $0.8V = ON$ )$  no signal needs to be applied to get laser emission. If the user wants to operate the Digital Modulation input in Normal Mode (>2V = ON) then the software GUI can be used to change the mode of operation.

#### **5.5.2 Shutdown sequence**

The following sequence details the shutdown sequence for iFLEX-iRIS™ lasers using 015227. See section [6.3](#page-65-0) for further information on software control of the laser.

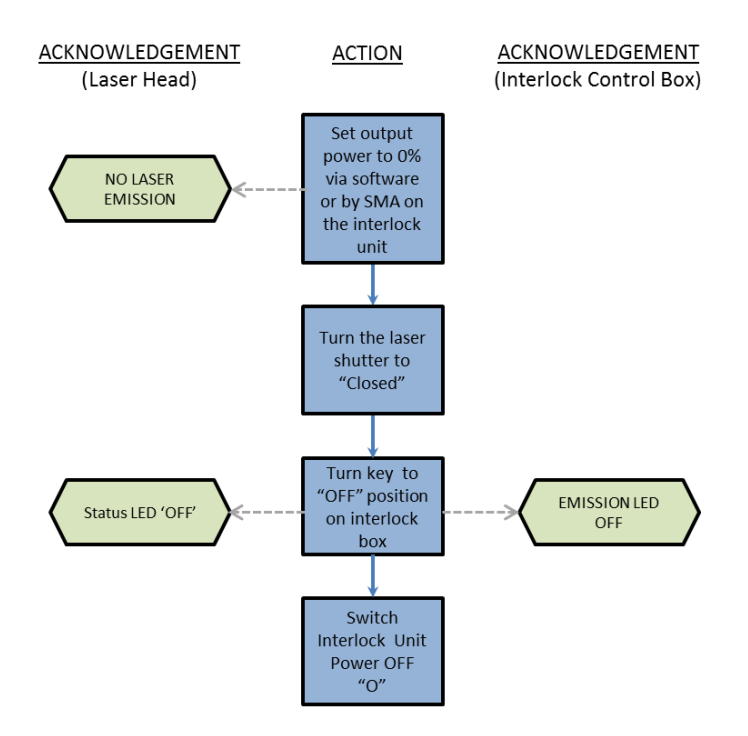

Figure 5-6: Recommended operational flow chart for the shutdown sequence of iFLEXiRIS™ using Qioptiq's Interlock Control Unit and power supply combination 015227

# **5.6 Operation of the iFLEX-iRIS™ for OEM integrators**

The following information details the general start-up and shutdown sequences for iFLEX-iRIS™ lasers with regards to OEM integrators.

#### **5.6.1 Start-up sequence**

The following sequence details the startup sequence for iFLEX-iRIS™ lasers for OEM integrators.

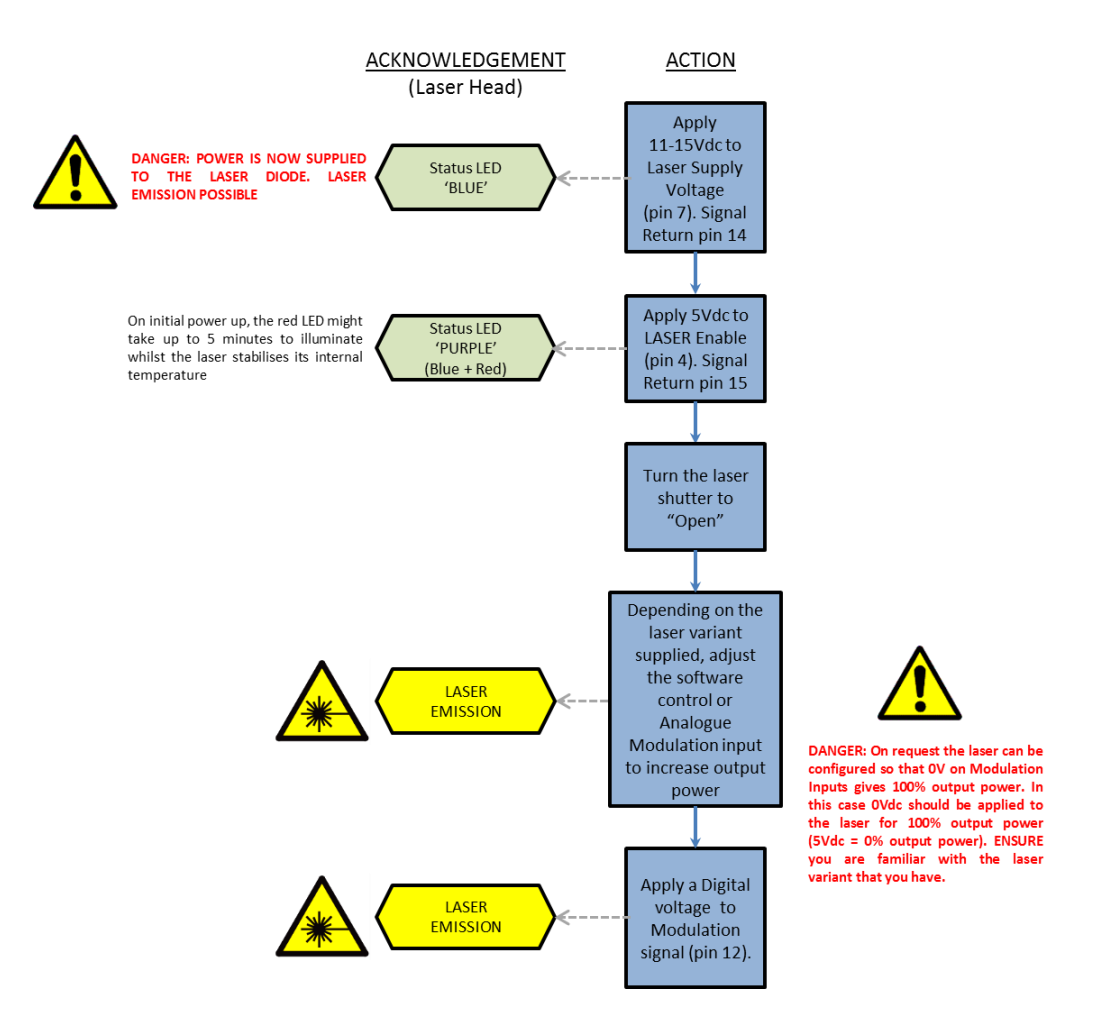

Figure 5-7: Recommended operational flow chart for the startup sequence of iFLEX-iRIS™ lasers for OEM integrators

#### **5.6.2 Shutdown sequence**

The following sequence details the shutdown sequence for iFLEX-iRIS™ lasers for OEM integrators.

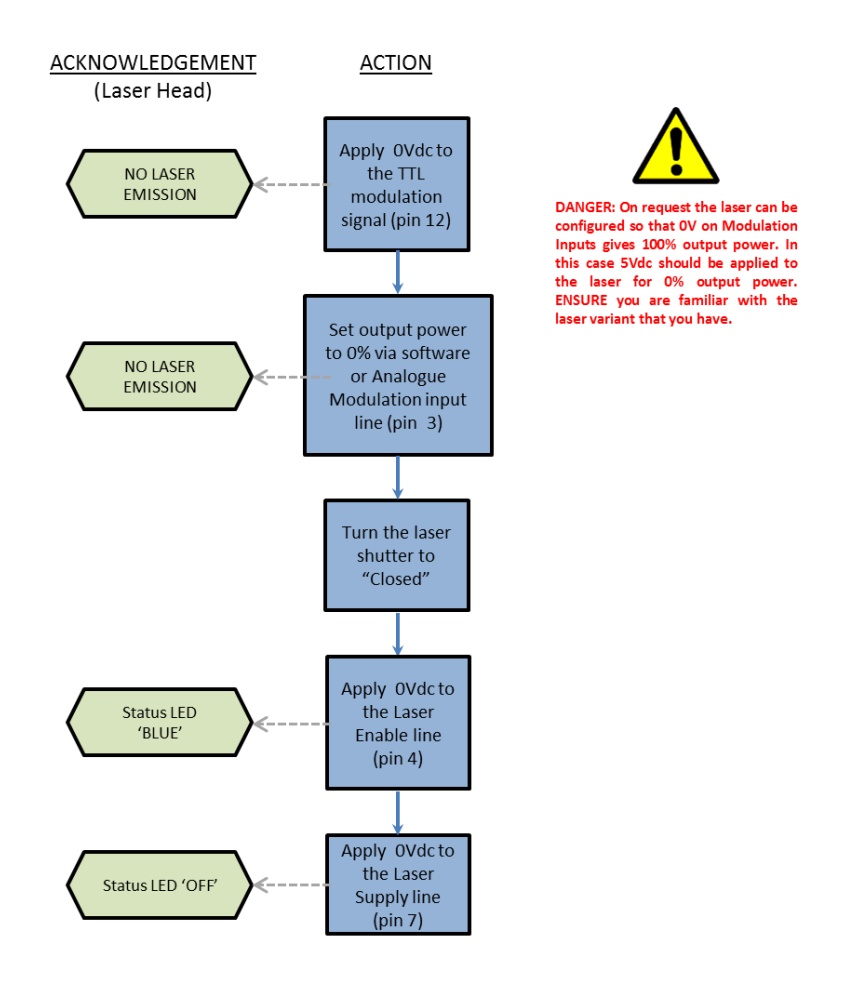

Figure 5-8: Recommended operational flow chart for the shutdown sequence of iFLEXiRIS™ lasers for OEM integrators

# *6 – SOFTWARE*

<span id="page-64-0"></span>This section details the USB & RS232 software interface of the iFLEX-iRIS™.

# **6.1 Disclaimer**

**THIS SOFTWARE IS PROVIDED BY QIOPTIQ PHOTONICS LIMITED. WE MAKE NO REPRESENTATIONS OR WARRANTIES OF ANY KIND, EXPRESS OR IMPLIED, ABOUT THE COMPLETENESS, ACCURACY, RELIABILITY, SUITABILITY OR AVAILABILITY WITH RESPECT TO THE SOFTWARE CONTAINED ON THE MEMORY STICK FOR ANY PURPOSE. ANY RELIANCE YOU PLACE ON SUCH INFORMATION IS THEREFORE STRICTLY AT YOUR OWN RISK. IN NO EVENT WILL WE BE LIABLE FOR ANY LOSS OR DAMAGE INCLUDING WITHOUT LIMITATION, INDIRECT OR CONSEQUENTIAL LOSS OR DAMAGE, OR ANY LOSS OR DAMAGE WHATSOEVER ARISING FROM LOSS OF DATA OR PROFITS ARISING OUT OF, OR IN CONNECTION WITH, THE USE OF THIS MEMORY STICK OR YOUR INABILITY TO USE THE SOFTWARE AND WHETHER THE SAME ARISE IN CONTRACT, TORT (INCLUDING NEGLIGENCE) OR OTHERWISE. THE EXCLUSIONS SHALL APPLY TO THE FULLEST EXTENT PERMISSIBLE AT LAW, BUT WE DO NOT EXCLUDE LIABILITY FOR DEATH OR PERSONAL INJURY CAUSED BY OUR NEGLIGENCE FOR DEATH OR PERSONAL INJURY, FRAUD OR FRAUDULENT MISREPRESENTATION; OR ANY OTHER LIABILITY WHICH MAY NOT BE EXCLUDED BY LAW.**

**IN ANY EVENT OUR TOTAL LIABILITY, WHETHER IN CONTRACT, TORT (INCLUDING NEGLIGENCE) OR OTHERWISE AND WHETHER IN CONNECTION WITH USE OF THE SOFTWARE OR ANY COLLATERAL CONTRACT, SHALL IN NO CIRCUMSTANCES EXCEED A SUM EQUAL TO THE PRICE PAID FOR THE PRODUCT TO WHICH THE SOFTWARE RELATES.**

# **6.2 Introduction**

The iFLEX-iRIS™ USB interface is a USB CDC (Communication Device Class) type which emulates a RS-232 port (virtual port). It is USB connection compatible with both USB1.1 and USB 2.0 and is set as an USB Device (Peripheral/slave). As a result, the same command protocol and command set can be used over both the USB and RS232 hardware interfaces.

**NB**: *On first use of the laser, refer to [Appendix B: Installing Drivers and Software,](#page-86-0) for details on software driver installation.*

Qioptiq have developed a basic graphical user interface (GUI) to allow the user to access most of the features and information available via the serial interfaces. The first part of this section details how to use this GUI.

The second part of this section provides details on the command protocol and the command set used. This can be accessed using a "hyper-terminal" style GUI. This is to allow the user to create their own interface if required.

### **6.2.1 Minimum System Requirements**

For the GUI to function, the following are the minimum PC requirements:

- CPU: Intel® I3
- System RAM: 2GB
- Operating System (32 or 64 bit) with 4.6 .NET framework or above.
	- $\circ$  Windows 7<sup>®</sup>
	- o Windows 10®
- USB Port (2.0) port
- **NB: Legacy Direct RS232 ports not supported by the GUI.**
- USB to RS232 converter (Recommend FTDI part UC232R-10)

The CDC drivers will install on a Windows XP® machine but the GUI will not run. The user can make use of a generic terminal program to send and receive commands to the laser using the commands listed in section [6.4.](#page-70-0) This form of interface can also be used for legacy RS232 ports.

# <span id="page-65-0"></span>**6.3 Graphical User Interface (GUI)**

The GUI is a basic Windows program and consists of two viewing tabs. The first tab contains the most important information for the user on the laser operation and status. The second tab contains generic laser information.

NB: The information contained in the following sections is accurate for the issue of GUI: Version 1.0.0. This is subject to change. For the latest GUI release visit: [www.qioptiq.com](http://www.qioptiq.com/) and navigate to the iFLEX-iRIS™ pages.

## **6.3.1 GUI Screen 1**

Below is a screen shot of the main interface view of the GUI.

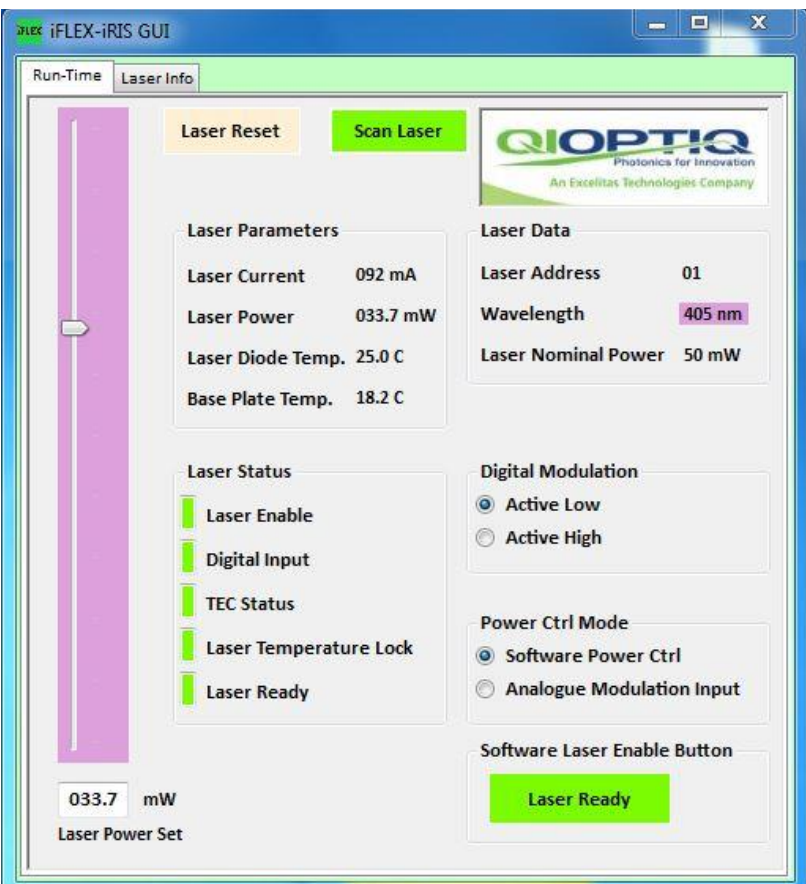

Figure 6-1: GUI Screen 1

#### 6.3.1.1 Connecting to the laser

To start communications with the laser:

- 1) Ensure laser is powered and connected to the PC via either USB or RS232 to USB interface.
- 2) Wait for the laser Boot-loader start-up to complete.
- 3) Push the *"Scan Laser"* button
- 4) When a laser is found, this button will turn green and the Laser will start communicating with the GUI.

(If a laser is not found immediately, try again. Windows can take up to a minute to fully initialize a COM port)

#### 6.3.1.2 Screen 1 Details

Details of the information displayed are detailed in the table below:

<span id="page-67-0"></span>

| Display:                      | Comment:                                                                                   |  |  |
|-------------------------------|--------------------------------------------------------------------------------------------|--|--|
| Software<br>Enable<br>Laser   | This button enables and disables the laser from the GUI.                                   |  |  |
| <b>Button</b>                 | GREEN = Laser Ready, RED = Laser OFF.                                                      |  |  |
|                               | When this button is in the "Laser Ready" state, laser emission is                          |  |  |
|                               | possible but depends on the status of the other control lines. This                        |  |  |
|                               | button is NOT a definitive laser status indicator and should not be                        |  |  |
|                               | relied upon as an indicator for laser emission.                                            |  |  |
| <b>Laser Reset</b>            | This resets the laser into a safe standby mode, i.e. Software                              |  |  |
|                               | Enable set to OFF, Power set to 0mW.                                                       |  |  |
| <b>Laser Current</b>          | Displays the current through the laser diode (in mA). Accurate to<br>$\pm 2$ -4m $A^8$ .   |  |  |
| <b>Laser Power</b>            | Displays the measured power from the internal photo detector in                            |  |  |
|                               | the laser. Calibrated in the factory (in mW). Accurate to $\pm 0.2$ -<br>$0.5$ m $W9$ .    |  |  |
| Laser Diode Temperature.      | Displays the temperature of the laser diode (in $°C$ ) Accurate to                         |  |  |
|                               | ±2°C.                                                                                      |  |  |
| <b>Base Plate Temperature</b> | Displays the temperature of the laser body (in °C) Accurate to                             |  |  |
|                               | $\pm 2^{\circ}$ C.                                                                         |  |  |
| Laser Enable                  | Displays the status of the Enable Line within the laser. GREEN =                           |  |  |
|                               | $ON, RED = OFF$                                                                            |  |  |
| Digital Input                 | Displays the status of the Digital Modulation input. GREEN = ON,<br>$RED = OFF$            |  |  |
| <b>TEC Status</b>             | Displays the status of an internal check on the temperature                                |  |  |
|                               | controller. GREEN = OK, RED = FAULT                                                        |  |  |
| Laser Temperature Lock        | GREEN = Laser block temperature stable, RED = Laser block                                  |  |  |
|                               | temperature still stabilizing.                                                             |  |  |
| Laser Ready                   | GREEN = All internal laser checks complete, RED = Laser fault                              |  |  |
| Digital Modulation            | Radio button to change the polarity of operation of the Digital                            |  |  |
|                               | Modulation input.                                                                          |  |  |
|                               | Active Low = $<0.8V$ on Digital Modulation input = ON                                      |  |  |
|                               | Active High $=$ >2V on Digital Modulation input = ON                                       |  |  |
| Power Ctrl Mode               | Radio button to select the source of the laser power control                               |  |  |
|                               | Software Power Ctrl = Power controlled via GUI slider                                      |  |  |
|                               | Analogue Modulation Input = Power controlled by the hardware<br>Analogue Modulation input. |  |  |
| Slider                        | Adjust the laser output power when Power Ctrl Mode is set to                               |  |  |
|                               | Software. Colour coded to laser wavelength. Accurate to $\pm 0.2$ -                        |  |  |
|                               | $0.5$ m $W9$ .                                                                             |  |  |

<sup>8</sup> Accuracy is dependent on laser power range.

-

<sup>9</sup> Accuracy is dependent on laser power range. Laser calibration performed with calibrated power meters. Absolute power reading of power meters can vary by 5%.

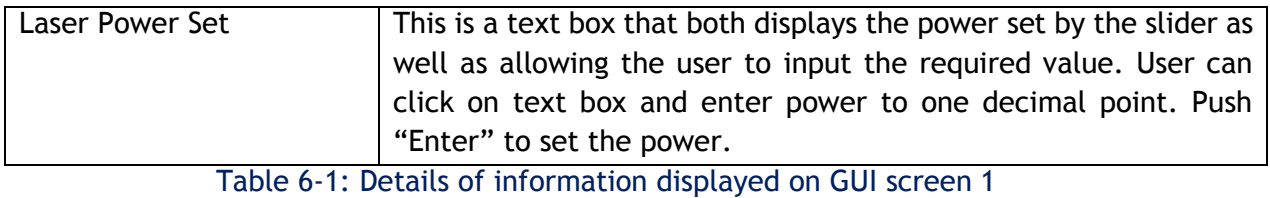

NB: There is a possibility that the set power entered on the slider could differ from the reported power from the laser. The two features are calibrated separately from each other and so each will have their own error in accuracy.

## **6.3.2 GUI Screen 2**

Below is a screen shot of the GUI screen 2.

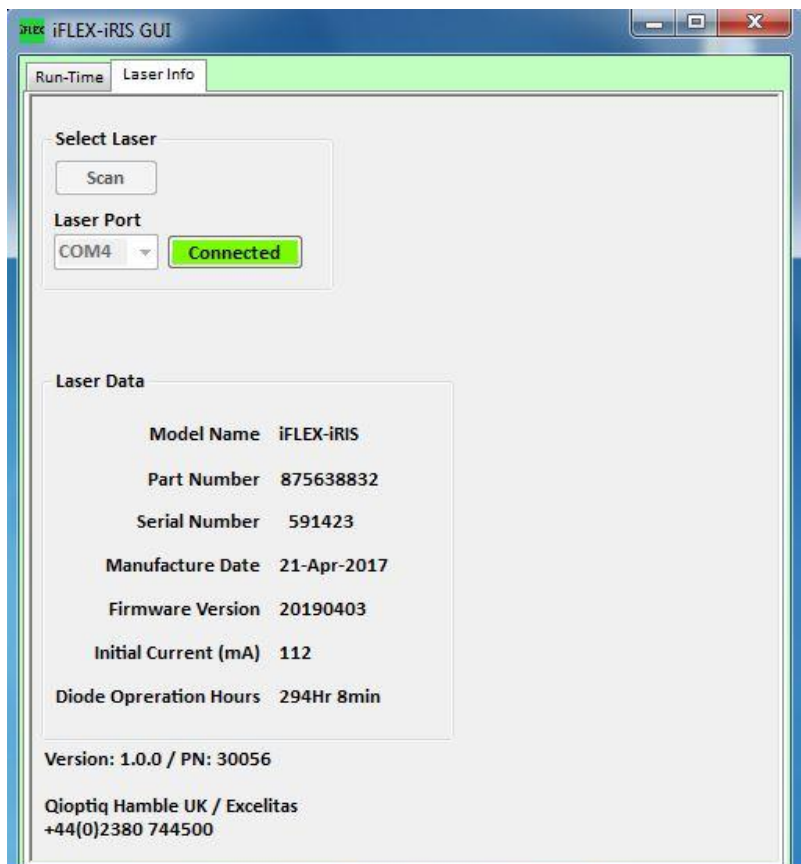

Figure 6-2: GUI Screen 2

#### 6.3.2.1 Screen 2 Details

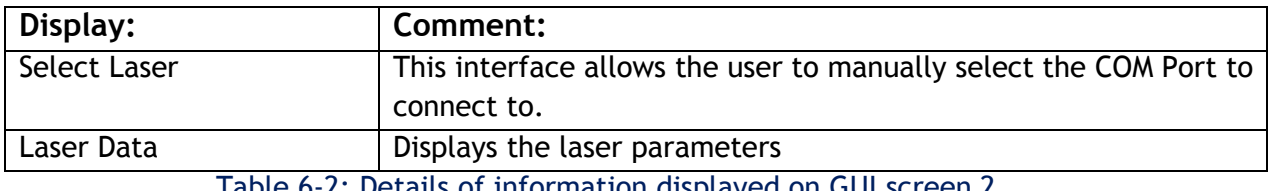

Table 6-2: Details of information displayed on GUI screen 2

#### 6.3.2.2 GUI Stability

This GUI has been developed as an aid only. At date of release there is one minor known bug.

- BUG: Configuration: When using a Windows 7 operating system and the GUI is communicating with the laser. If the USB cable is disconnected windows displays an error message and closes the GUI. The same problem occurs when the GUI is communicating to the laser and the laser is powered OFF.
- SOLUTION: Do not power OFF the laser while the GUI is connected. Do not to remove the USB cable while the GUI is communicating with the laser.

# <span id="page-70-0"></span>**6.4 Host Communication Structure**

## **6.4.1 Command Protocol**

The serial communication between the host and device (laser) is either via USB based on RS-232 emulation, or a dedicated RS232 interface.

The serial port settings are:-

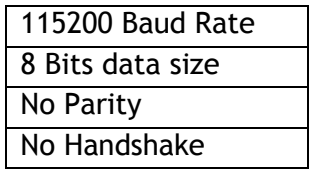

Table 6-3: RS232 Host communication settings

The communication protocol makes use of ASCII characters transmitted over the USB/COM connection. This can allow communication from a basic terminal if required for test and setup if needed.

Each communication packet will consist of the following construction:

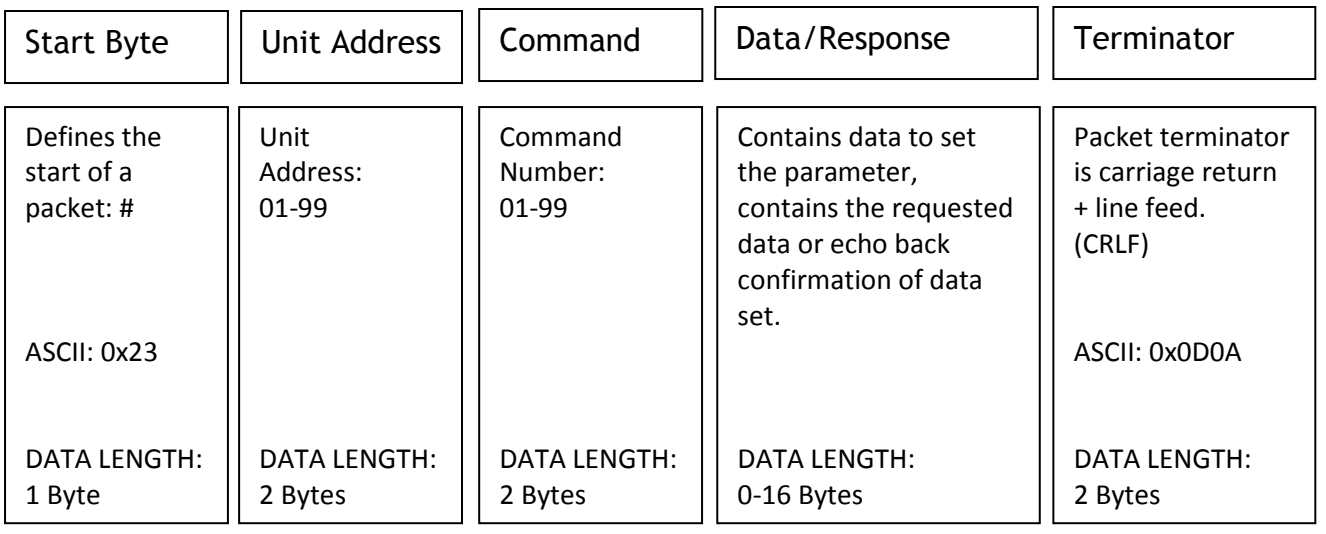

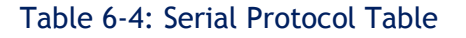

Information flow:

- 1. User/Host will issue a packet with start byte, address, command and data if relevant.
- 2. Device Laser will respond with an echo back of parameter and either requested data or confirmation of parameter set point.

The start byte is used to ensure that bytes of data cannot be mistaken for an address and command.

**PSB1062** Issue 2 71

An address is used to ensure multiple lasers connected to a controller cannot get their commands confused. The address will be pre-programmed into the unit. By default this will be 01<sup>10</sup>.

## **6.4.2 iFLEX-iRIS™ Serial Command List**

The following table lists the laser parameters that can be controlled or interrogated via the USB or RS232 ports as well as the command details for these parameters.

| <b>Command</b>  | <b>Description</b>                    | Read/                   | Data parameter information                                            |
|-----------------|---------------------------------------|-------------------------|-----------------------------------------------------------------------|
|                 |                                       | Write                   |                                                                       |
|                 |                                       | <b>Data</b>             |                                                                       |
| $\overline{02}$ | Enable/Disable laser                  | W                       | Default set to Enable $(1)$ . Disable = 0.                            |
| 03              | Set laser output power. <sup>11</sup> | W                       | Data range: 0-9999 in 1/10 of a mW. (435 =                            |
|                 |                                       |                         | 43.5mW) (Absolute accuracy $\pm$ 0.2-0.5mW) <sup>12</sup>             |
| 04              | <b>Laser Serial Number</b>            | $\mathsf{R}$            | Retrieve the serial number of the laser.                              |
|                 | Query                                 |                         |                                                                       |
| $\overline{06}$ | <b>System Firmware Version</b>        | $\overline{R}$          | Retrieve the current firmware version.                                |
|                 | Query                                 |                         | Data Format: BxxxVrVrBlBl                                             |
|                 |                                       |                         | $B =$ Bootloader number                                               |
|                 |                                       |                         | $Xxx =$ Firmware number (019)                                         |
|                 |                                       |                         | $VrVr = Version$                                                      |
|                 |                                       |                         | $BIBI = Build number$                                                 |
| $\overline{07}$ | <b>Base plate Temperature</b>         | $\mathsf{R}$            | Data Range: 0000 - 0999 = 1/10 Deg. C                                 |
|                 |                                       |                         | $(230 = 23.0^{\circ}\text{C})$ (Accurate to $\pm 2^{\circ}\text{C}$ ) |
| 08              | System Wavelength Query               | $\mathsf{R}$            | Retrieve laser's wavelength (nanometers)                              |
|                 |                                       |                         | Data Range: 0000 - 9999                                               |
| $\overline{12}$ | <b>Set Laser Address</b>              | $\overline{\mathsf{W}}$ | $01 - 99$                                                             |
|                 | (EEPROM)                              |                         |                                                                       |
| 14              | <b>Laser Status Query</b>             | $\mathsf{R}$            | Retrieve status bits on laser. Returned data is                       |
|                 |                                       |                         | an 8 bit byte:                                                        |
|                 |                                       |                         | Bit $0 = For Engineering Use$                                         |
|                 |                                       |                         | Bit $1$ = For Engineering Use                                         |
|                 |                                       |                         | Bit $2$ = Baseplate Temp Error (1 = Baseplate                         |
|                 |                                       |                         | temp $> 50^{\circ}$ C)                                                |
|                 |                                       |                         | Bit $3$ = Laser Block Temp Error (1 = Laser block                     |
|                 |                                       |                         | not stable)                                                           |
|                 |                                       |                         | Bit 4 = Laser Boot OK                                                 |

<sup>&</sup>lt;sup>10</sup> The Laser's unit address can be changed by the user with command 12

 $\overline{a}$ 

<sup>&</sup>lt;sup>11</sup> Only operational when laser setup for Internal Power Control (Command 28). Actual allowed range is limited to the nominal power level.

 $12$  Reported power is the power from the Laser Head only, not the power delivered by an optical fiber, if attached. Accuracy is dependent on laser power range. Laser calibration performed with calibrated power meters. Absolute power reading of power meters can vary by 5%.
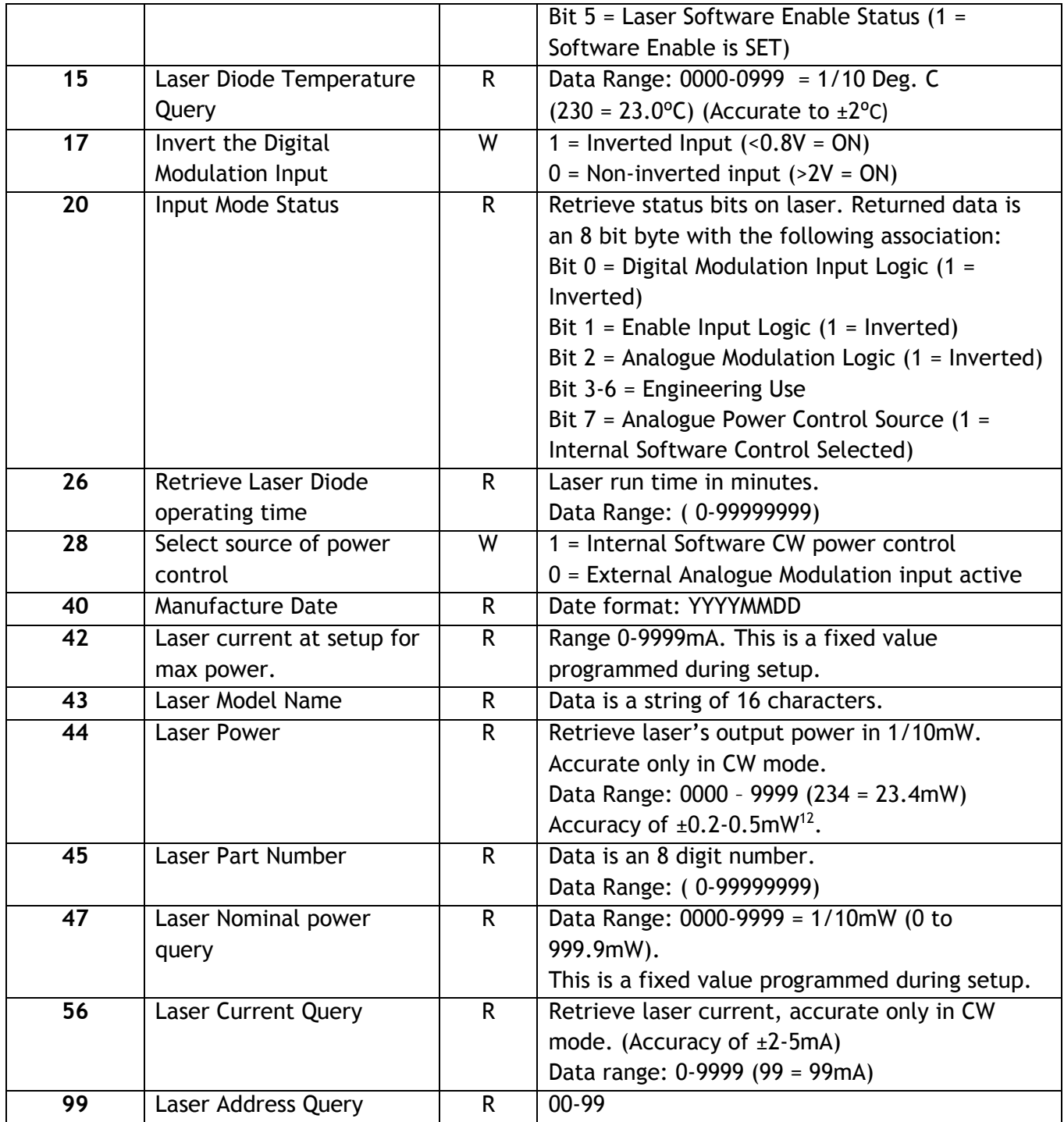

Table 6-5: List of Firmware Commands

Examples of the firmware commands and their returns  $(xx = laser's$  unit address which is default to 01 from factory)

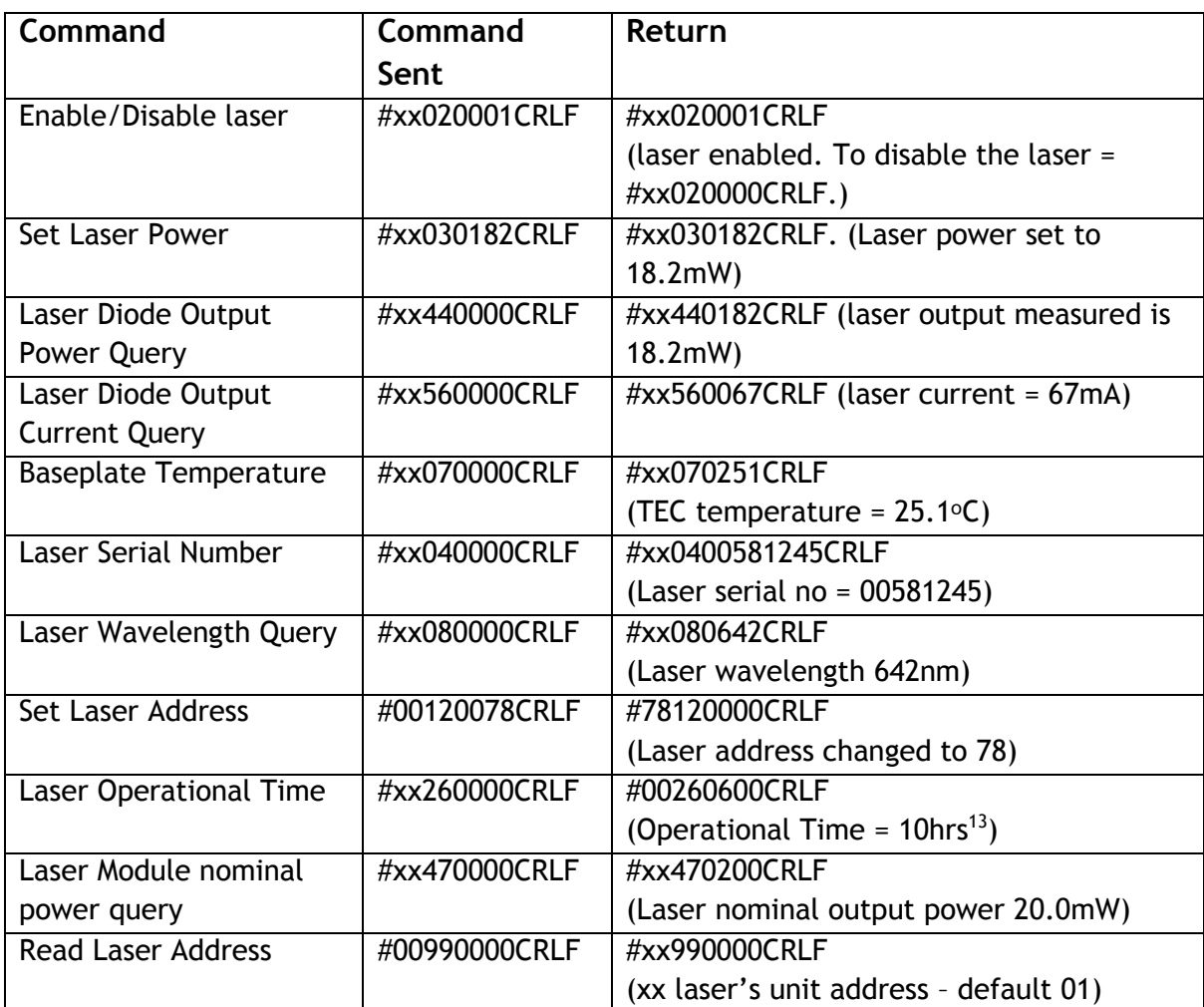

Table 6-6: Examples of the responses from a selection of the Firmware Commands

-

<sup>&</sup>lt;sup>13</sup> The laser reports 1min intervals.

# *7 - CARE AND MAINTENANCE*

## **7.1 iFLEX-iRIS™ Laser**

The iFLEX-iRIS™ laser does not require any routine cleaning.

- $\blacktriangleright$  The recommended operating base plate temperature is 10°C to 40°C. If this temperature is exceeded damage could occur to the laser.
- Ensure that a dew point less than  $23^{\circ}$ C is maintained.
- $\blacktriangleright$  Keep the laser free from dust and other contaminants.
- ▶ Do not use thermal heat sink grease between the Laser Head and the base plate that the laser is mounted on.

## **7.2 kineFLEX® (Fiber Delivery)**

General Fiber Care:-

- Ensure that the minimum bend diameter of the fiber (Ø50mm diameter) is not exceeded.
- Ensure that no objects are placed or enter the fiber delivery tubes since this could damage the lenses used to collimate the input/output beam of the fiber.
- Always remove the protective metallic dust caps from the output of the fiber delivery cable before applying power to the laser.
- Do not trap the fiber delivery cable since this could break the fiber.
- ▶ Do not drop or knock the fiber delivery tubes on hard surface since this could damage the alignment of the lenses used to collimate the input/output of the fiber delivery cable.
- Always replace the protective metallic dust cap at the output of the fiber when it is not in use.

Extra care needs to be taken for fibers with connectorized outputs. Fiber optic connectors can be damaged by:-

- Airborne particles
- Humidity/moisture
- Oils from the human body
- Debris inside any mounting connectors that they plug into

Please comply with the following guidelines when handling the connectors.

- Ensure that the laser power is turned off and no laser radiation is being transmitted through the fiber before performing any maintenance on the connector.
- When connectors are disconnected, ensure that the supplied dust caps are fitted to protect the ends of the fiber.
- Before using the fiber, ensure that the connector tips and any used in-line connectors are clean.
- ▶ Clean in-line connectors with moisture-free compressed air before attaching to the fiber connector.

If using commercially available fiber optic cleaning kits, ensure that the kit utilizes:-

- Lint-free pads and swabs which do not deposit any threads or other materials on the connector as a result of their use.
- Undiluted isopropyl alcohol and that no residue is deposited as a result of the cleaning process.

## *8 - SERVICING*

Do not attempt to perform any form of servicing or maintenance on the system. In the event of technical problems or for service and repair, contact Qioptiq at the contact numbers shown at the end of this manual.

# *9 - ORDER CODES*

<span id="page-77-0"></span>An explanation of the iFLEX-iRIS™ laser order code structures can be seen below for the Free Space and Fiber Coupled variants.

#### **Order Code: Free Space Laser**

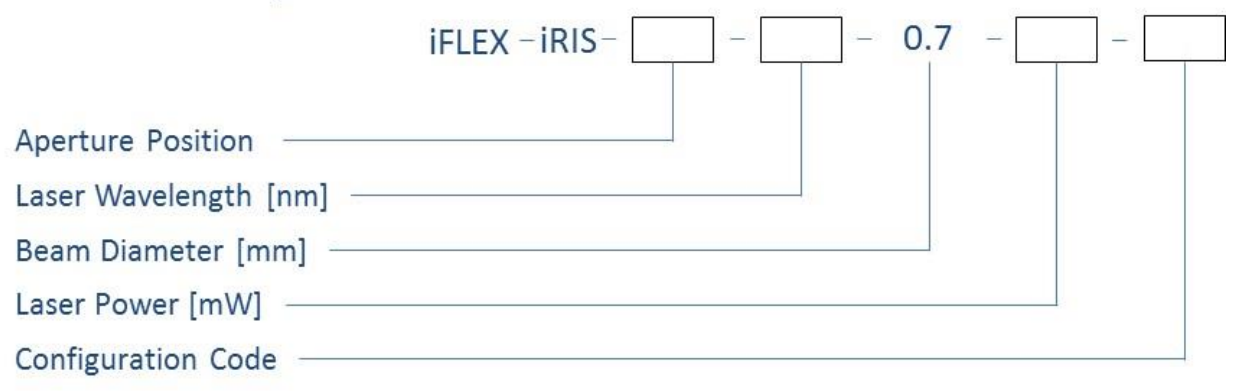

#### Figure 9-1: Order code structure for the iFLEX-iRIS™ free space lasers

The available output powers are defined by the wavelength of the laser required. Consequently, a table detailing the selectable laser performance is shown below.

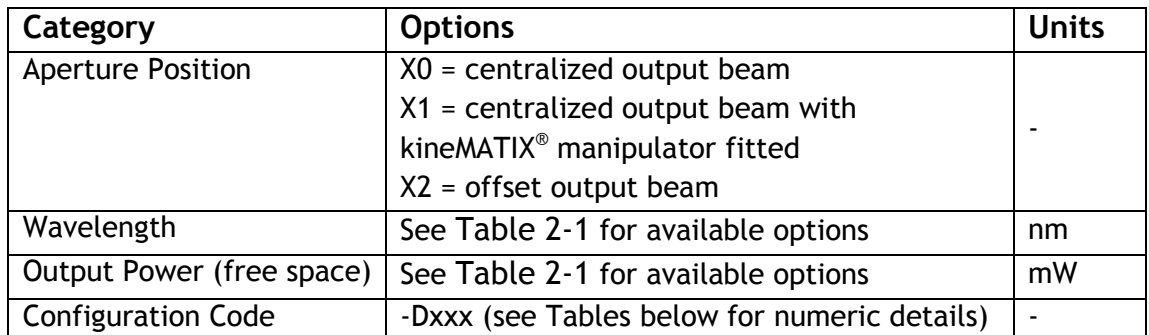

Table 9-1: Selectable fields in the order code structure for the iFLEX-iRIS™ free space lasers

End Users that are ordering an Interlock Unit with their laser can ONLY use the following configuration code:

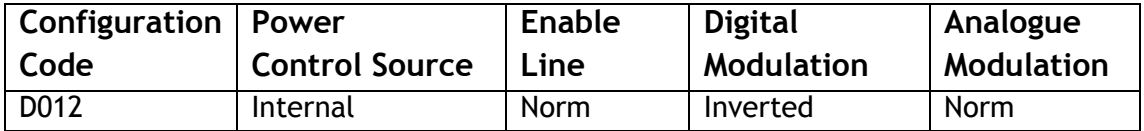

Table 9-2: Table showing the configuration code of the D012 variant which pairs with the Interlock Control Unit

For OEM customers, there are four laser parameters that can affect the configuration code, these are:

- Power Control Source (This is adjustable by the user between Internal and External). This will be setup according to [Table 9-3](#page-78-0) in the factory.
- Enable Line (Norm  $\rightarrow$  >2V = ON; Inverted <0.8V = ON)
- Digital Modulation (Norm  $\rightarrow$  >2V = ON; Inverted <0.8V = ON)
- Analogue Modulation (Norm  $\rightarrow$  5V = 100% output; Inverted 0V = 100% output)

| Configuration    | Power                 | <b>Enable</b> | <b>Digital</b>    | Analogue          |
|------------------|-----------------------|---------------|-------------------|-------------------|
| Code             | <b>Control Source</b> | Line          | <b>Modulation</b> | <b>Modulation</b> |
| D010             | Internal              | <b>Norm</b>   | <b>Norm</b>       | Norm              |
| D011             | Internal              | Norm          | <b>Norm</b>       | Inverted          |
| D013             | Internal              | Norm          | Inverted          | Inverted          |
| D014             | Internal              | Inverted      | Norm              | Norm              |
| D015             | Internal              | Inverted      | Norm              | Inverted          |
| D016             | Internal              | Inverted      | Inverted          | Norm              |
| D017             | Internal              | Inverted      | Inverted          | Inverted          |
| D018             | <b>External</b>       | Norm          | Norm              | Norm              |
| D019             | <b>External</b>       | Norm          | Norm              | Inverted          |
| D020             | <b>External</b>       | Norm          | Inverted          | Norm              |
| D021             | <b>External</b>       | Norm          | Inverted          | Inverted          |
| D022             | <b>External</b>       | Inverted      | Norm              | Norm              |
| D <sub>023</sub> | <b>External</b>       | Inverted      | Norm              | Inverted          |
| D024             | <b>External</b>       | Inverted      | Inverted          | Norm              |
| D025             | <b>External</b>       | Inverted      | Inverted          | Inverted          |

Table 9-3 Laser Input Configuration Codes

<span id="page-78-0"></span>For example, the code: iFLEX-iRIS-X0-405-0.7-50-D020 would represent a free space 405nm laser with a centralized 0.7mm output beam, an output power of 50mW, power control set to external, Analogue Modulation with 5V = 100% output, Enable Line operating in normal mode (>2V = ON) and Digital Modulation inverted (<0.8V = ON).

**Order Code: Fiber Coupled Laser** 

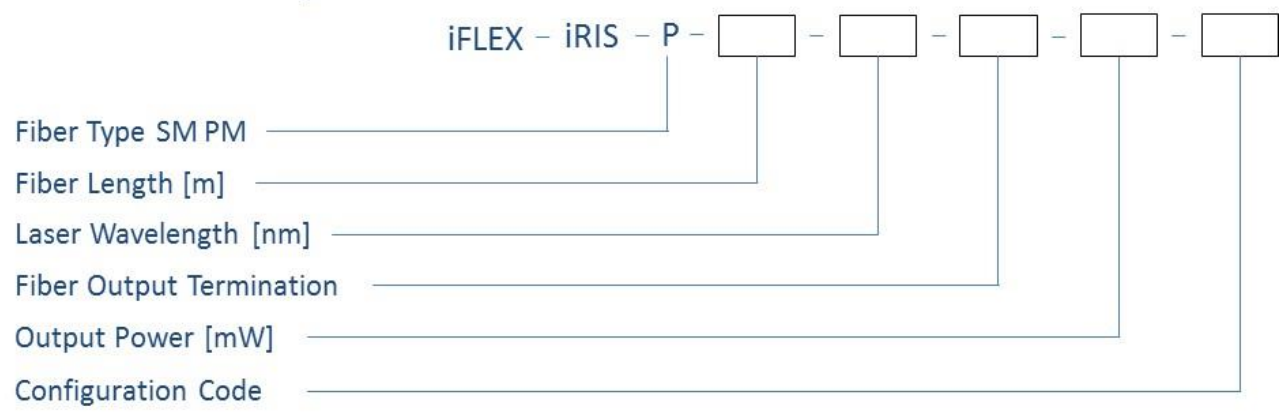

#### Figure 9-2: Order code structure for the iFLEX-iRIS™ fiber coupled lasers

The available output powers are defined by the wavelength of the laser required. Consequently, a table detailing the selectable laser performance is shown below.

| Category                    | <b>Options</b>                      | <b>Units</b> |
|-----------------------------|-------------------------------------|--------------|
| Fiber Length                | 1, 2, 3                             | m            |
| Laser Wavelength            | See Table 2-2 for available options | nm           |
| <b>Fiber Output</b>         | 0.7mm collimated, FCP, FCP8, APC    |              |
| Termination                 |                                     |              |
| <b>Output Power (Fiber)</b> | See Table 2-2 for available options | mW           |
| <b>Configuration Code</b>   | Dxxx (see Table 9-3)                |              |

Table 9-4: Selectable fields in the order code structure for the iFLEX-iRIS™ fiber coupled lasers

Order codes for fiber coupled lasers do not contain a X1 option (centralized output beam with kineMATIX® manipulator fitted) as they have to be this by default.

For example, the code: iFLEX-iRIS-P-2-640-FCP8-20-D016 would represent fiber coupled 640nm laser with a 2m long delivery fiber. The fiber output connector would be a FCP8 and the optical power out of the fiber would be 20mW. The power control is set to external, Analogue Modulation with 5V = 100% output, Enable Line is set to inverted mode  $(<0.8V = ON)$  and Digital Modulation is also inverted  $(<0.8V$  $= ON$ ).

The selectable options for both the free space and fiber coupled lasers define the standard default iFLEX-iRIS™ platform options. Qioptiq understands that customers might have other requirements different from those defined above and in [Table 2-1](#page-15-0) and so custom lasers are potentially available. Please contact Qioptiq directly to discuss potential opportunities; see section [13](#page-88-0) for contact details.

# *10 - TROUBLESHOOTING*

In the event that you experience any problems with your iFLEX-iRIS™ system, refer to the table below for potential causes and solutions. If the problem is not solved or your exact problem is not detailed, please contact Qioptiq for help and advice; see section [13](#page-88-0) for contact details.

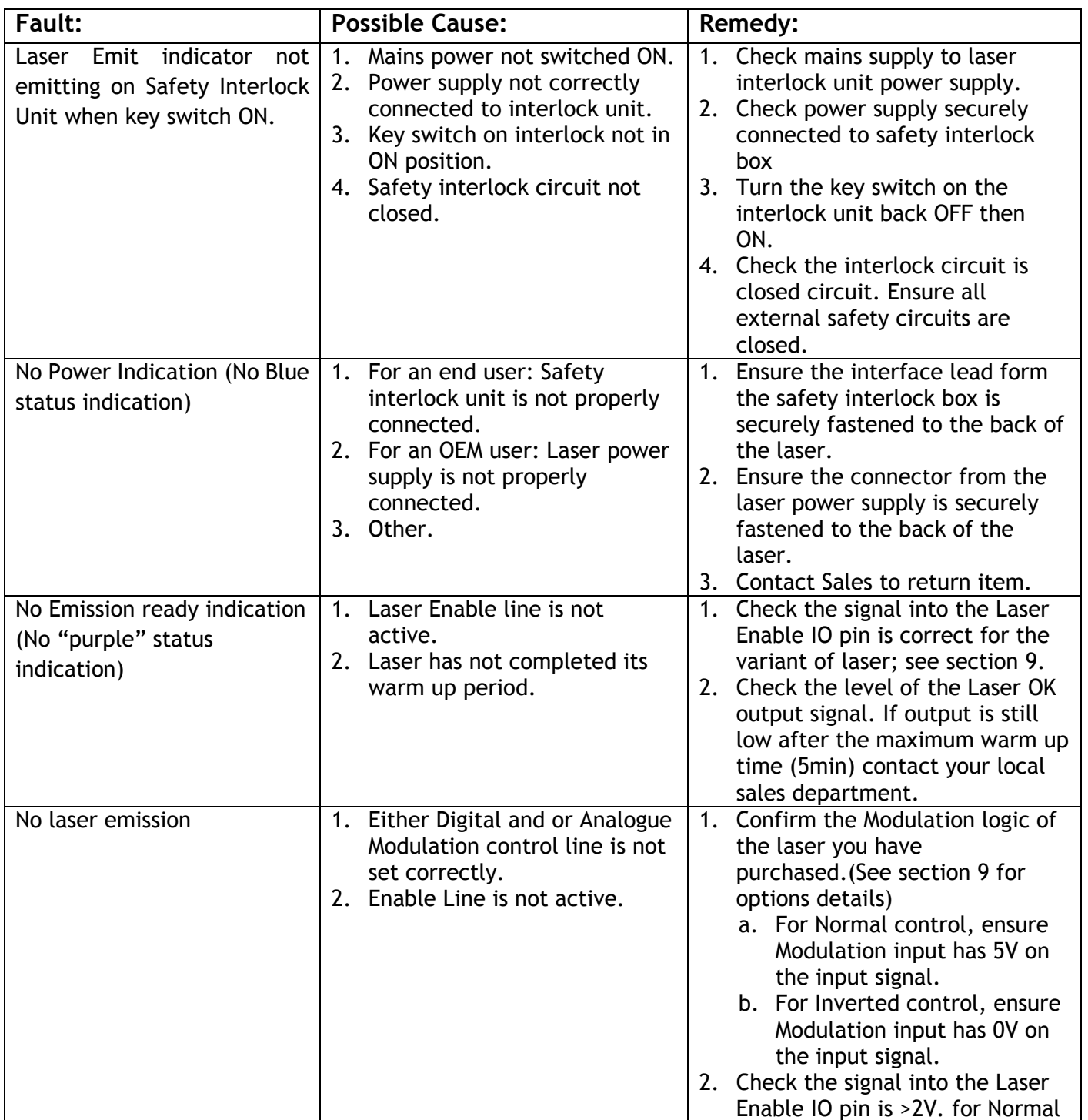

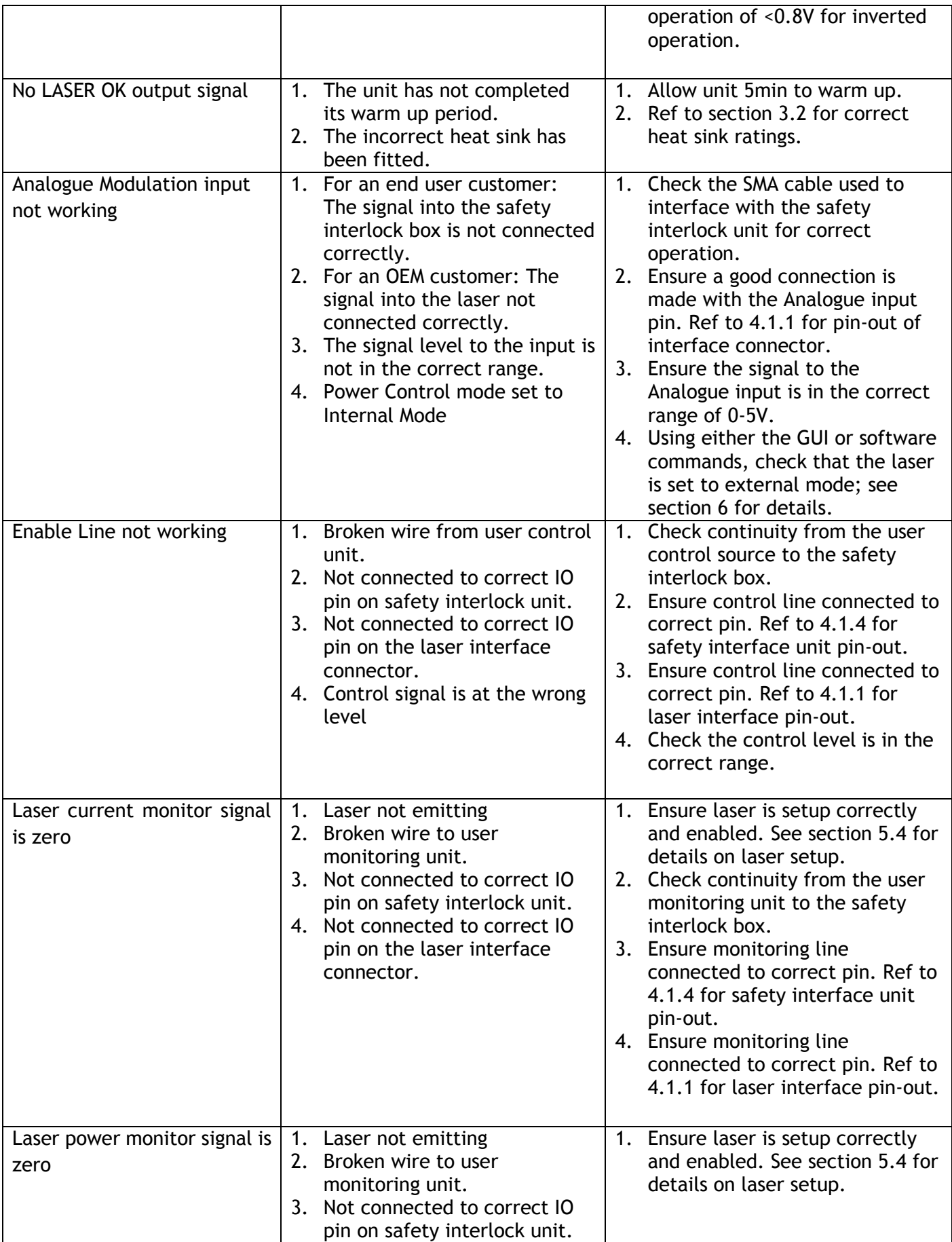

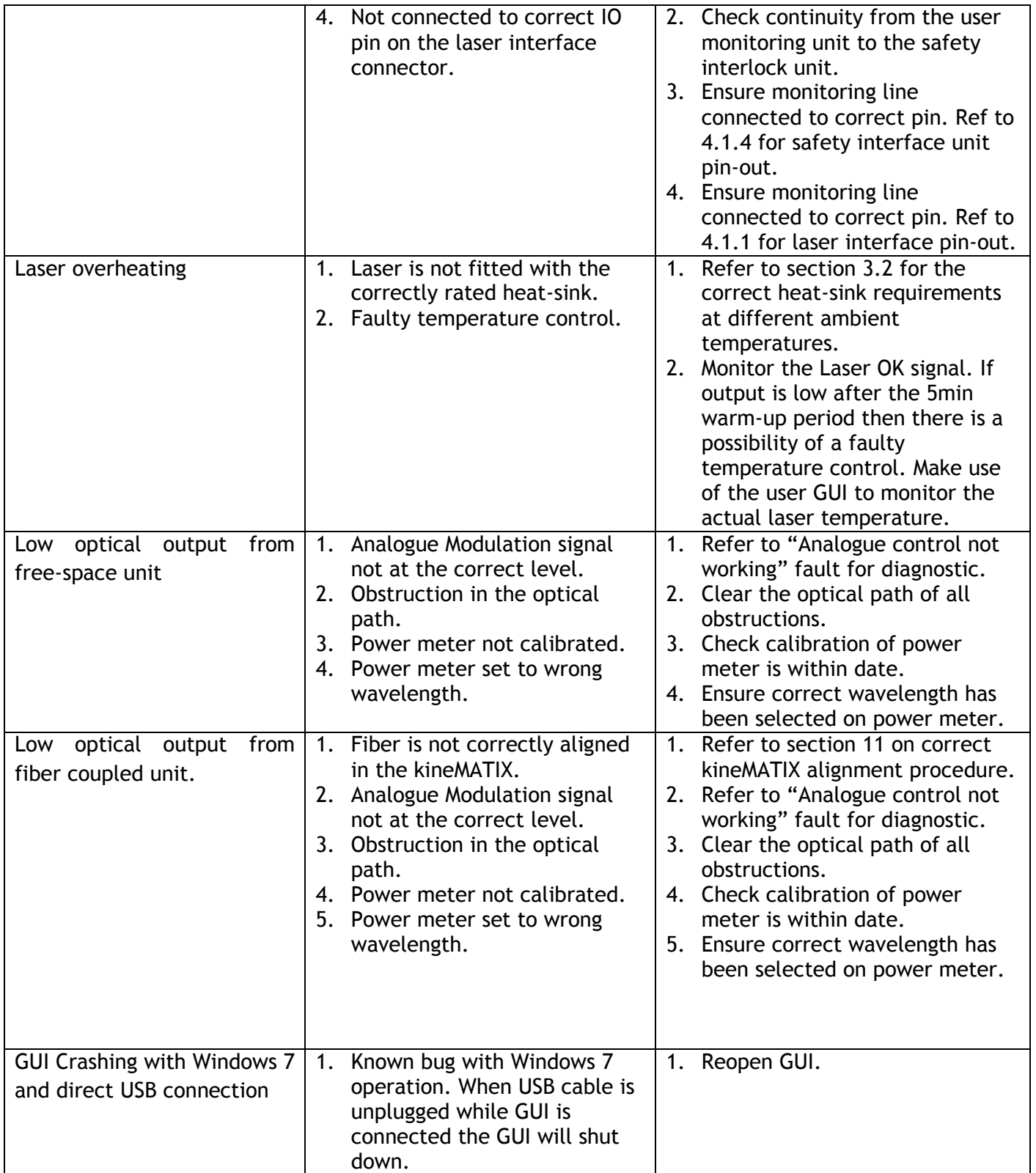

# *11 – APPENDIX A: Fiber Adjustment*

<span id="page-83-0"></span>If a fiber coupled iFLEX-iRIS<sup>™</sup> has been purchased it will incorporate the kineFLEX<sup>®</sup> fiber delivery system. The following section details the alignment process.

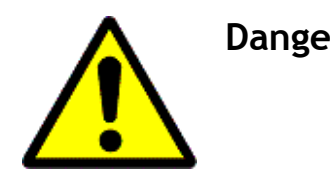

**Danger!** The laser needs to be emitting to complete the following procedure. Ensure that all laser safety precautions are taken as highlighted in IEC60825.14 and ANSI Z136.1.

### **11.1 Fiber Manipulator Adjustment**

The kineFLEX® features a high precision ultra-stable manipulator for coupling the fiber to the laser of your choice. Since the fiber has a pre-focused optical assembly, tilt of this assembly becomes translation in the focal plane and translation becomes tilt. Refer to [Figure 11-1.](#page-83-1) As the fiber has a relatively large acceptance angle the system is less sensitive to translational motion provided by the manipulator. The manipulator thus requires only 2 degrees of freedom enabled by using a 4 point cradle design that is kinematic.

Principles of Operation

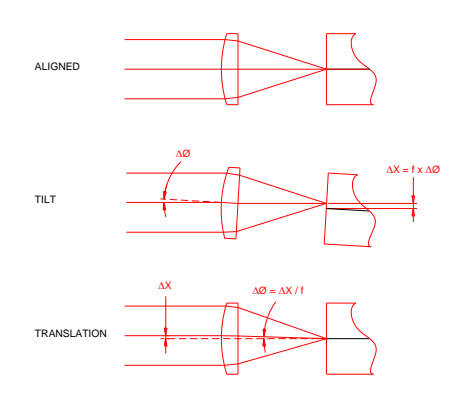

Figure 11-1: Principles of Operation

<span id="page-83-1"></span>The manipulator is pre-aligned using an alignment tool with a pinhole aperture. The input fiber coupler and manipulator are keyway aligned such that the polarization alignment is instantaneous. Once optimized for coupling efficiency, locking mechanisms on the adjustment screws ensure long term stability of launch conditions. The kinematic design ensures maintenance of polarity on repeat connections.

**PSB1062** Issue 2 84

#### Points of Note

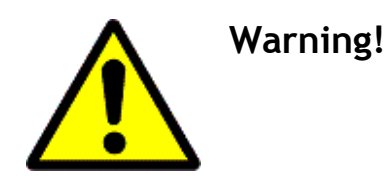

**Warning!** To avoid damage to the end face of the fiber, the fiber manipulator alignment process must be performed at low powers, ideally less than 10mW. Ensure that adequate laser safety precautions are taken before proceeding.

#### **Pre-alignment**

*1.* Press locking mechanism **E** (see [Figure 11-2\)](#page-85-0) and insert alignment tool **G** with the pinhole (step) nearest to the laser. Release locking mechanism **E**.

The alignment tool is used to pre-position the adjusting screws relative to the position of the laser beam.

*2.* Align the tool by adjusting screws **A1** & **B1**, such that the pinhole aperture is causing minimal clipping of the beam.

Adjust each screw in turn to maximize the near field light transmitted through the pinhole.

*3.* Press locking mechanism **E**, reverse the tool and align screws **A2** & **B2**.

Repeat step 3 for these screws thus maximizing the far field transmitted light through the pin hole

*4.* Press locking mechanism **E**, remove and reverse the tool once more and repeat step 3 for adjusting screws **A1** & **B1**.

The mount is now pre-aligned and ready for the insertion of the fiber delivery system.

#### **Launch Optimization**

You will be required to monitor the transmitted power through the fiber.

- *5.* Insert the fiber input coupler assembly into the carrier. **Important**  Ensure the polarizing key **D** locates into the keyway **F** on the fiber carrier. Monitor the transmitted light on the power meter.
- *6.* Rapid adjustment is provided using screws **A1** & **B1**. *Tilt the fiber coupler using screws A1 & B1 in turn to achieve the highest transmission efficiency.* TIP – If low level light is transmitted along the fiber this is probably coupled into the cladding and only a minor adjustment should be required for the light to be coupled down the core at which moment the intensity from the output will become markedly brighter
- *7.* Optimize the launch by ultra-fine adjustment using horizontal translation provided by screws **A1** & **A2.** Alternately turn screws **A1** & **A2** in the same direction in small steps whilst monitoring the output power. The fiber coupler can be translated in one direction axis by using this 'walking' motion and the point of maximum coupling efficiency detected.

*8.* Adjust screws **B1** & **B2** by vertical translation for final optimization. *Repeat step 8 for screws B1 & B2.*

#### **Fixing of launch**

*9.* Lock down all adjustment screws. Tighten locking nuts C (@0.4-0.5Nm) whilst holding the adjustment screws in position using Allen wrench provided. Monitor the transmitted power whilst performing the lock-down process. It is important that this is done firmly as this will have a direct impact on the stability performance of the system over time. Torque Wrench (012130) is available for purchase on request.

*10.*Insert retaining screw H.

Qioptiq recommends fitting the retaining screw H to ensure that the fiber cannot accidentally be removed from the mount.

Repeat coupling

If the fiber is required to be repeatedly coupled and uncoupled from the laser, then only screw **H** needs to be removed before depressing locking mechanism **E**.

<span id="page-85-0"></span>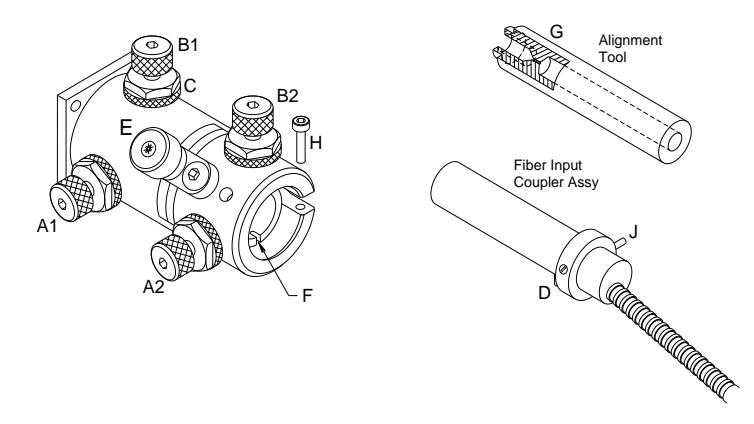

Figure 11-2: 3D exploded view of manipulator and fiber

## *12 Appendix B: Installing Drivers and*

## *Software*

Depending on the version of windows installed on the host computer, drivers might need to be installed. If Windows does not detect the iFLEX-iRIS™ follow the instructions below.

### **12.1 Windows CDC drivers installation (host)**

The following installation steps need to be followed to ensure that USB serial communication with the iFLEX-iRIS™ can be achieved. The USB drivers stack (API/DLL) for the host are supplied by Microchip™ and needs to be installed:

- 1) Connect the supplied USB stick and open.
- 2) Navigate to/open folder- *30-021 CDC Installer*
- 3) Run USBDriverInstaller.exe in CDC installer folder, this should install the correct \*.inf file.
- 4) If the port is still not recognized, chose the correct \*.inf file in the folder when prompted by Windows.

### **12.2 Laser Software Installation**

For the latest version of the GUI please visit:

[www.qioptiq.com](http://www.qioptiq.com/), navigate to the iFLEX-iRIS<sup>™</sup> pages and scroll down to find a link to the latest user GUI software.

With the correct drivers installed the user can open the GUI supplied on the USB stick and connect to the iFLEX-iRIS™ via the USB cable supplied.

- 1) Connect the supplied USB stick and open.
- 2) Copy the file *iFLEX\_iRIS\_GUI.exe* to the desktop or other suitable location on the host computer.
- 3) No further installation files are needed.
- 4) Run the program file *iFLEX\_iRIS\_GUI.exe*

## **12.3 Bootloader Functionality**

The iFLEX-iRIS™ has been designed with a bootloader facility. This is to enable firmware updates to be applied to the laser by the customer, if required. Updating the laser firmware shall only be performed if instructed to do so by the manufacturer. The manufacturer will supply further information on how this is done.

# *13 - CONTACT DETAILS*

<span id="page-88-0"></span>**Qioptiq Photonics Ltd. Mitchell Point Hamble UK S031 4RF**

#### **Technical Support**

If you have any difficulty in following the enclosed instructions, or if you require any specific assistance then please call

US Toll Free: 1 800 898 6504

Europe: +44 23 8074 4500

Or e-mail

technical.support.ham@excelitas.com